# **SmartBoard**

# Opis systemu

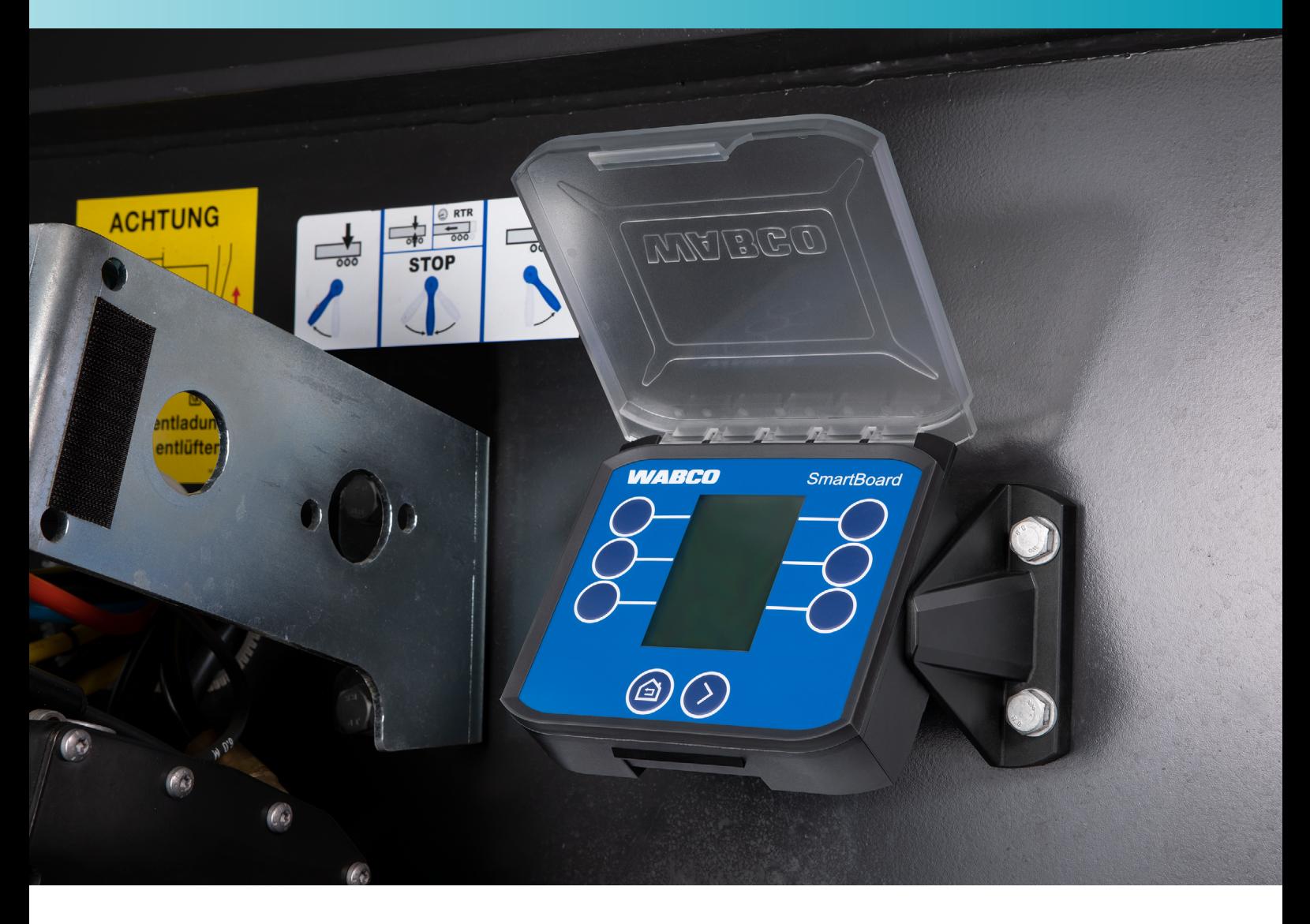

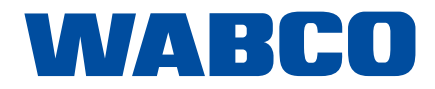

**Oryginał dokumentu:** Wersja niemiecka jest dokumentem oryginalnym.

**Tłumaczenie oryginalnego dokumentu:**  Wszystkie wersje językowe poza niemiecką są tłumaczeniami oryginalnego dokumentu.

**Wydanie 1, wersja 1 (09.2020)**

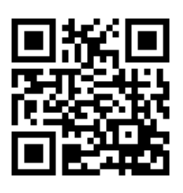

**Nr dokumentu: 815 090 260 3 (pl)** Aktualne wydanie można znaleźć pod adresem: http://www.wabco.info/i/1712

# Spis treści

# Spis treści

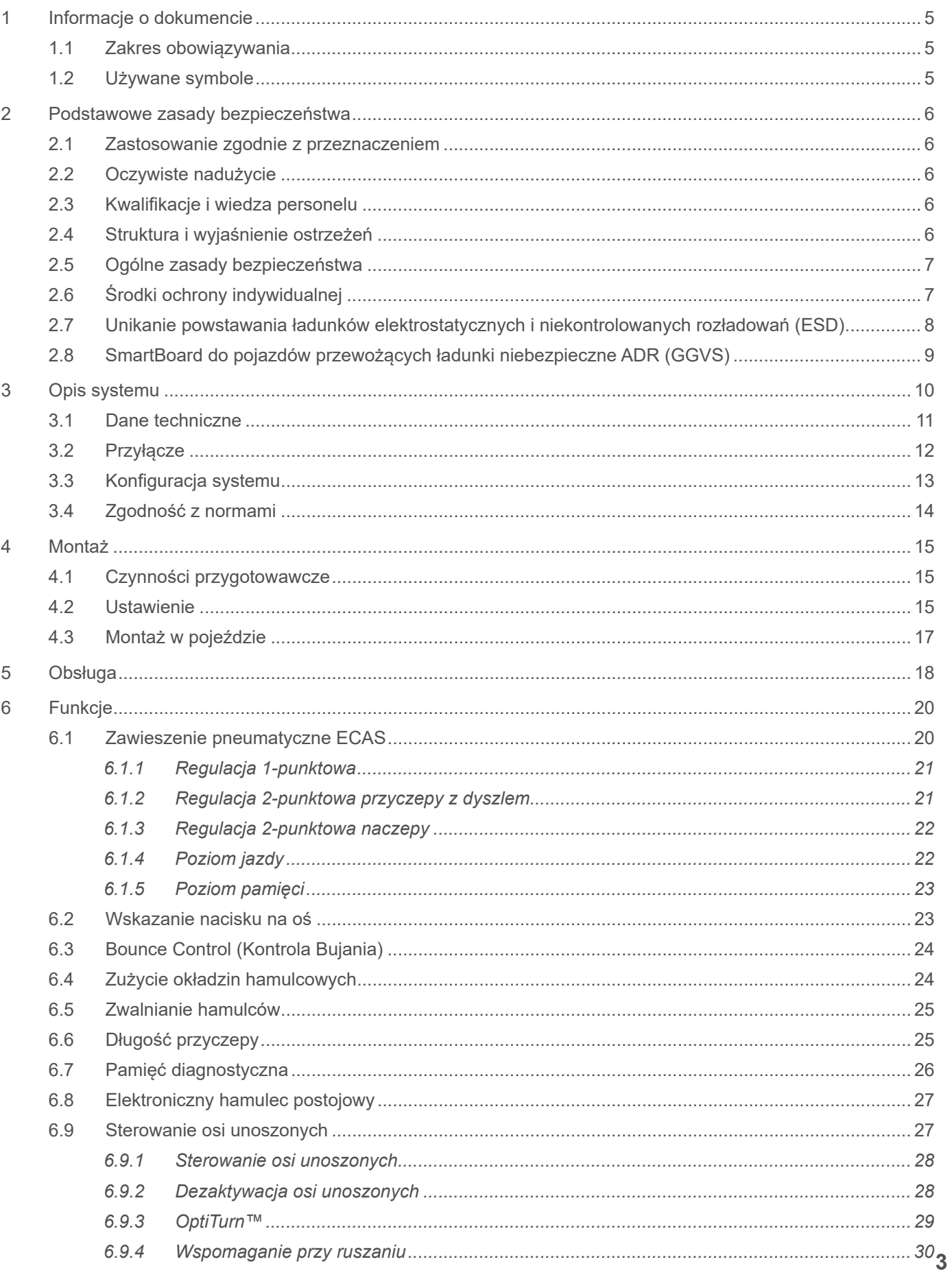

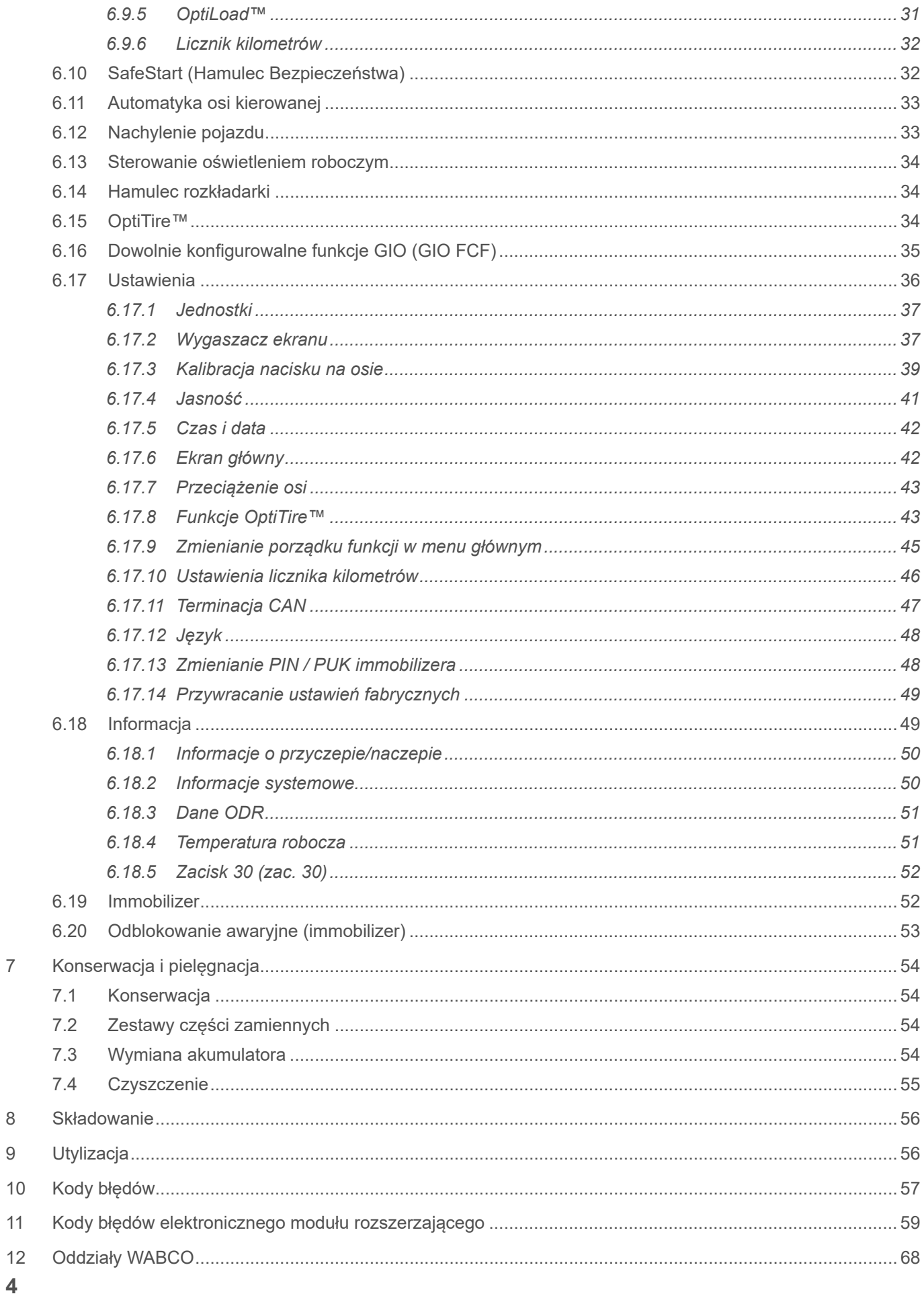

### **Informacje o dokumencie**

# <span id="page-4-0"></span>**1 Informacje o dokumencie**

### **1.1 Zakres obowiązywania**

Niniejszy dokument dotyczy następujących numerów części WABCO:

**446 192 210 0 446 192 211 0**

# **1.2 Używane symbole**

 $\mathbf{i}$ 

Ważne informacje, wskazówki lub rady

Tekst opisu

- Pojedyncza czynność
- 1. Czynność 1
- 2. Czynność 2
	- Ö Wynik operacji

• Lista

# <span id="page-5-0"></span>**2 Podstawowe zasady bezpieczeństwa**

#### **2.1 Zastosowanie zgodnie z przeznaczeniem**

<span id="page-5-1"></span>SmartBoard jest elektronicznym modułem sterowania, przeznaczonym do stosowania w naczepach i przyczepach z elektronicznym układem hamulcowym (TEBS).

#### **2.2 Oczywiste nadużycie**

SmartBoard ze zintegrowanym akumulatorem (446 192 210 0) nie może być montowany w pojazdach przewożących ładunki niebezpieczne. Więcej informacji zawiera rozdział "2.8 SmartBoard do [pojazdów przewożących ładunki niebezpieczne ADR \(GGVS\)",](#page-8-1)  [strona](#page-8-1) 9.

#### **2.3 Kwalifikacje i wiedza personelu**

Ta publikacja jest skierowana do personelu warsztatów pojazdów użytkowych, posiadających specjalistyczną wiedzę z zakresu elektroniki pojazdów oraz do kierowców pojazdów.

#### **2.4 Struktura i wyjaśnienie ostrzeżeń**

Ostrzeżenia mają następującą strukturę:

- Ostrzeżenie i piktogram
- Prawidłowe określenie zagrożenia
- Opis skutków niezauważenia zagrożenia
- Opis środków zapobiegających zagrożeniu

#### **NIEBEZPIECZEŃSTWO**

Oznacza niebezpieczeństwo, którego nieuniknięcie z całą pewnością spowoduje śmierć lub poważne obrażenia ciała.

#### **A OSTRZEŻENIE**

Oznacza niebezpieczeństwo, którego nieuniknięcie może spowodować śmierć lub poważne obrażenia ciała.

#### **A PRZESTROGA**

Oznacza niebezpieczeństwo, którego nieuniknięcie może spowodować lekkie lub średniociężkie obrażenia ciała.

#### **NOTYFIKACJA**

Oznacza niebezpieczeństwo, którego nieuniknięcie może spowodować szkody rzeczowe.

#### <span id="page-6-0"></span>**2.5 Ogólne zasady bezpieczeństwa**

- Stosować się do wszystkich wymagań bezpieczeństwa, poleceń i informacji zawartych w niniejszym dokumencie, aby uniknąć szkód na zdrowiu i życiu lub szkód rzeczowych.
- Przestrzegać lokalnych i krajowych przepisów o zapobieganiu nieszczęśliwym wypadkom.
- Przestrzegać wymagań i instrukcji producenta danego pojazdu.
- Przez cały czas wykonywania montażu zwracać uwagę na absolutną czystość.
- Zapewnić, aby miejsce pracy było suche oraz wystarczająco przewietrzane i oświetlone.
- Zabezpieczyć pojazd klinami podkładanymi przed przemieszczaniem.
- Upewnić się, że podczas pracy przy układzie hamulcowym nie nastąpi aktywacja hamulca roboczego. Zamocować na kierownicy dobrze widoczną informację o wykonywaniu prac w pojeździe.
- Stosować wyłącznie części zamienne dopuszczone przez WABCO lub producenta pojazdu.
- Nie używać narzędzi napędzanych silnikiem do dokręcania i demontażu.
- Nigdy nie otwierać obudowy modułu SmartBoard (z wyjątkiem komory akumulatora urządzenia 446 192 210 0 do wymiany akumulatora), gdyż w przeciwnym razie wygaśnie gwarancja.

### **2.6 Środki ochrony indywidualnej**

- W celu uniknięcia obrażeń ciała podczas montażu należy nosić środki ochrony indywidualnej:
	- **Buty ochronne**
	- Okulary ochronne
	- Rekawice ochronne
	- Ochrona słuchu

#### <span id="page-7-0"></span>**2.7 Unikanie powstawania ładunków elektrostatycznych i niekontrolowanych rozładowań (ESD)**

#### <span id="page-7-1"></span>**A OSTRZEŻENIE**

#### **Niebezpieczeństwo pożaru spowodowanego przez akumulator litowo-jonowy!**

W razie wypadku lub nieprawidłowej obsługi uszkodzone lub wadliwe akumulatory litowojonowe mogą spowodować trudny do ugaszenia pożar. Dlatego stosowanie modułu SmartBoard z zasilaniem akumulatorowym (numer produktu 446 192 210 0) w pojazdach przewożących ładunki niebezpieczne jest zabronione.

– W pojazdach przewożących ładunki niebezpieczne należy montować SmartBoard bez akumulatora (numer katalogowy 446 192 211 0).

**Podczas konstruowania i budowy pojazdu należy pamiętać, by:**

– Zapobiegać różnicom potencjałów pomiędzy podzespołami (np. osiami) i ramą pojazdu (podwoziem).

Zapewnić, by opór między metalowymi częściami podzespołów a ramą pojazdu był niższy niż 10 omów (< 10 om).

Połączyć z ramą poruszające się lub izolowane części pojazdu, jak np. osie w sposób przewodzący prąd.

- Zapobiegać powstaniu różnicy potencjałów między pojazdem silnikowym a ciągnionym. Zapewnić, aby także w przypadkach, gdy metalowe części pojazdu silnikowego i przyłączonej przyczepy/naczepy nie są połączone przewodem, istniało przewodzące elektrycznie połączenie przez sprzęg (czop główny i siodło, zaczep z trzpieniem).
- Podczas mocowania ECU do ramy pojazdu zastosować elektrycznie przewodzące połączenia śrubowe.
- Stosować wyłącznie przewody zgodne ze specyfikacją WABCO lub oryginalne przewody WABCO.
- Układać przewód wewnątrz metalowych pustych przestrzeni (np. wewnątrz podłużnicy ceowej) lub za metalowymi i uziemionymi osłonami ochronnymi, w celu minimalizacji wpływu pól magnetycznych.
- Unikać stosowania tworzyw sztucznych, ponieważ mogłyby powodować powstawanie ładunków elektrostatycznych.

#### **Podczas wykonywania napraw i prac spawalniczych w pojeździe należy pamiętać, by:**

- Odłączyć zaciski akumulatora, jeżeli jest on zamontowany w pojeździe.
- Rozłączyć połączenia przewodów od zespołów i podzespołów i zabezpieczyć wtyki i przyłącza przed zanieczyszczeniami i wilgocią.
- W przypadku spawania, połączenie masy do spawarki należy wykonywać zawsze bezpośrednio do metalu obok spawanego miejsca, aby zapobiec powstawaniu pól magnetycznych i przepływu prądu przez przewody albo podzespoły. Zwrócić uwagę na dobry przepływ prądu – usunąć pozostałości lakieru lub rdzy.
- Zapobiegać działaniu wysokiej temperatury na zespoły i przewody podczas spawania.

#### <span id="page-8-0"></span>**2.8 SmartBoard do pojazdów przewożących ładunki niebezpieczne ADR (GGVS)**

<span id="page-8-1"></span>Do stosowania w pojazdach przewożących ładunki niebezpieczne opracowana została wersja SmartBoard bez wewnętrznego akumulatora (numer produktu 446 192 211 0).

Wymiary przyłączy, złącza przewodów i montaż pozostają bez zmian (patrz [rozdział "4 Montaż",](#page-14-1)  [strona](#page-14-1) 15).

Obsługa jest identyczna z obsługą wersji standardowej (numer produktu 446 192 210 0). Niektóre funkcje są ograniczone wskutek pracy SmartBoard 446 192 211 0 bez zasilania akumulatorowego:

- Brak funkcji daty i godziny
- Brak możliwości zapisywania komunikatów
- Brak wewnętrznego licznika kilometrów w SmartBoard (nadal pokazywany jest przebieg Trailer EBS w kilometrach)
- Wyświetlanie informacji na wyświetlaczu tylko przy zapewnieniu zewnętrznego zasilania elektrycznego przyczepy/naczepy

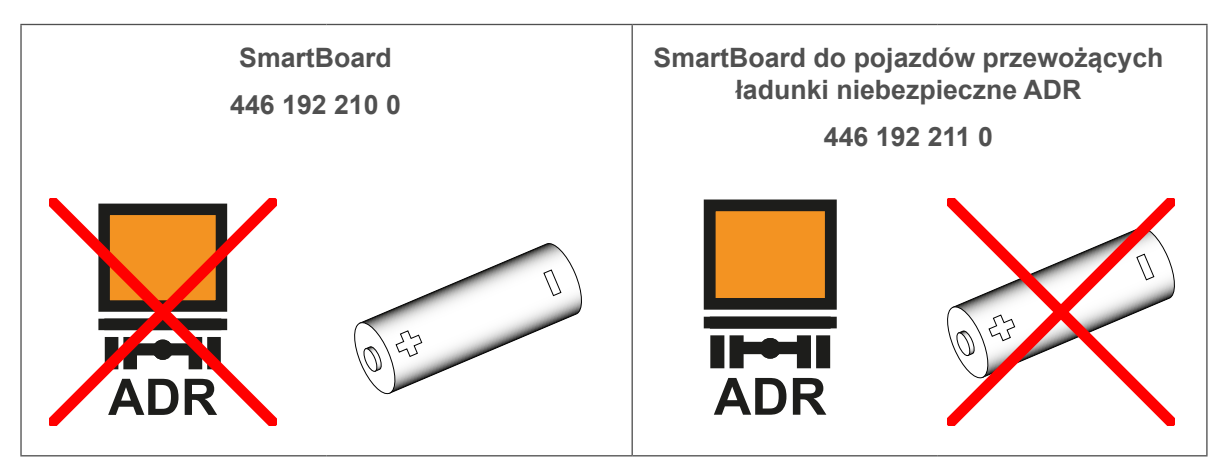

**Atest ADR / GGVSE do pojazdów transportujących ładunki niebezpieczne**  $\mathbf{1}$ 

WABCO dostarcza ekspertyzy ADR / GGVSE dla niektórych pojazdów transportujących ładunki niebezpieczne.

Proszę skontaktować się z partnerem WABCO, aby uzyskać ekspertyzę ADR / GGVSE dla swojego pojazdu.

# <span id="page-9-0"></span>**3 Opis systemu**

SmartBoard jest wyświetlaczem pokładowym przeznaczonym do monitorowania danych z podłączonych systemów elektronicznych. Awarie, licznik kilometrów, informacje o obciążeniu, wskaźnik zużycia okładzin hamulcowych i inne informacje są pokazywane na monochromatycznym wyświetlaczu graficznym LCD. Dodatkowo można sterować kilkoma funkcjami przyczepy/naczepy (np. funkcjami zawieszenia pneumatycznego).

SmartBoard jest montowany na ramie przyczepy/naczepy. Urządzenie jest wyposażone kabel, który łączy je z wtykiem diagnostycznym przyczepy/naczepy lub bezpośrednio ze sterownikiem.

Zasilanie elektryczne zapewnione jest przez kabel diagnostyczny z podłączonego systemu lub przez zintegrowany akumulator (SmartBoard 446 192 210 0). Niektóre z danych podłączonego systemu (np. komunikaty o błędach, zużycie okładzin hamulcowych lub dane eksploatacyjne) są zapisywane w SmartBoard podczas pracy systemu. Dane te można odczytać, jeśli podłączony system nie ma zasilania.

SmartBoard może zastąpić różne urządzenia, które są opcjonalnie instalowane w przyczepach, takie jak licznik kilometrów w piaście koła, wskaźnik obciążenia osi, wskaźnik zużycia okładzin hamulcowych i wskaźnik ciśnienia w oponach (OptiTire™).

Opcjonalnie, SmartBoard może pracować jako samodzielny licznik kilometrów, wykorzystując prędkość obrotową koła mierzoną przez podłączony czujnik prędkości obrotowej koła ABS. W tym przypadku SmartBoard musi być zasilany przez zintegrowany akumulator (SmartBoard 446 192 210 0).

SmartBoard jest kompatybilny z TEBS E (od wersji E 4).

# <span id="page-10-0"></span>**3.1 Dane techniczne**

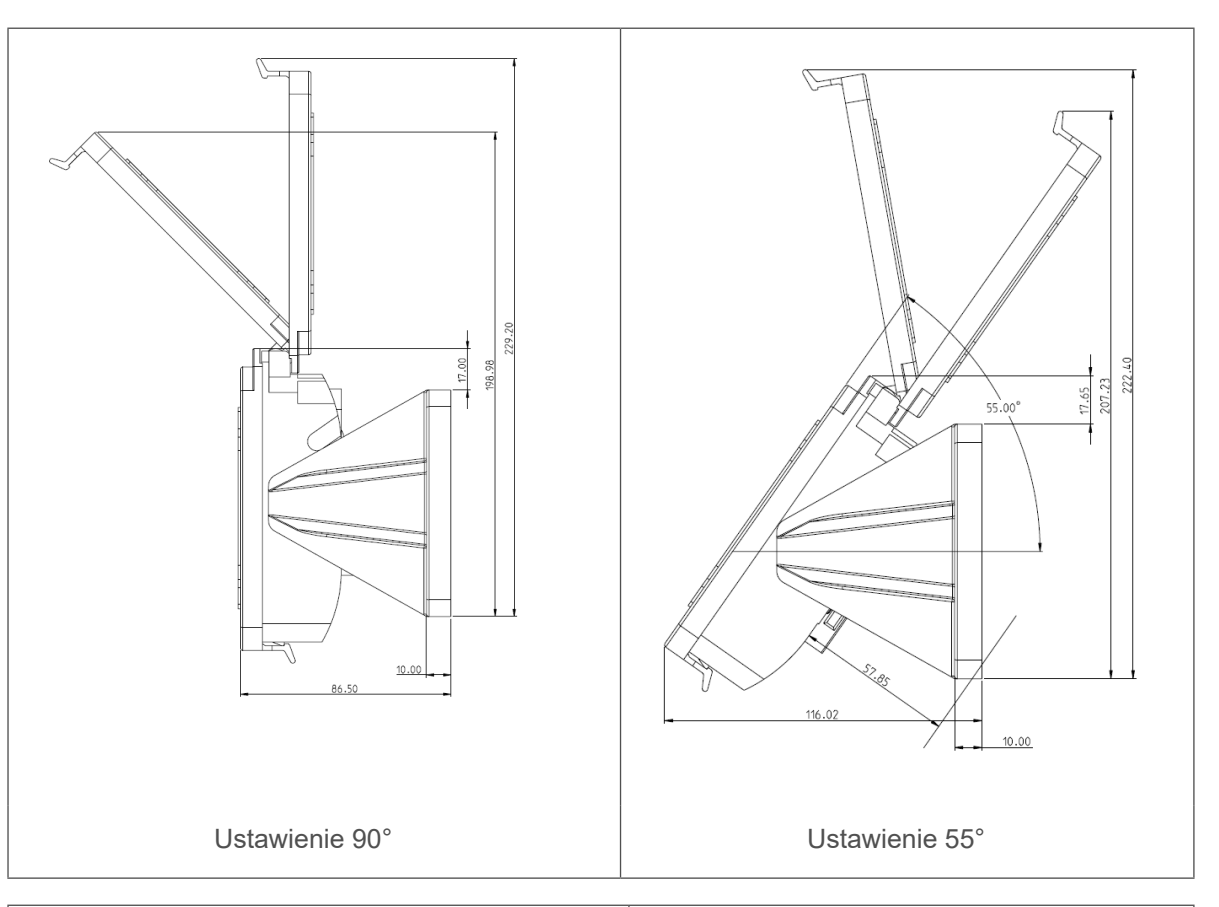

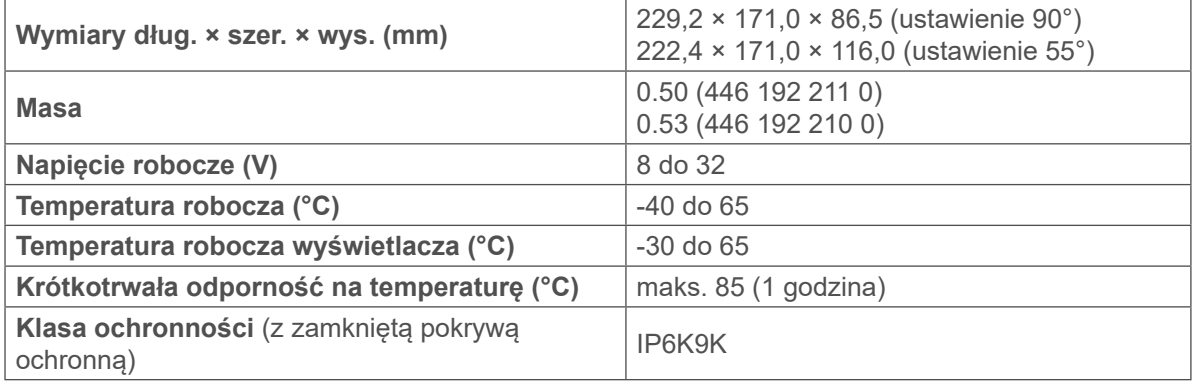

# <span id="page-11-0"></span>**3.2 Przyłącze**

SmartBoard musi być podłączony do 8-stykowego wtyku HDSCS (Heavy Duty Sealed Connector) (MCP, kod B) dla pojazdów przemysłowych i użytkowych.

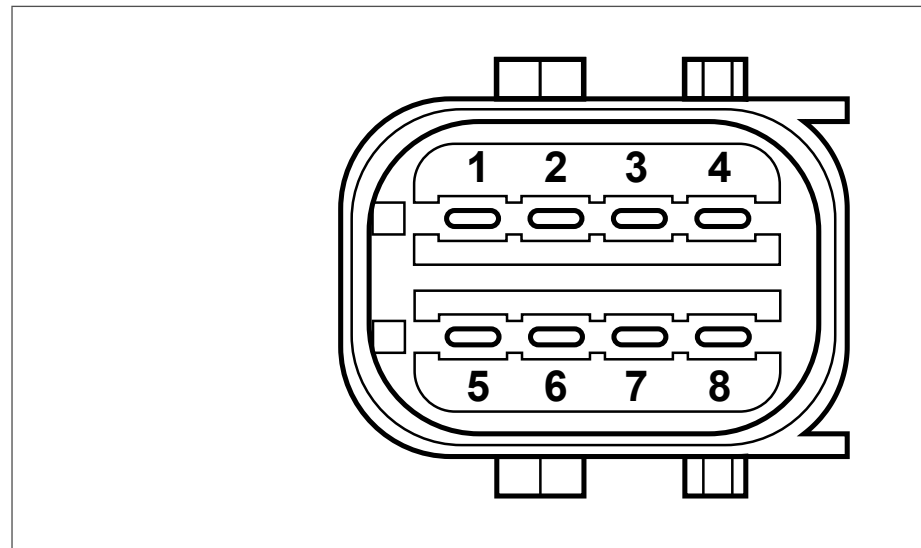

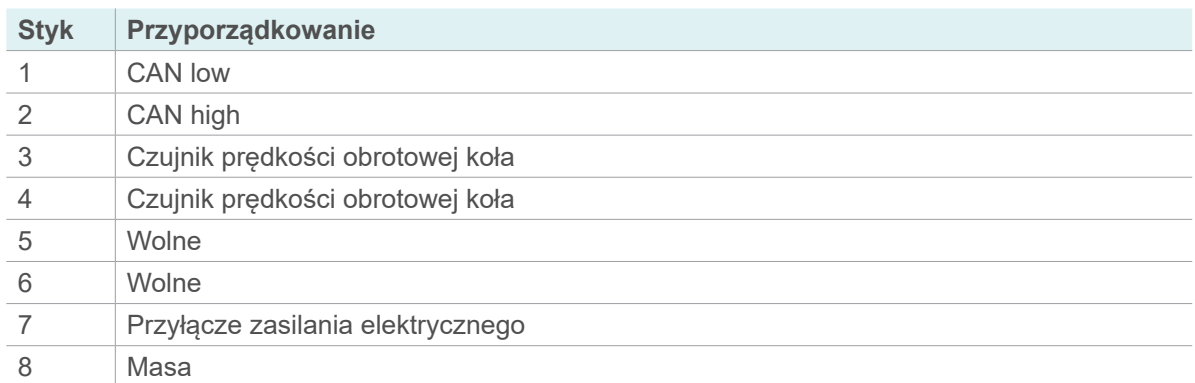

### <span id="page-12-0"></span>**3.3 Konfiguracja systemu**

Zakres funkcji SmartBoard jest zależny od wersji Trailer EBS / Trailer ABS oraz podzespołów zamontowanych w przyczepie.

SmartBoard jest kompatybilny z następującymi podzespołami (dostępnymi oddzielnie):

- Zawór sterujący osi unoszonej
- Zawór elektromagnetyczny ECAS
- OptiTire™
- Wskaźnik zużycia okładzin hamulcowych (BVA)

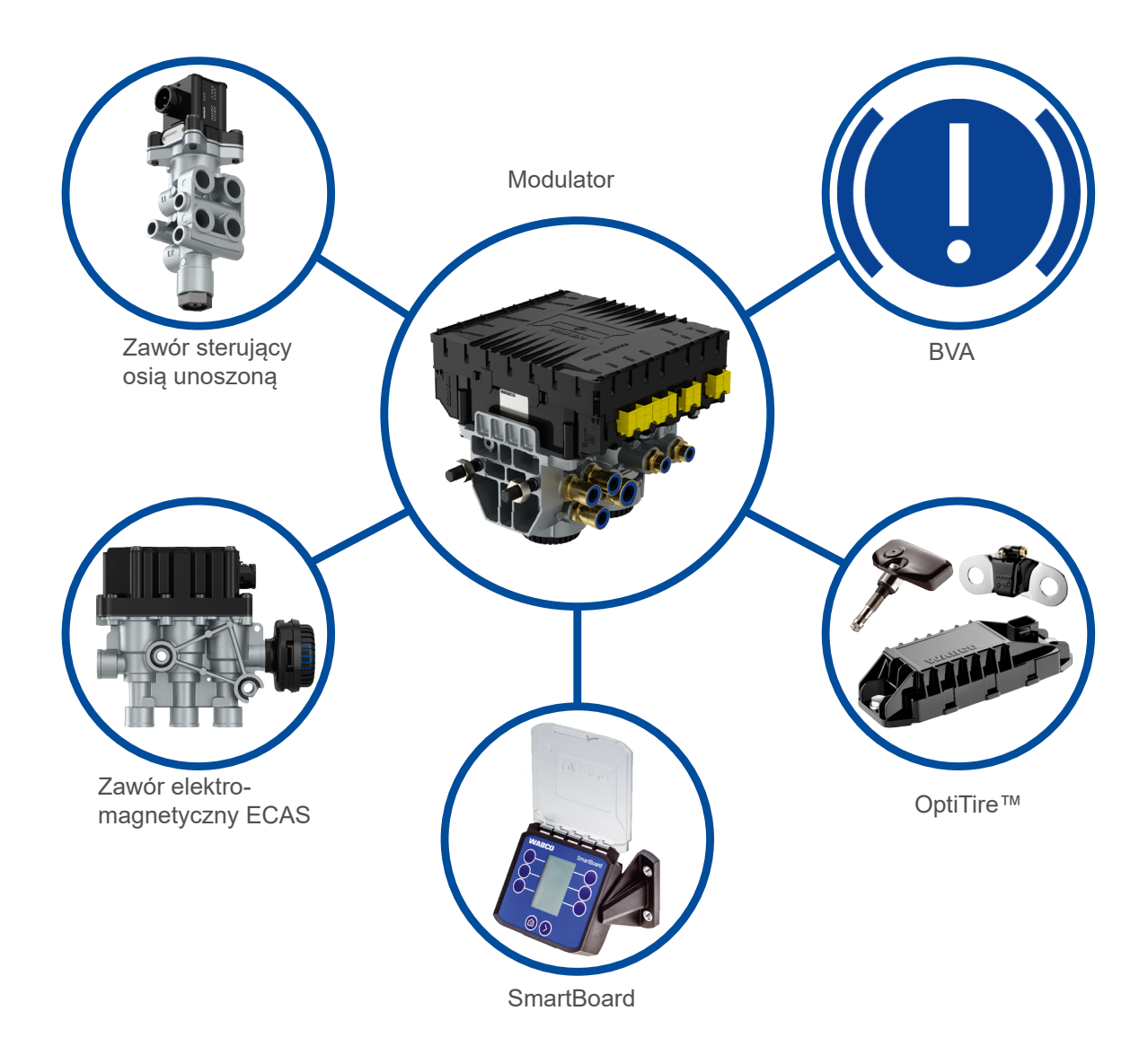

# <span id="page-13-0"></span>**3.4 Zgodność z normami**

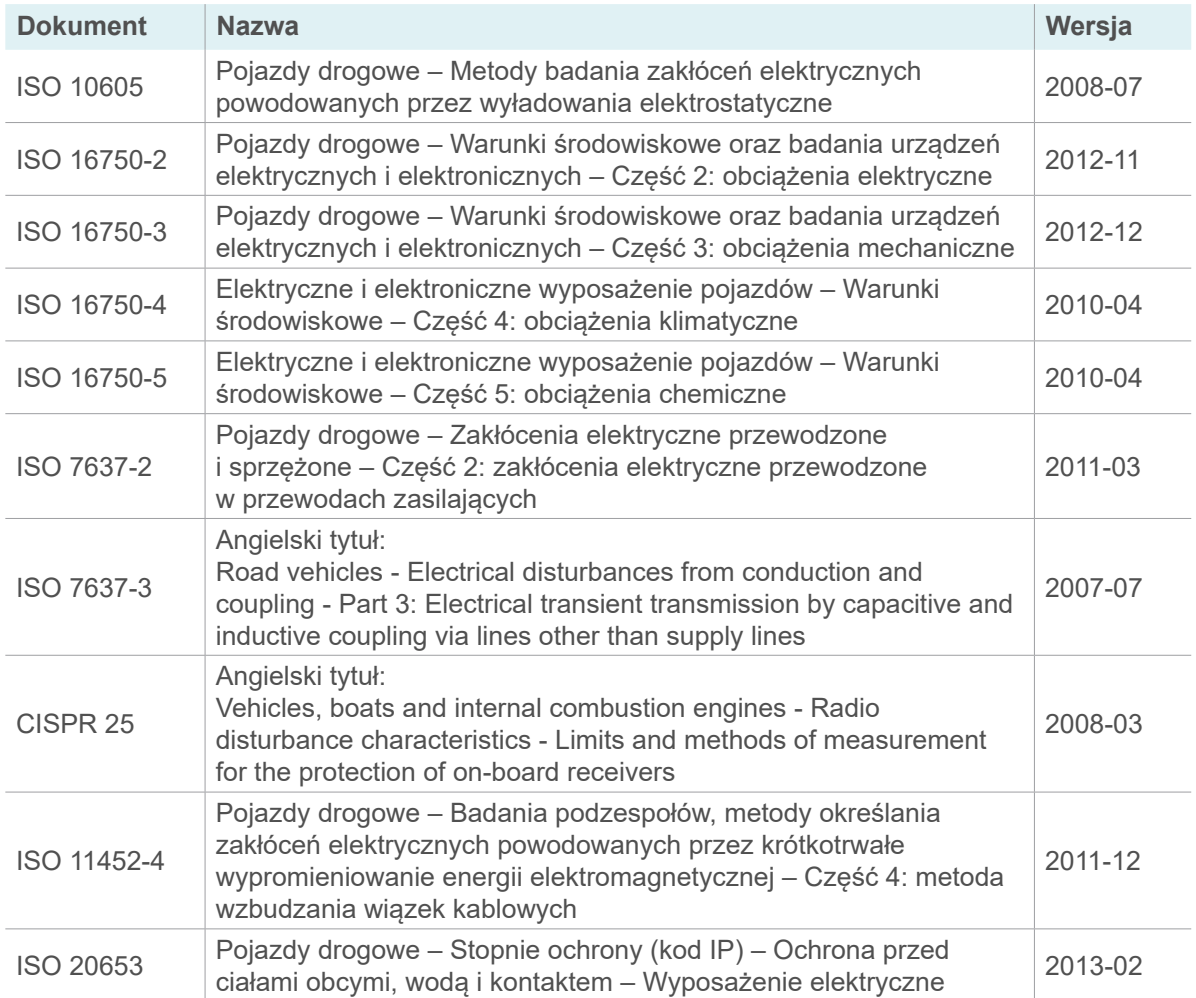

# <span id="page-14-0"></span>**Montaż**

# **4 Montaż**

<span id="page-14-1"></span>W pojazdach przewożących ładunki niebezpieczne instalować wyłącznie wersję SmartBoard bez własnego akumulatora (patrz rozdział "2.8 SmartBoard do [pojazdów przewożących ładunki](#page-8-1)  [niebezpieczne ADR \(GGVS\)", strona](#page-8-1) 9).

### **4.1 Czynności przygotowawcze**

- Przed rozpoczęciem montażu, dozbrajania, naprawy lub wymiany SmartBoard należy postępować zgodnie z instrukcjami podanymi tutaj: [rozdział "2 Podstawowe zasady](#page-5-1)  [bezpieczeństwa", strona](#page-5-1) 6.
- Odłączyć zasilanie elektryczne od pojazdu ciągnącego.
- Zabezpieczyć pojazd przed niebezpieczeństwem zwarcia elektrycznego. W tym celu należy postępować zgodnie z następującymi instrukcjami: [rozdział "2.7 Unikanie powstawania](#page-7-1)  ładunków elektrostatycznych i [niekontrolowanych rozładowań](#page-7-1) (ESD)", strona 8.
- Wybrać miejsce montażu na ramie pojazdu, które jest łatwo dostępne dla użytkownika i do którego można dotrzeć za pomocą planowanego przewodu przyłączeniowego.
- Wybrane miejsce montażu musi być chronione przed wodą rozpryskową.

#### **4.2 Ustawienie**

SmartBoard może być ustawiony pod dwoma różnymi kątami (90° i 55°):

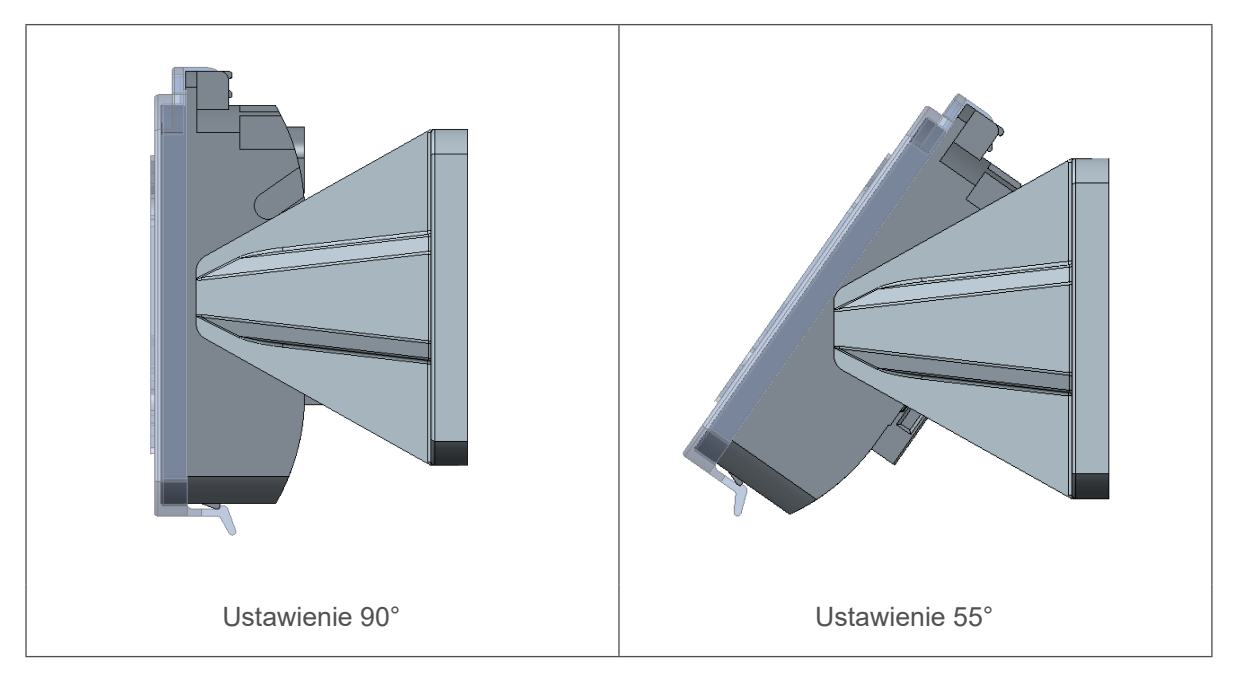

# **Montaż**

#### **Zmiana ustawienia**

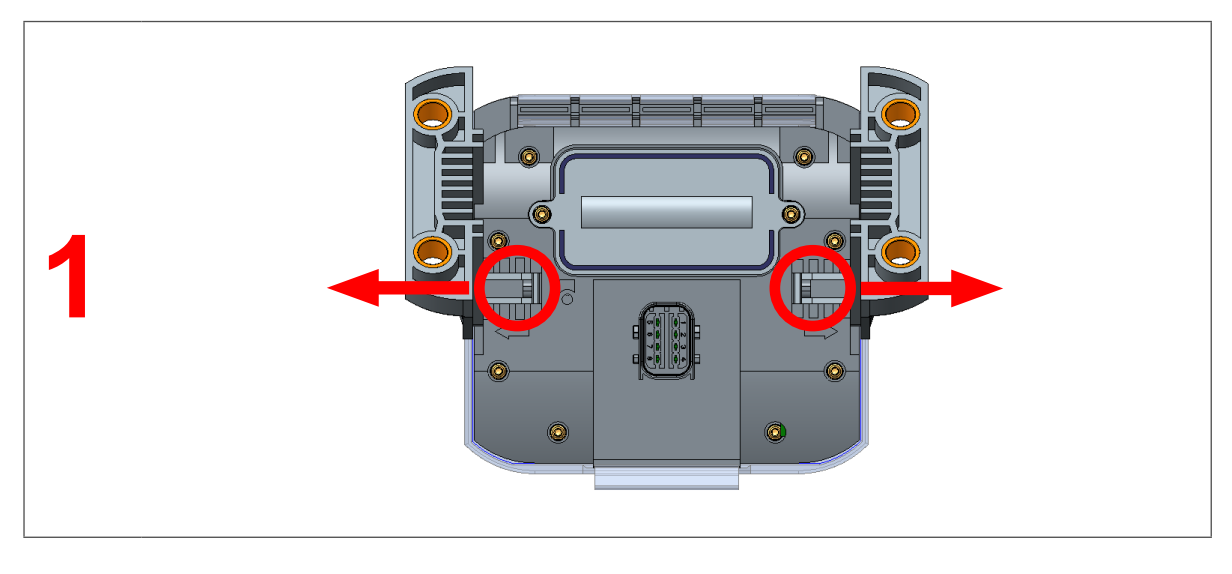

– Rozsunąć dwa zatrzaski mocujące od tyłu SmartBoard na zewnątrz (1) i jednocześnie wyciągnąć je z uchwytów.

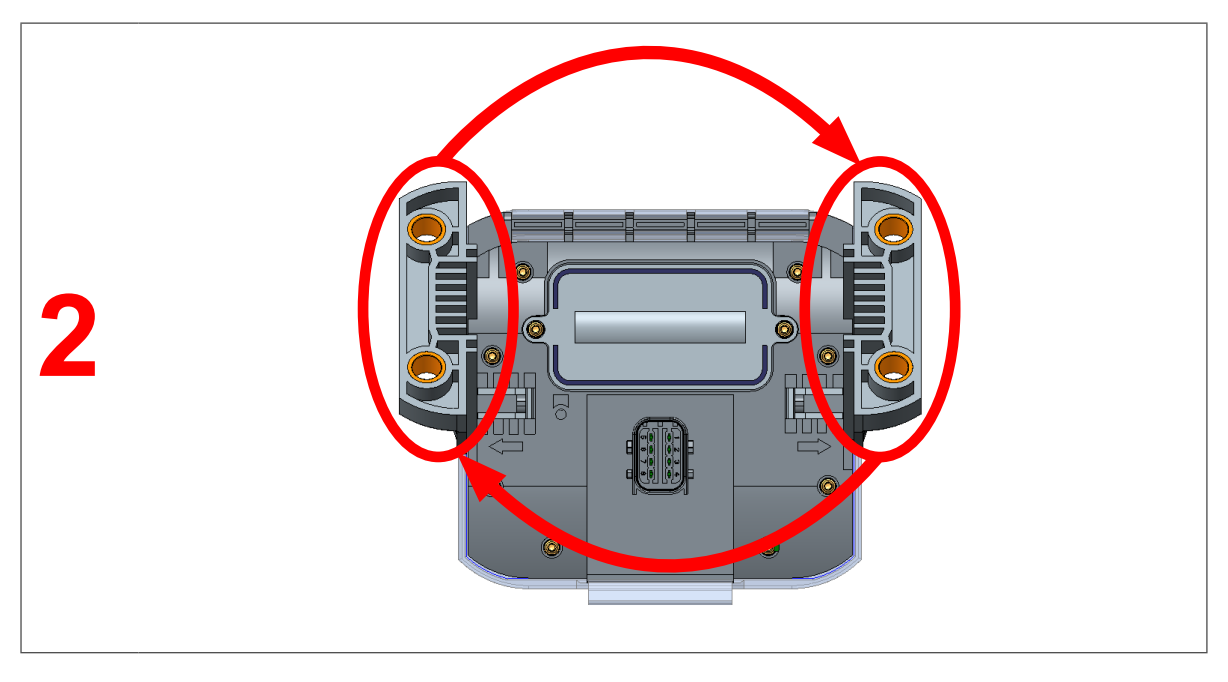

- Przełożyć uchwyty z jednej strony na drugą (2).
- Wcisnąć uchwyty w prowadnice, aż zostaną one słyszalnie zatrzaśnięte.
	- Ö Ustawienie SmartBoard zostało zmienione.

### <span id="page-16-0"></span>**Montaż**

#### **4.3 Montaż w pojeździe**

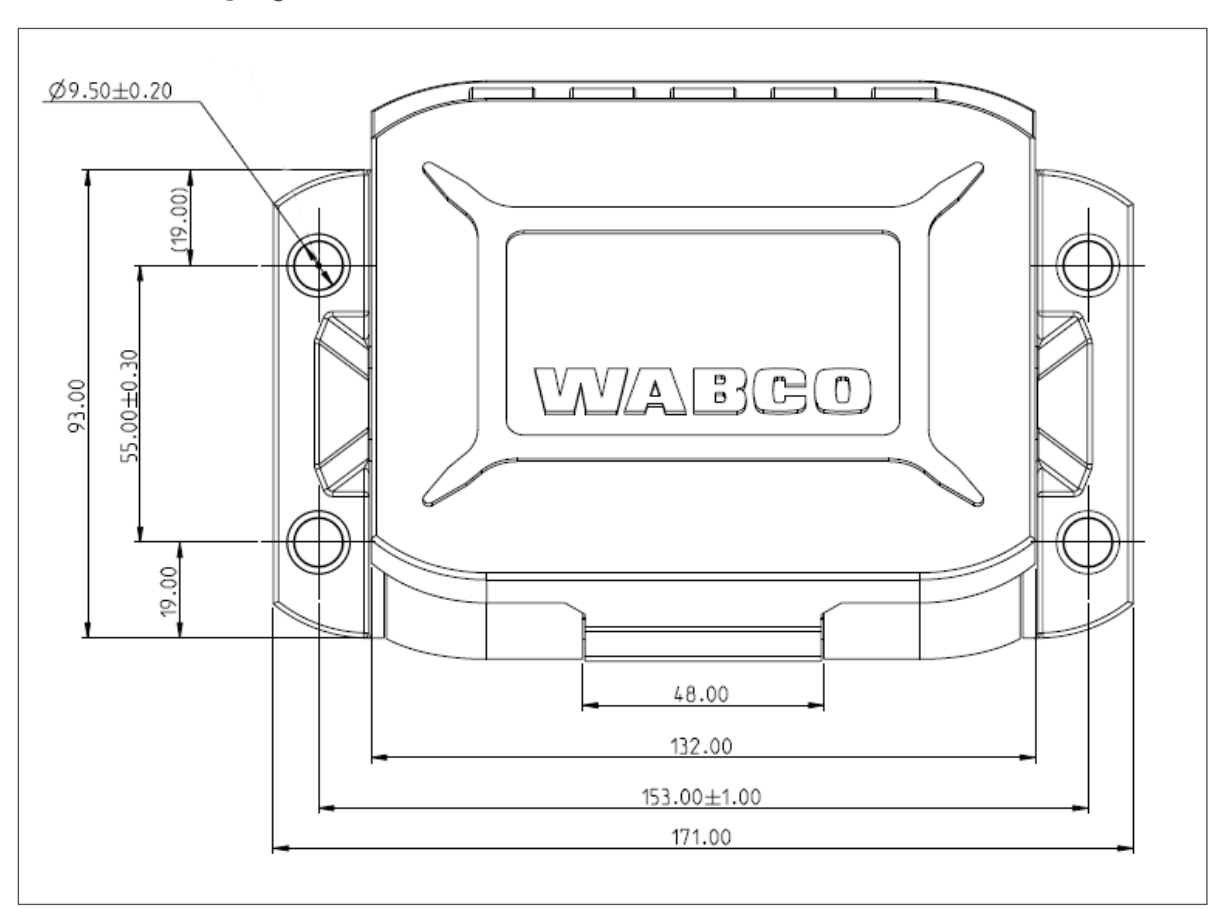

- Do wykonywania otworów należy skorzystać z wymiarów podanych na rysunku technicznym ([rozdział "5 Obsługa", strona](#page-17-1) 18).
- Zamocować SmartBoard do ramy pojazdu używając czterech śrub M8, które należy dokręcić. Maksymalny moment dokręcania: 15 Nm.
- Ułożyć przewody zgodnie ze schematem połączeń równolegle do istniejących wiązek przewodów. Z naddatku długości zrobić duże pętle.
- Połączyć SmartBoard z modulatorem Trailer EBS. Wcisnąć wtyk przewodu z dociskiem do złącza wtykowego. Do wszystkich przyłączy muszą być podłączone kable. Wolne przyłącza należy zaślepić.
- Mocować kable tylko do elementów sztywnie połączonych z podzespołem, np. do ramy pojazdu. Zamocowanie do elastycznych elementów może spowodować oderwanie kabli oraz nieszczelności.
- Wtyki i przewody należy zamocować w taki sposób, aby złącza wtykowe nie były poddawane działaniu naprężeń rozciągających albo sił poprzecznych. Należy unikać układania przewodów na ostrych krawędziach lub w pobliżu agresywnych mediów (np. kwasów).
- Zamocować przewody w odległości maks. 30 cm za urządzeniem, np. za pomocą opaski kablowej.

# <span id="page-17-0"></span>**Obsługa**

# **5 Obsługa**

<span id="page-17-1"></span>– Nacisnąć dowolny przycisk, aby uruchomić SmartBoard.

 $\Rightarrow$  Pojawia się menu główne.

Jeśli poziom naładowania wewnętrznego akumulatora jest zbyt niski, SmartBoard  $\mathbf{1}$ z zasilaniem akumulatorowym (numer produktu 446 192 210 0) może się nie uruchomić.

#### **Symbole**

Aktywne funkcje są wyświetlane w sposób inwertowany.

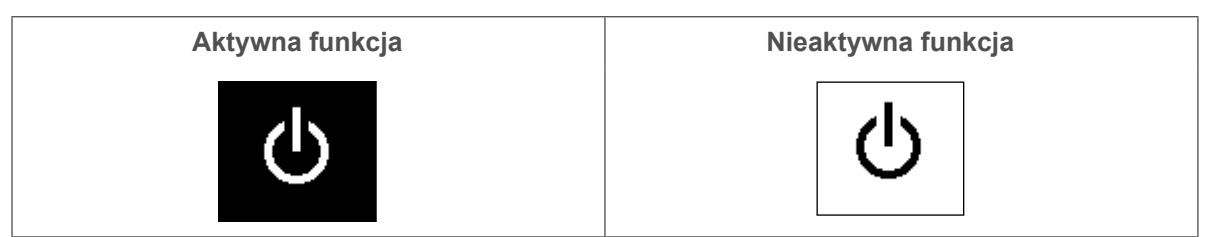

#### **Obsługa SmartBoard w menu głównym**

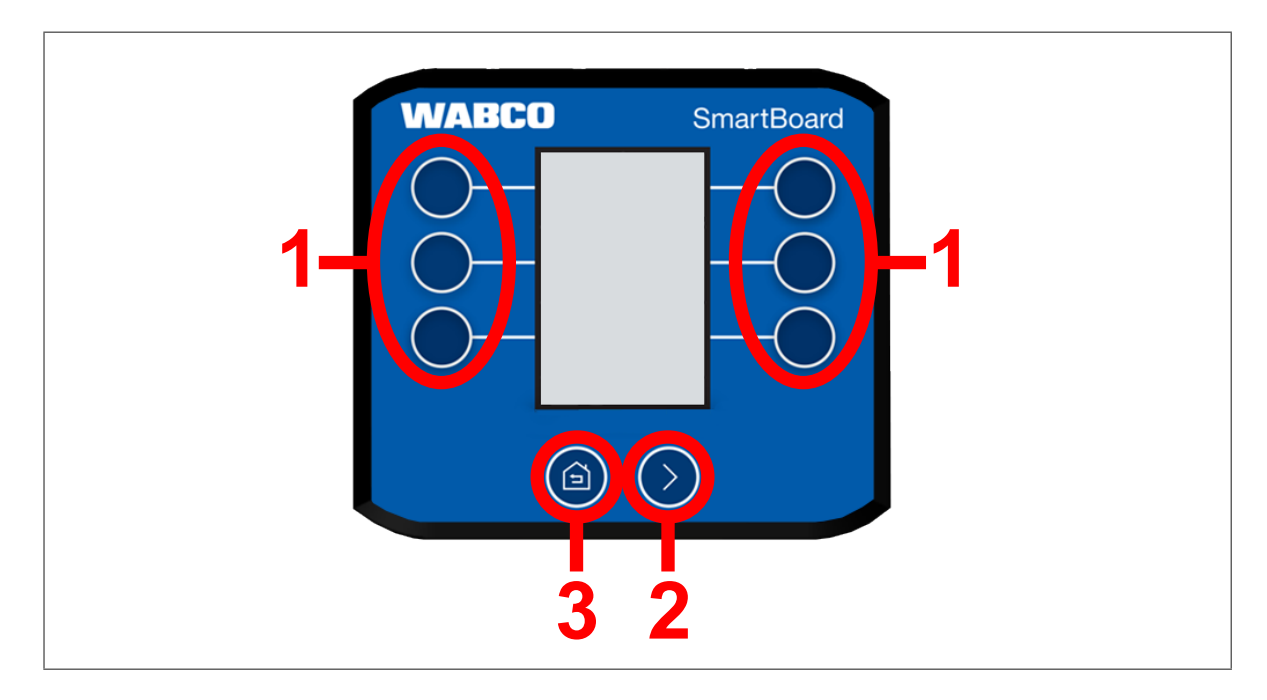

Przyciski mają następujące funkcje w menu głównym:

- Nacisnąć jeden z przycisków **1**, aby wybrać funkcję SmartBoard, która jest wyświetlana obok danego przycisku.
- Nacisnąć przycisk **2**, aby poruszać się po różnych stronach menu głównego.
- Nacisnąć przycisk **3**, aby powrócić do pierwszej strony menu głównego.

### **Obsługa**

#### **Obsługa SmartBoard w podmenu**

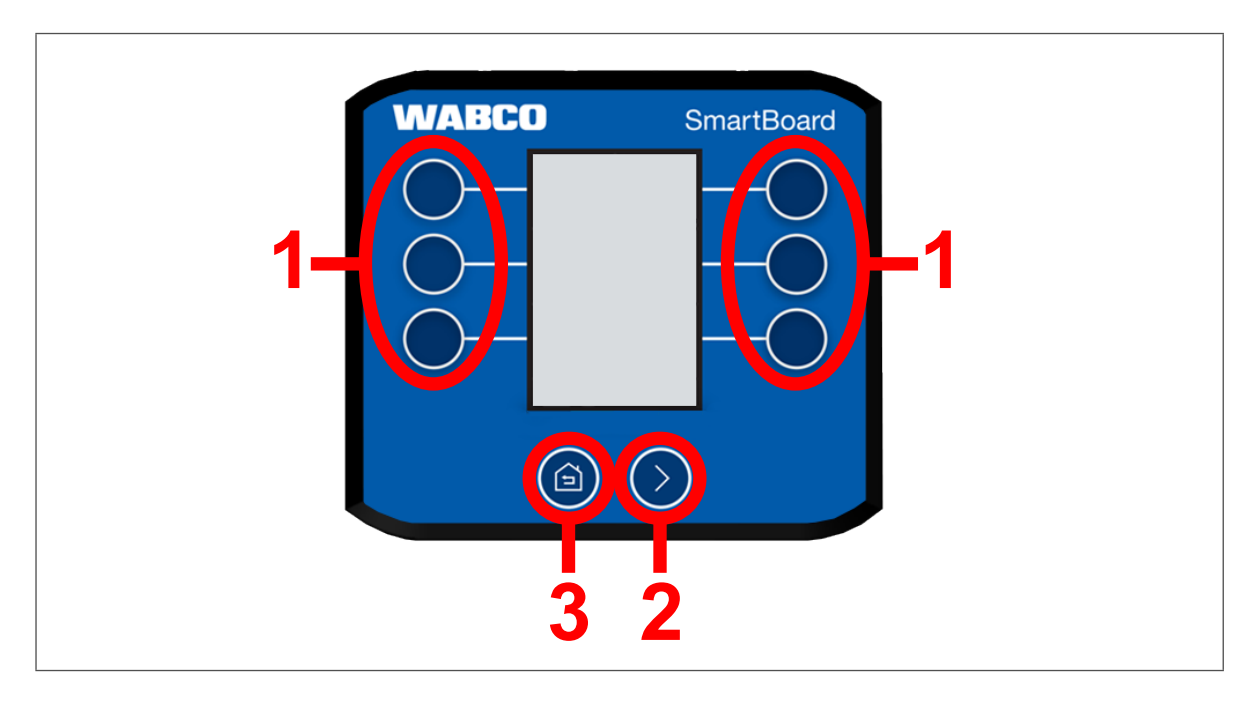

W podmenu przyciski mają następujące funkcje:

- Nacisnąć jeden z przycisków **1**, aby wybrać funkcję SmartBoard, która jest wyświetlana obok danego przycisku.
- Nacisnąć przycisk **2**, aby poruszać się po różnych stronach funkcji.
- Nacisnąć przycisk **3**, aby powrócić do następnego wyższego poziomu menu.
- Nacisnąć i przytrzymać przycisk **3** przez dwie sekundy, aby powrócić do ostatniej strony wyświetlanego menu głównego.

#### **Wyświetlacz**

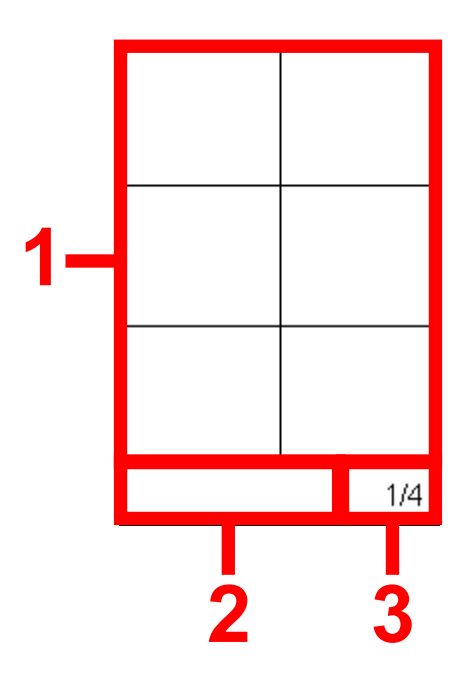

Poszczególne obszary wyświetlacza pokazują następujące informacje:

**1** Funkcje, informacje.

**2** Komunikaty diagnostyczne i aktywne systemy. W podmenu widoczna jest również informacja, w którym podmenu znajduje się aktualnie użytkownik. Ponadto pokazywane są tu ostrzeżenia.

**3** Aktualna strona danego menu.

# <span id="page-19-0"></span>**6 Funkcje**

 $\mathbf{i}$ Ilustracje przedstawione w tym rozdziale mogą częściowo różnić się od rzeczywistych widoków. W zależności od konfiguracji pojazdu (przyczepa z dyszlem, przyczepa z osią centralną, naczepa, liczba osi itp.) wskazania na wyświetlaczu lub poszczególne funkcje mogą się zmieniać.

Aby zilustrować działanie modułu SmartBoard, w kolejnych rozdziałach do przycisków przypisane są nazwy zgodnie ze schematem przedstawionym poniżej:

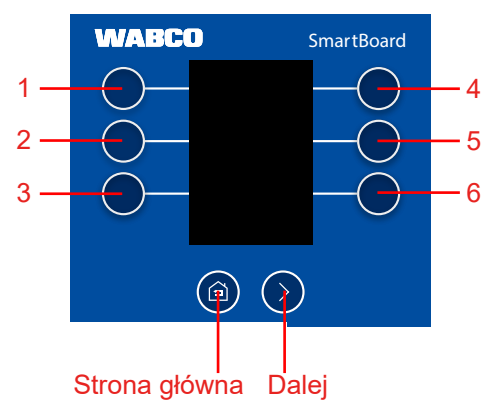

#### **6.1 Zawieszenie pneumatyczne ECAS**

Jeżeli system ECAS jest zainstalowany, należy go najpierw podnieść do normalnego  $\dot{1}$ poziomu. Zamontowane osie unoszone muszą być opuszczone.

Dla prawidłowej pracy systemu wszystkie stany obciążenia muszą być skalibrowane. Patrz w tym celu [rozdział "6.17.3 Kalibracja nacisku na](#page-38-1) osie", strona 39.

Ręczne podnoszenie lub opuszczanie zawieszenia pneumatycznego (ECAS) lub wybór wstępnie zdefiniowanych poziomów.

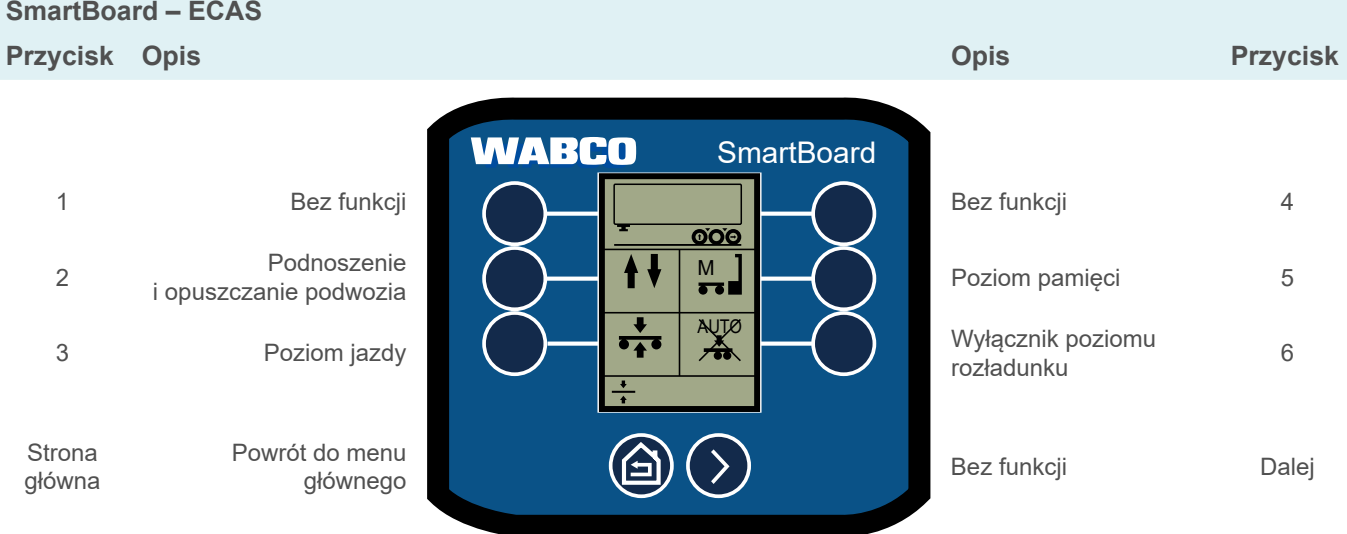

#### <span id="page-20-0"></span>**6.1.1 Regulacja 1-punktowa**

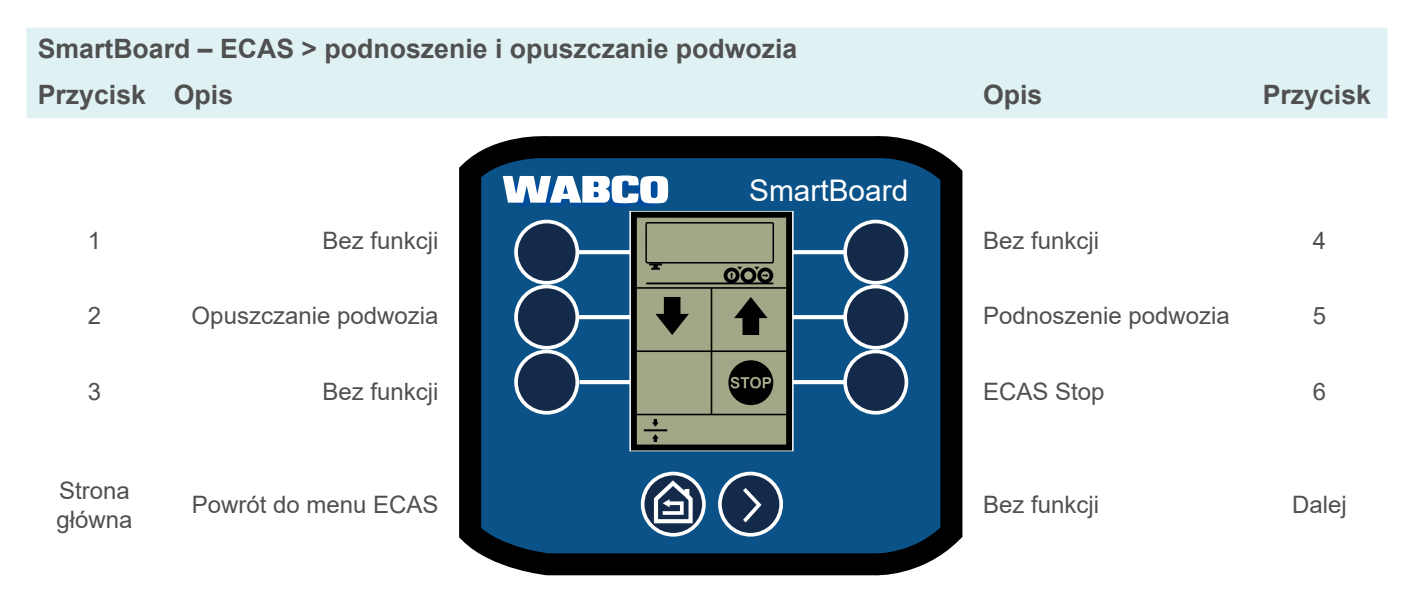

### **6.1.2 Regulacja 2-punktowa przyczepy z dyszlem**

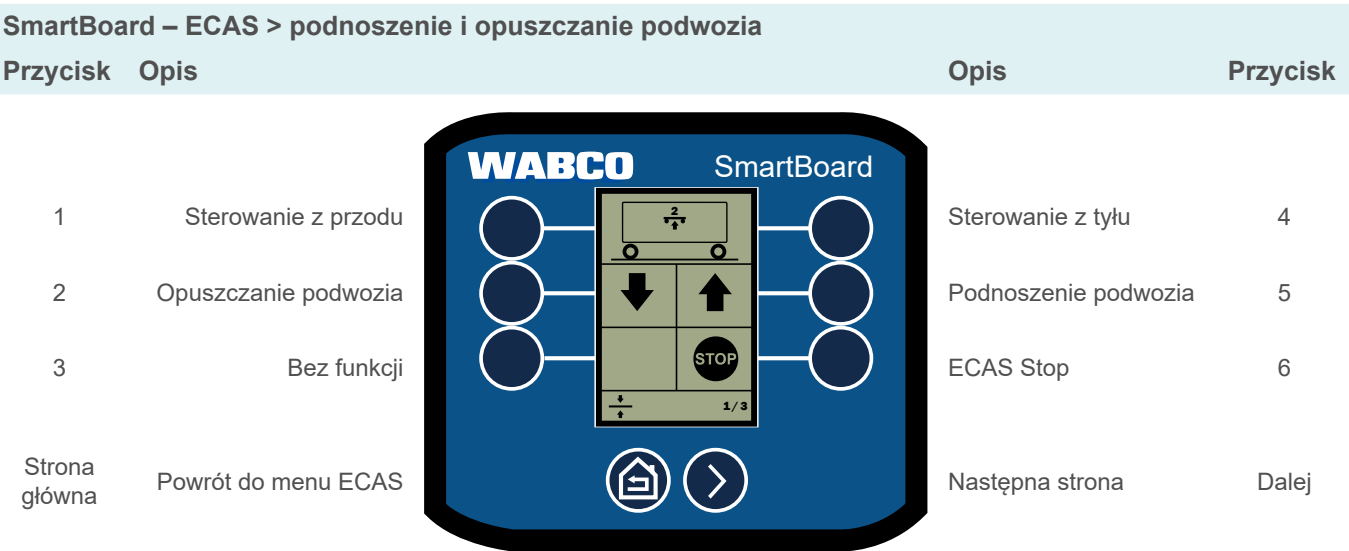

#### <span id="page-21-0"></span>**6.1.3 Regulacja 2-punktowa naczepy**

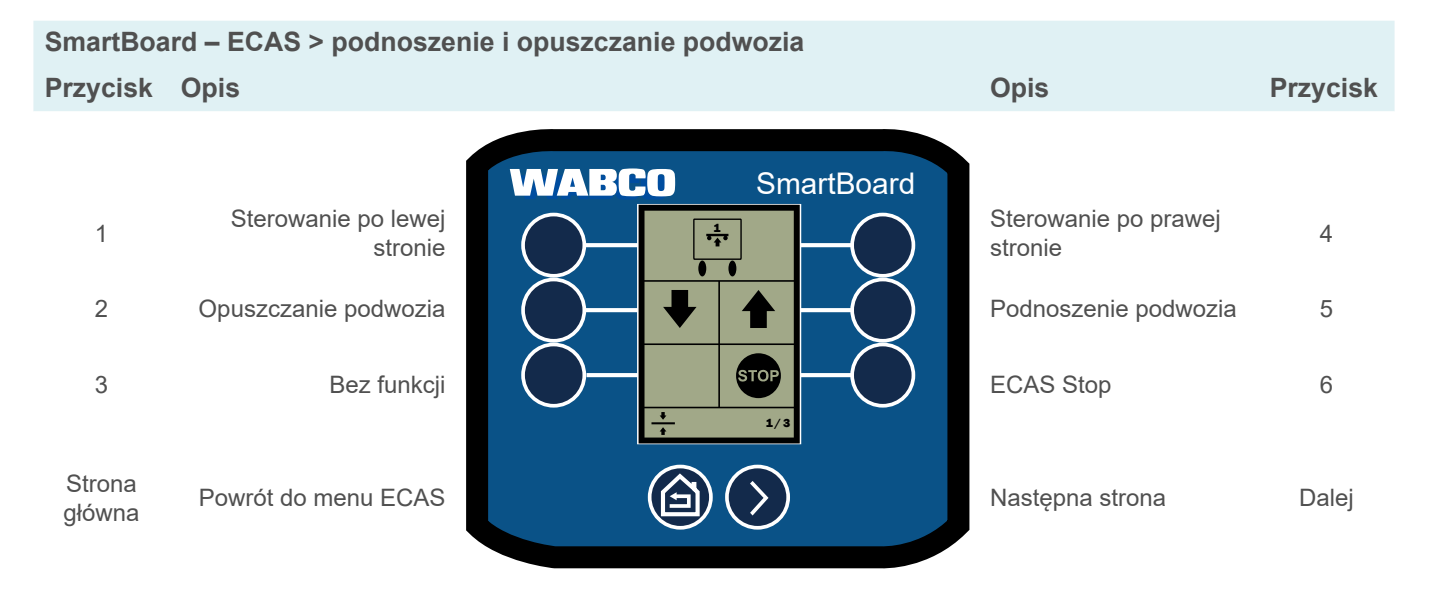

#### **6.1.4 Poziom jazdy**

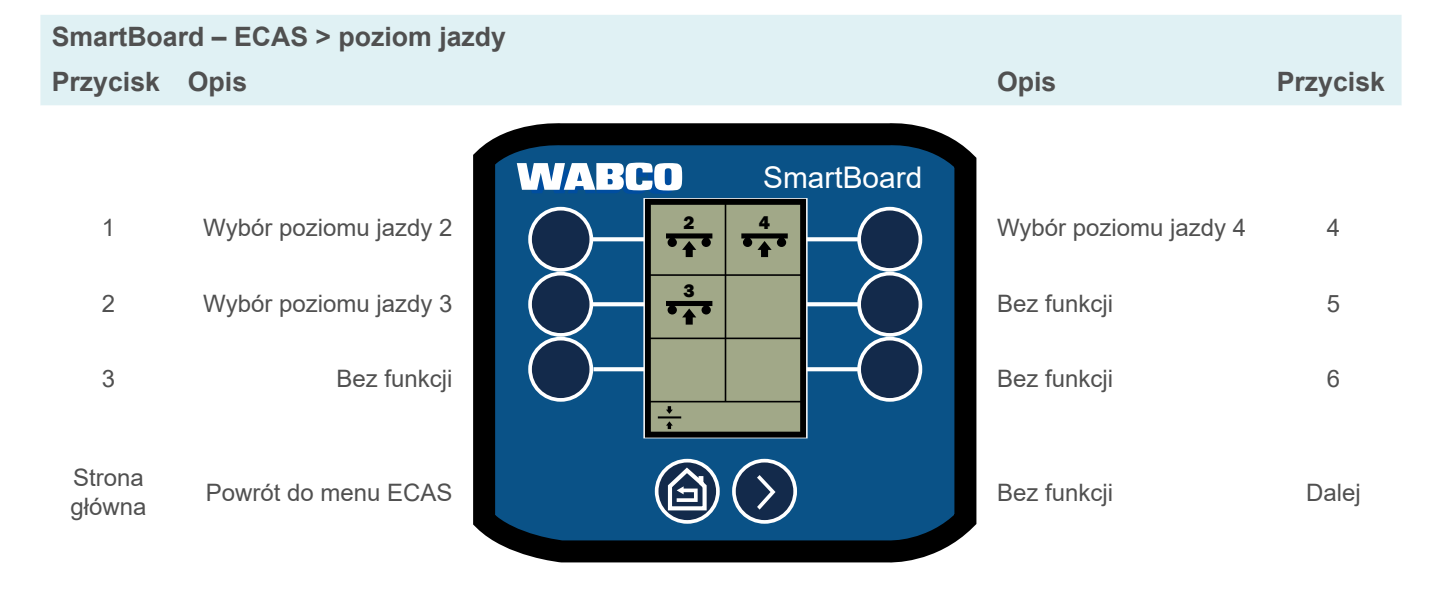

#### <span id="page-22-0"></span>**6.1.5 Poziom pamięci**

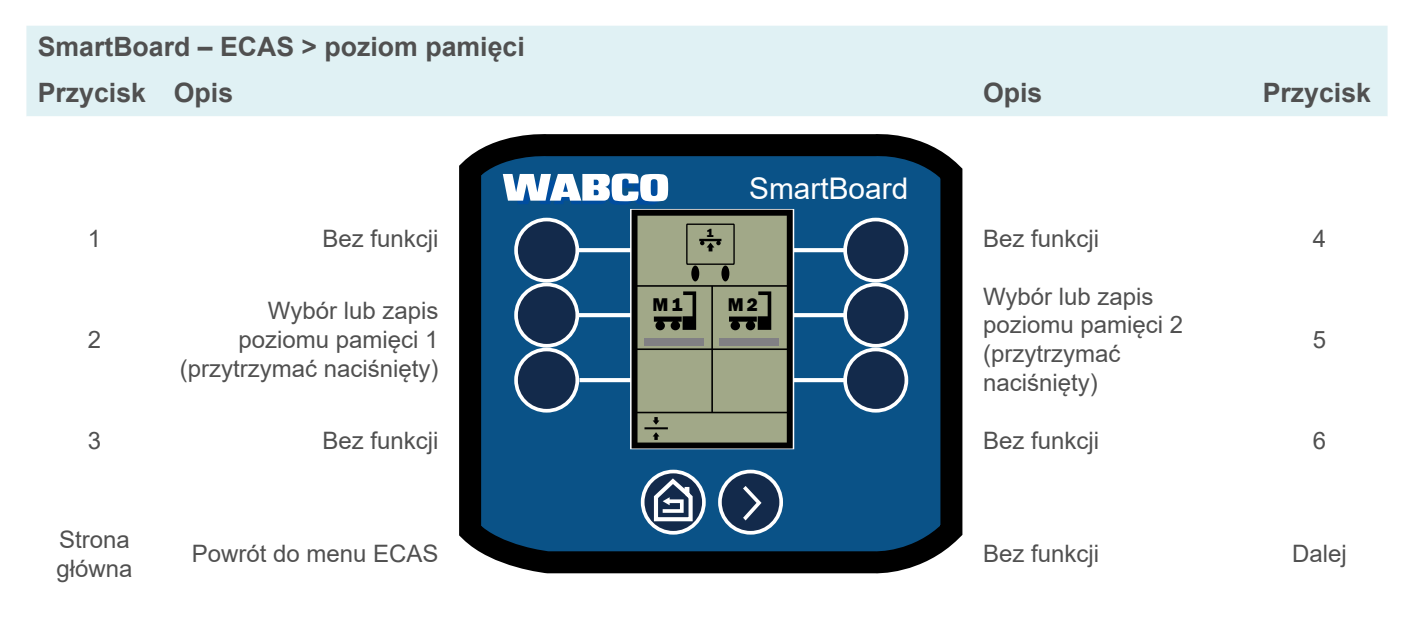

#### **6.2 Wskazanie nacisku na oś**

Wskazanie nacisku na oś i stanu (podniesiona, opuszczona).

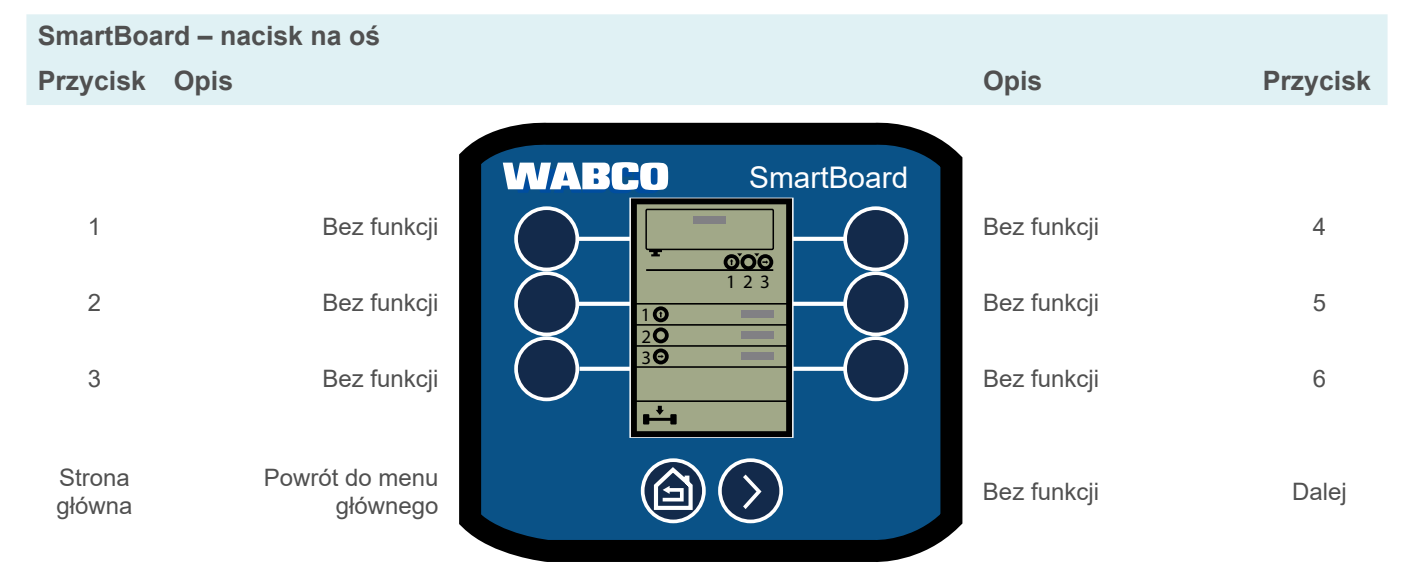

# <span id="page-23-0"></span>**6.3 Bounce Control (Kontrola Bujania)**

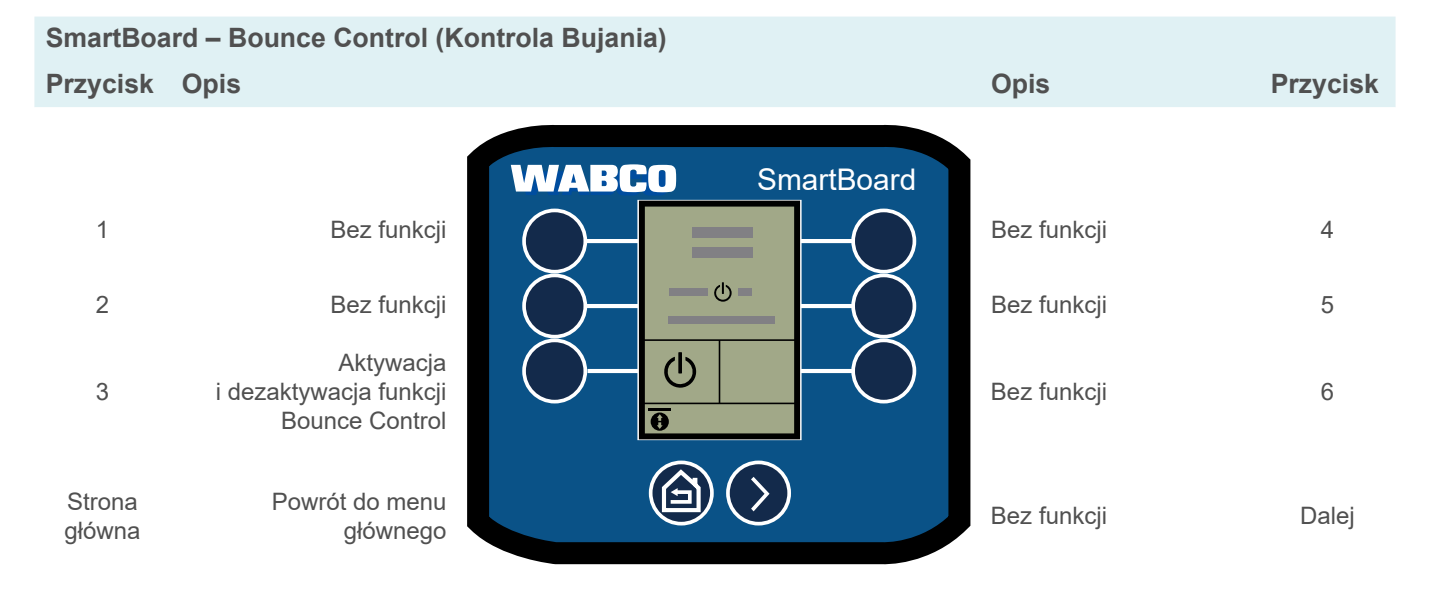

# **6.4 Zużycie okładzin hamulcowych**

Wskazanie stanu okładzin hamulcowych:

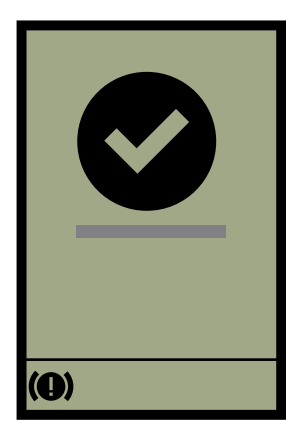

Zużycie okładzin hamulcowych w porządku Osiągnięta granica zużycia okładzin hamulcowych

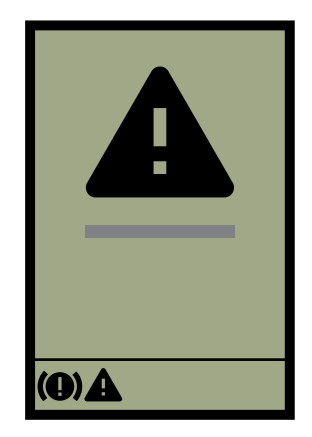

## <span id="page-24-0"></span>**6.5 Zwalnianie hamulców**

Tymczasowe zwolnienie hamulców.

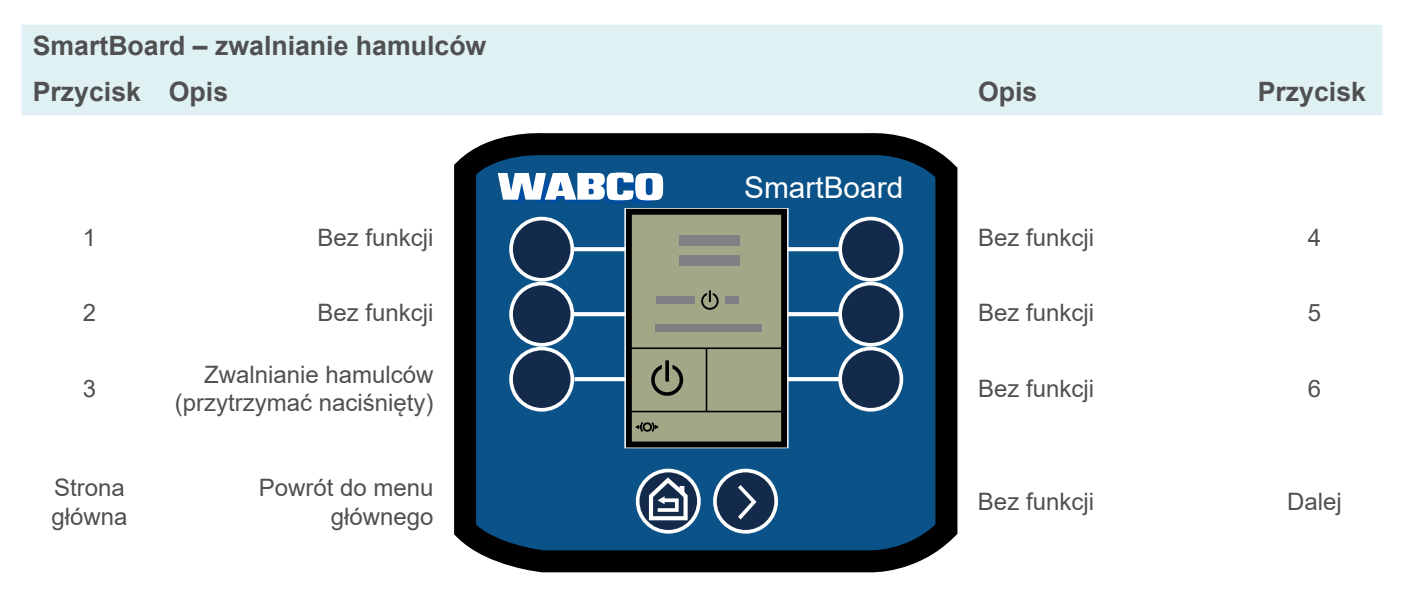

# **6.6 Długość przyczepy**

Wskazanie długości przyczepy.

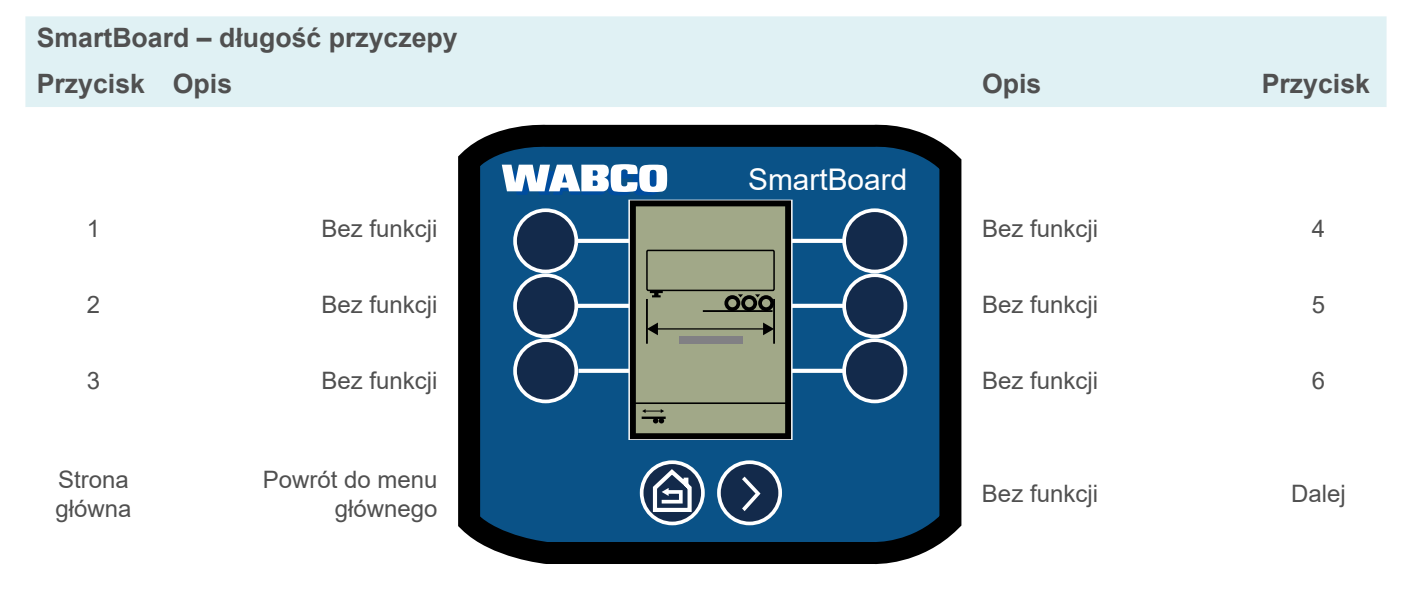

# <span id="page-25-0"></span>**6.7 Pamięć diagnostyczna**

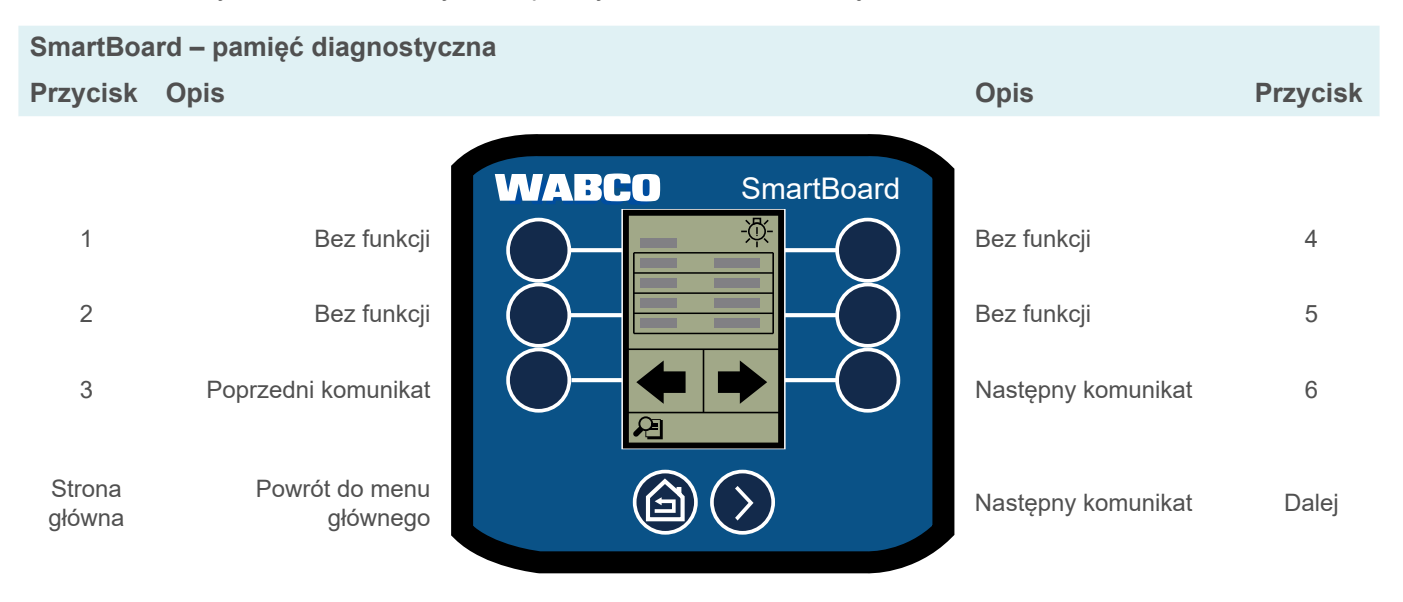

Wyświetlanie aktualnych i zapisanych komunikatów o błędach.

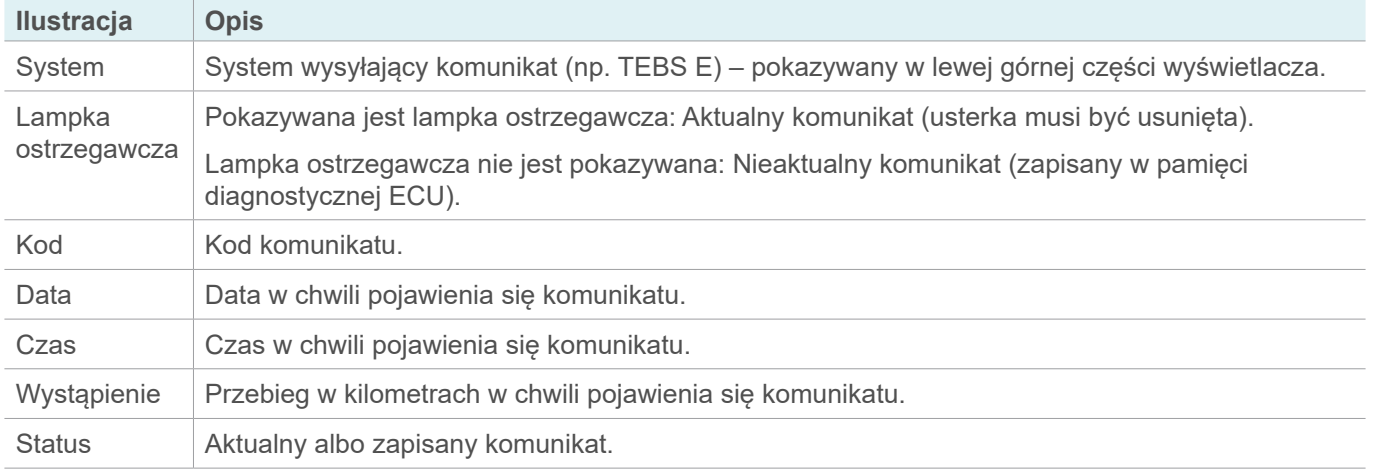

# <span id="page-26-0"></span>**6.8 Elektroniczny hamulec postojowy**

 $\mathbf{i}$ Elektroniczny hamulec postojowy może być tak skonfigurowany, aby mógł zostać tymczasowo lub trwale dezaktywowany. Jeśli nie można trwale dezaktywować hamulca postojowego, opcja ta nie pojawia się w menu.

**SmartBoard – elektroniczny hamulec postojowy Przycisk Opis Opis Przycisk WABCO SmartBoard** 1 Bez funkcji **Bez funkcji Bez funkcji 4** 2 Trwała dezaktywacja **Bez (CD) de PSQ+ | CD** Bez funkcji 5 3 Dezaktywacja () (→  $\leftarrow$  + (D) + (D) Aktywacja 6 Strona Powrót do menu<br>głównego głównego Bez funkcji Dalej główna

Aktywowanie i (trwałe) dezaktywowanie elektronicznego hamulca postojowego.

#### **6.9 Sterowanie osi unoszonych**

Ręczne podnoszenie i opuszczanie, OptiTurn™, obsługa wspomagania przy ruszaniu i OptiLoad™, dezaktywacja osi unoszonych.

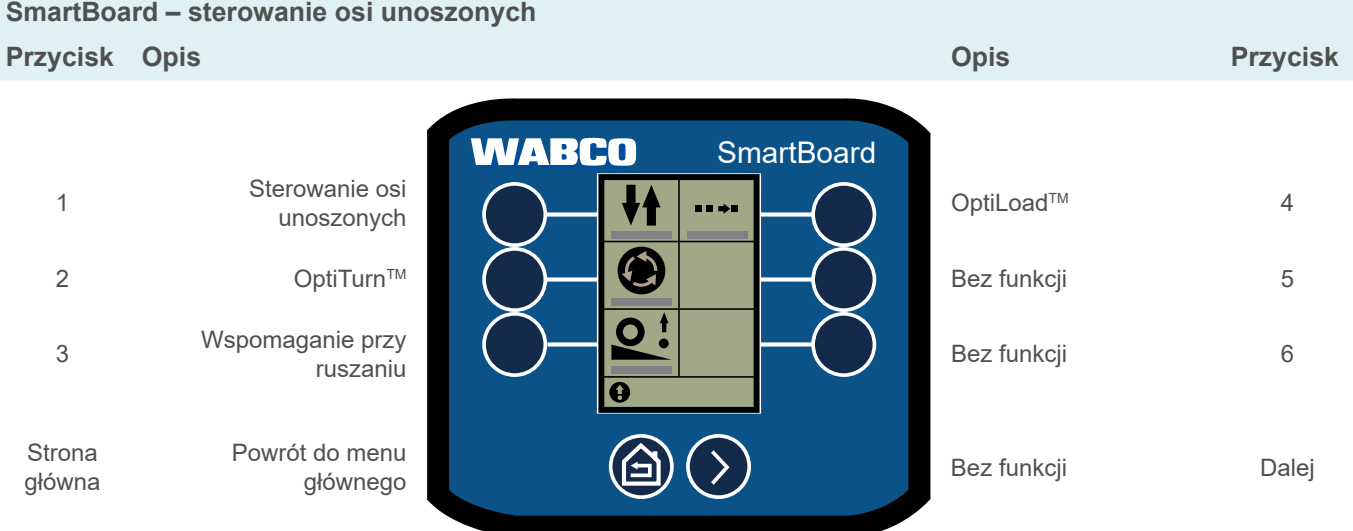

#### <span id="page-27-0"></span>**6.9.1 Sterowanie osi unoszonych**

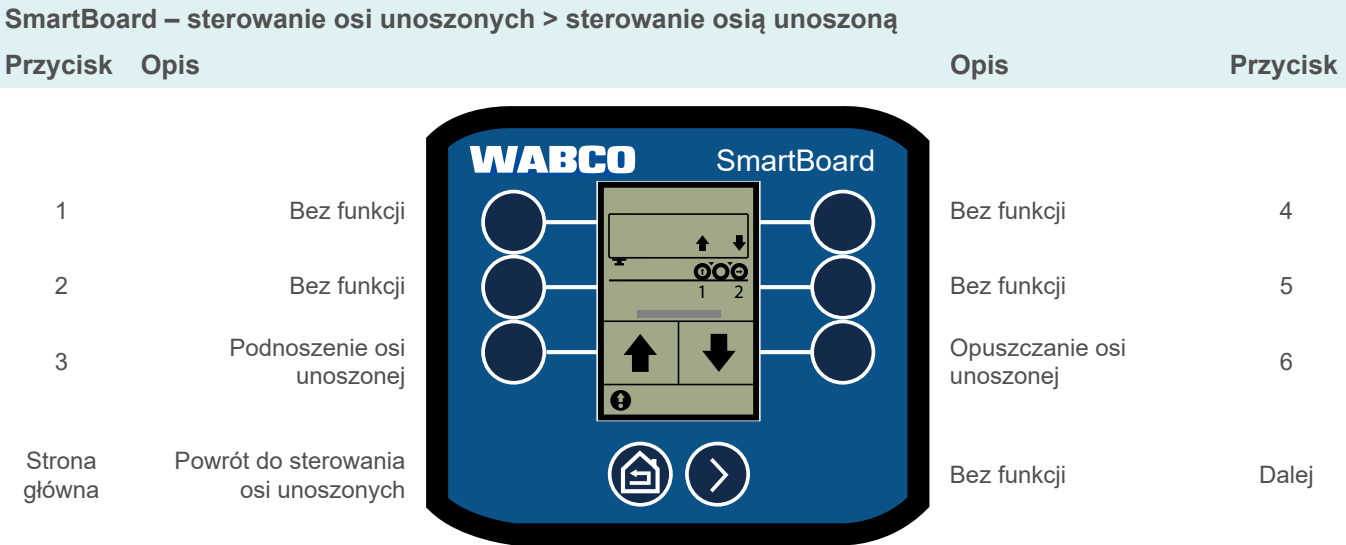

#### **6.9.2 Dezaktywacja osi unoszonych**

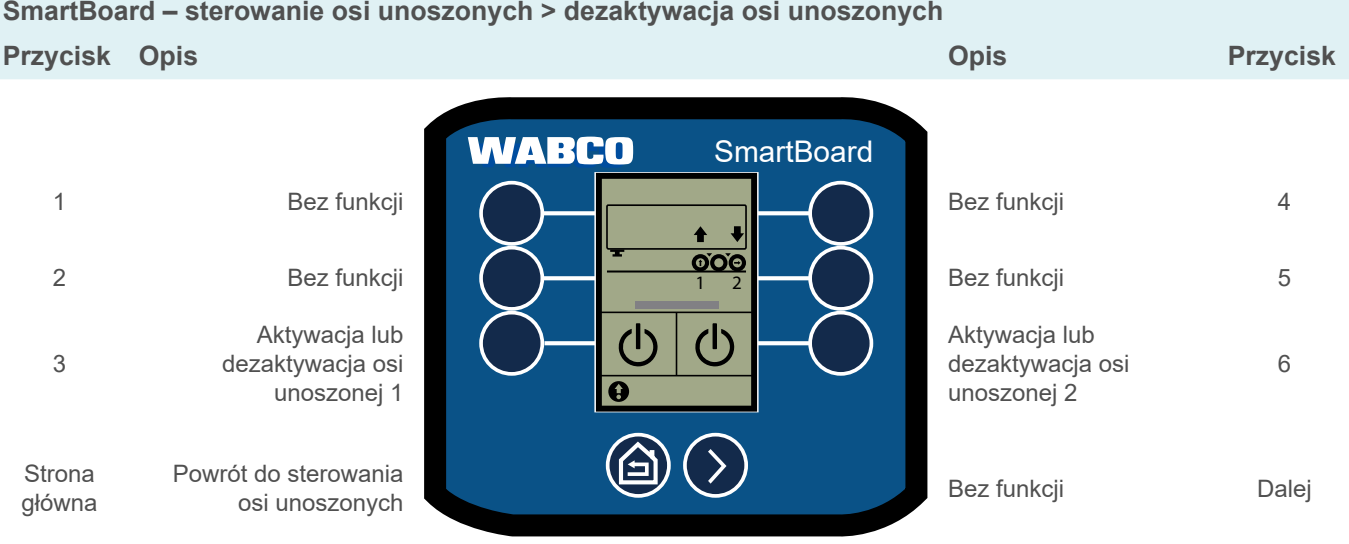

#### <span id="page-28-0"></span>**6.9.3 OptiTurn™**

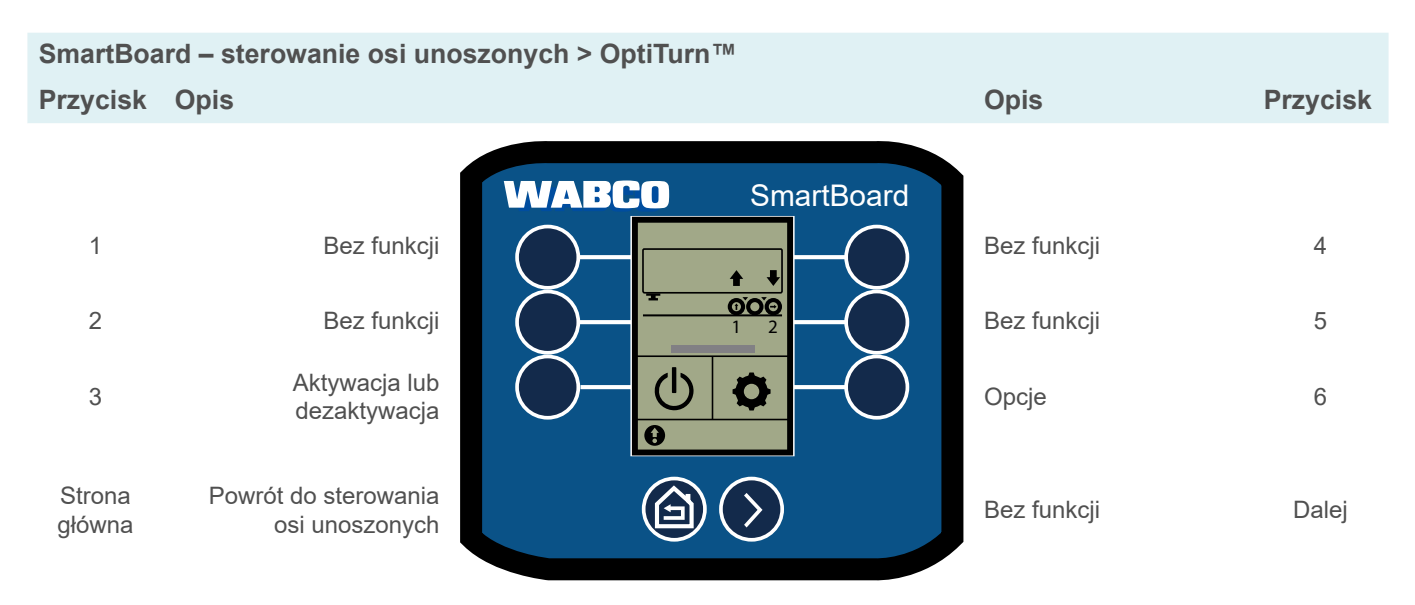

#### **Opcje OptiTurnTM**

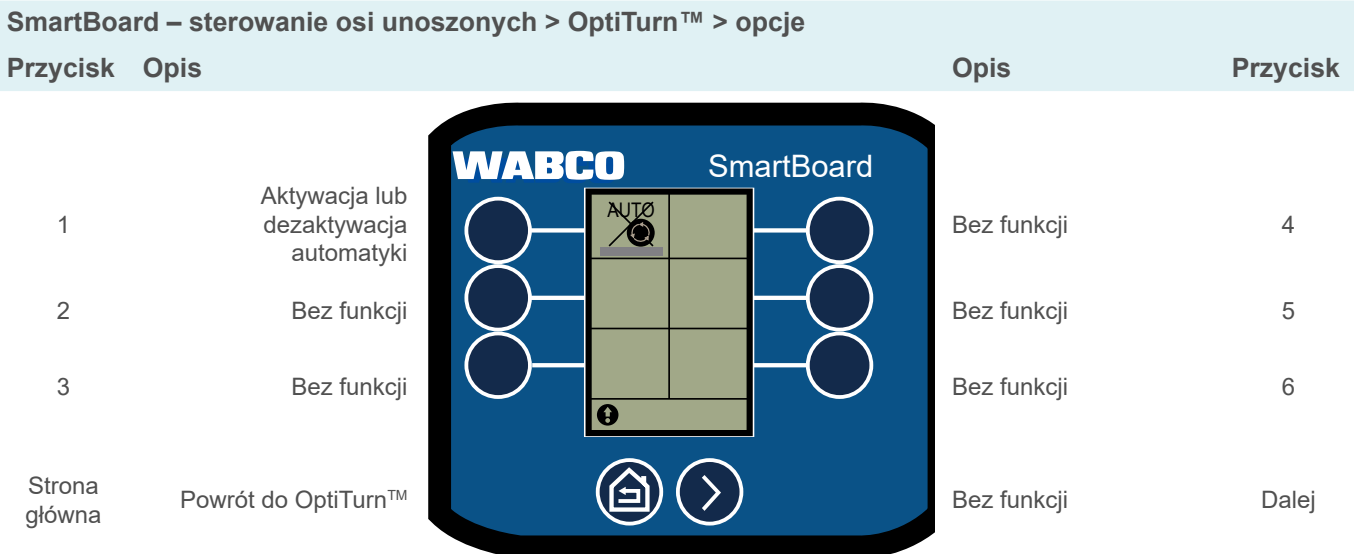

#### <span id="page-29-0"></span>**6.9.4 Wspomaganie przy ruszaniu**

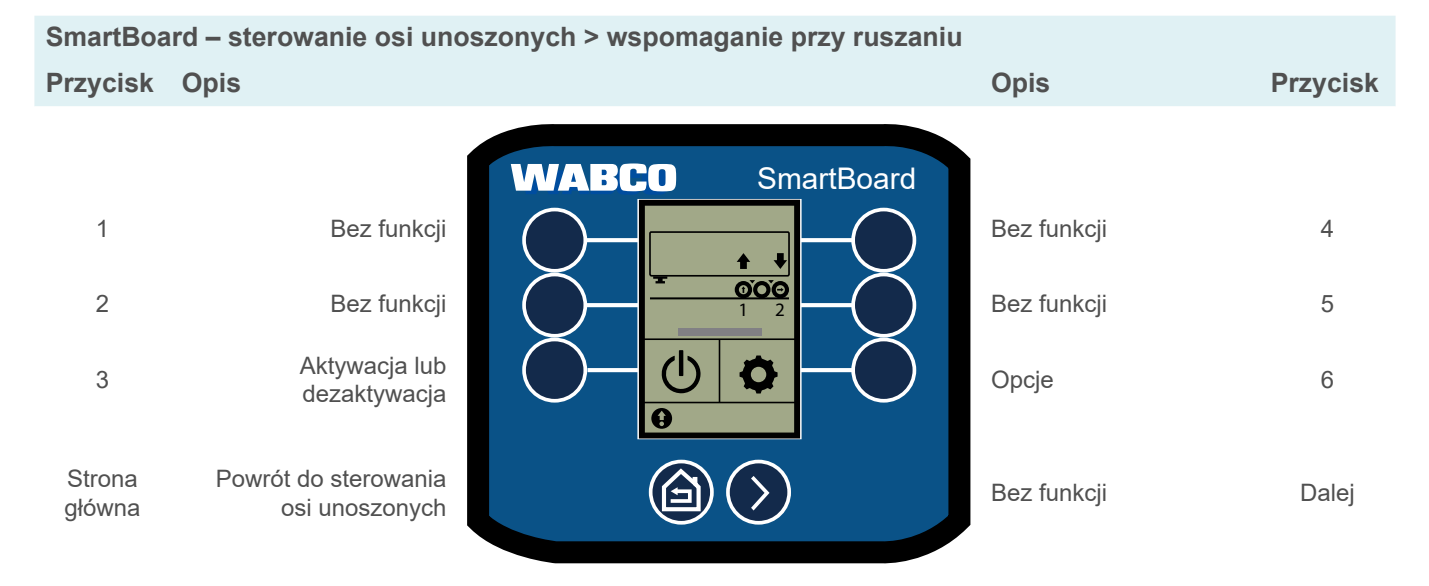

# **Opcje wspomagania przy ruszaniu**

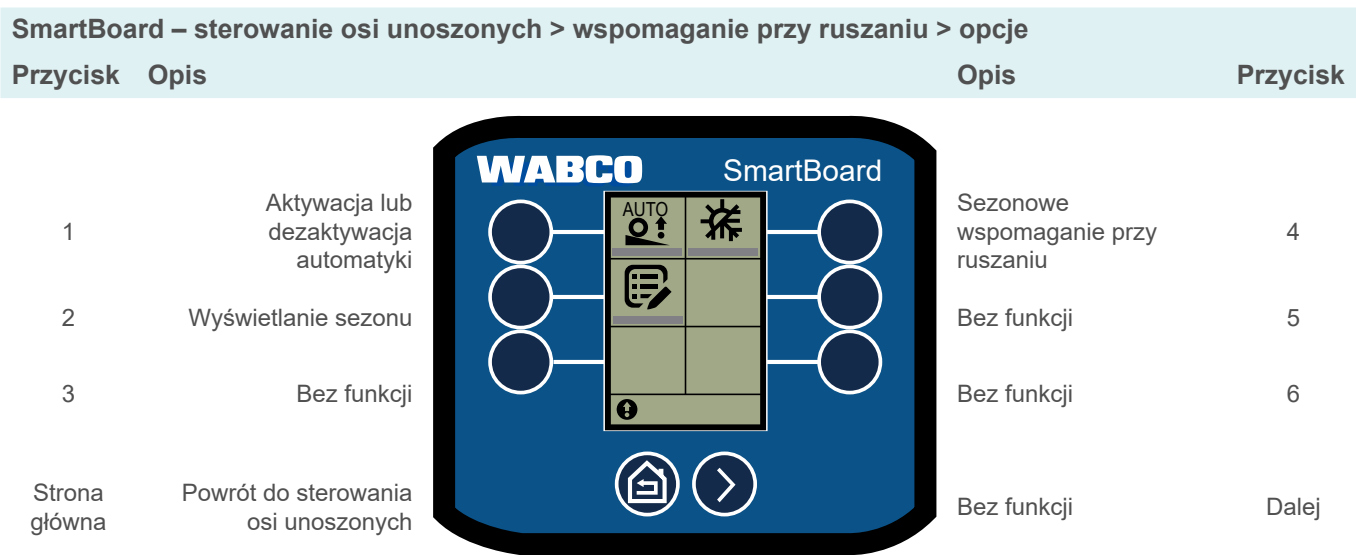

#### <span id="page-30-0"></span>**6.9.5 OptiLoad™**

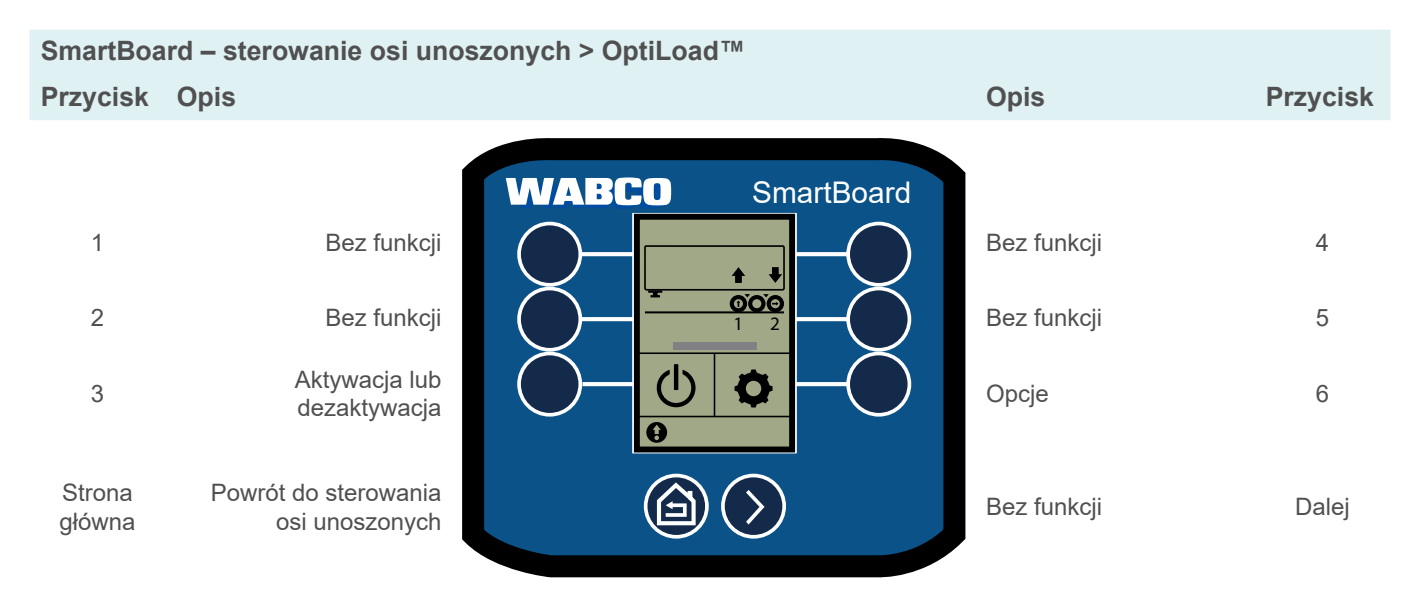

#### **Opcje OptiLoad™**

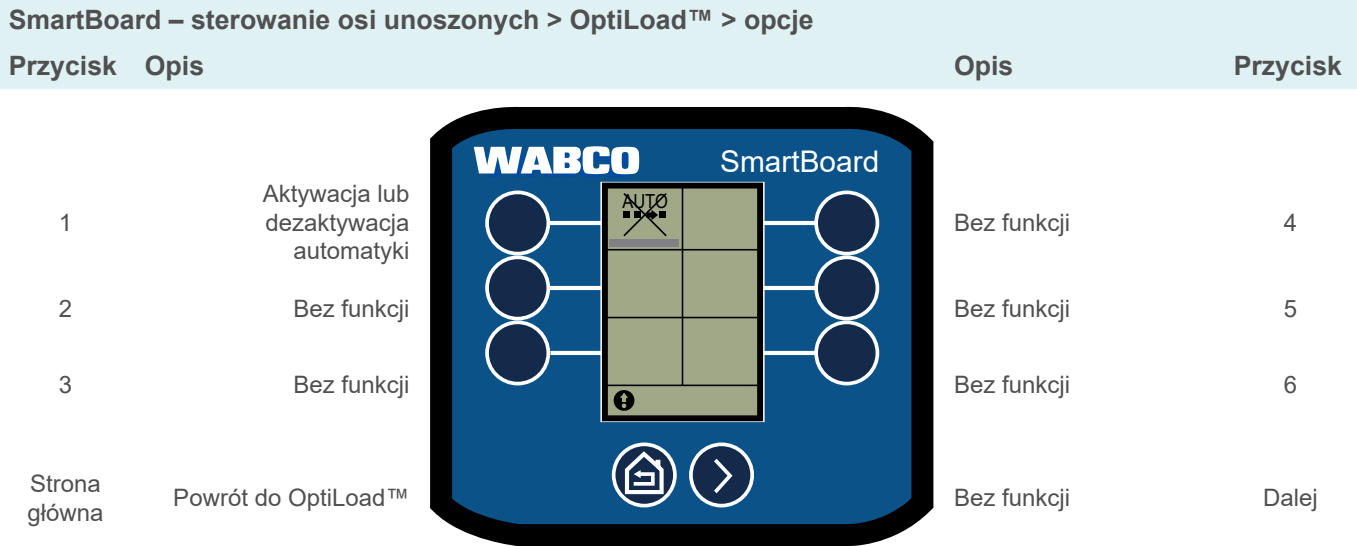

#### <span id="page-31-0"></span>**6.9.6 Licznik kilometrów**

 $\mathbf{i}$ Jeżeli skonfigurowane wartości obwodu opony i liczby zębów tarczy impulsowej nie zgadzają się z wartościami modulatora, przed "Licznikiem kilometrów" pojawia się znak "!".

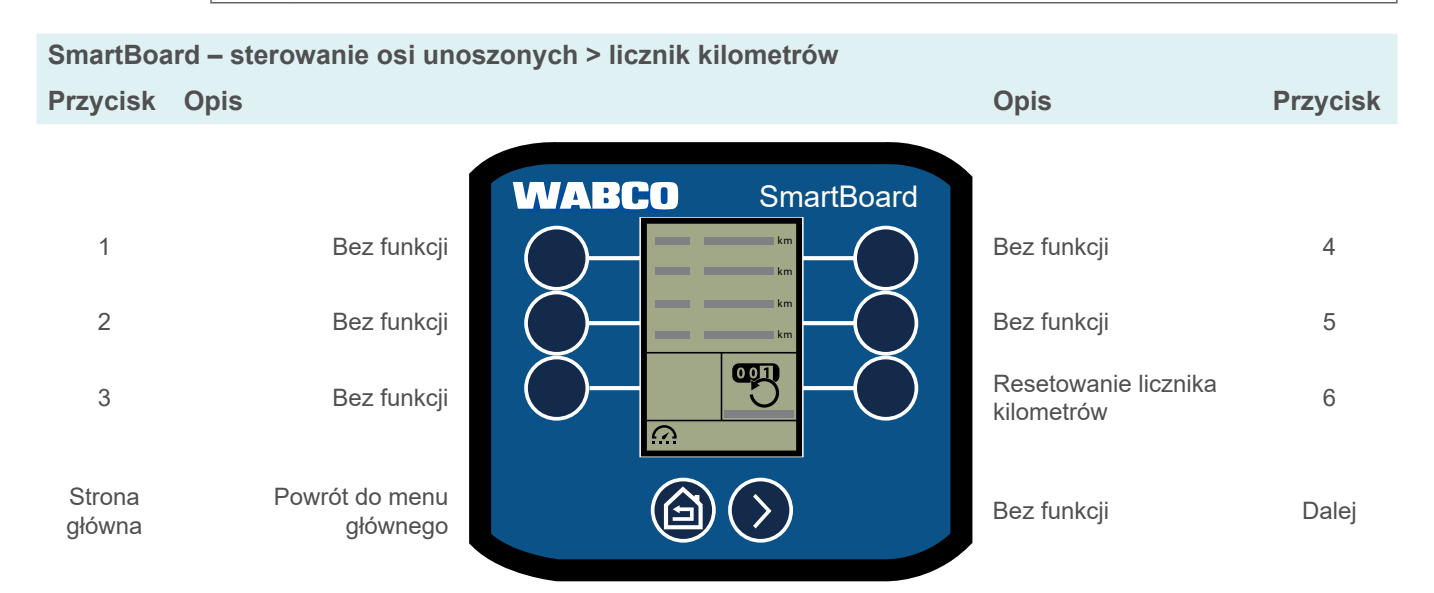

#### **6.10 SafeStart (Hamulec Bezpieczeństwa)**

Ograniczanie prędkości podczas załadunku lub rozładunku przyczepy wywrotki lub cysterny.

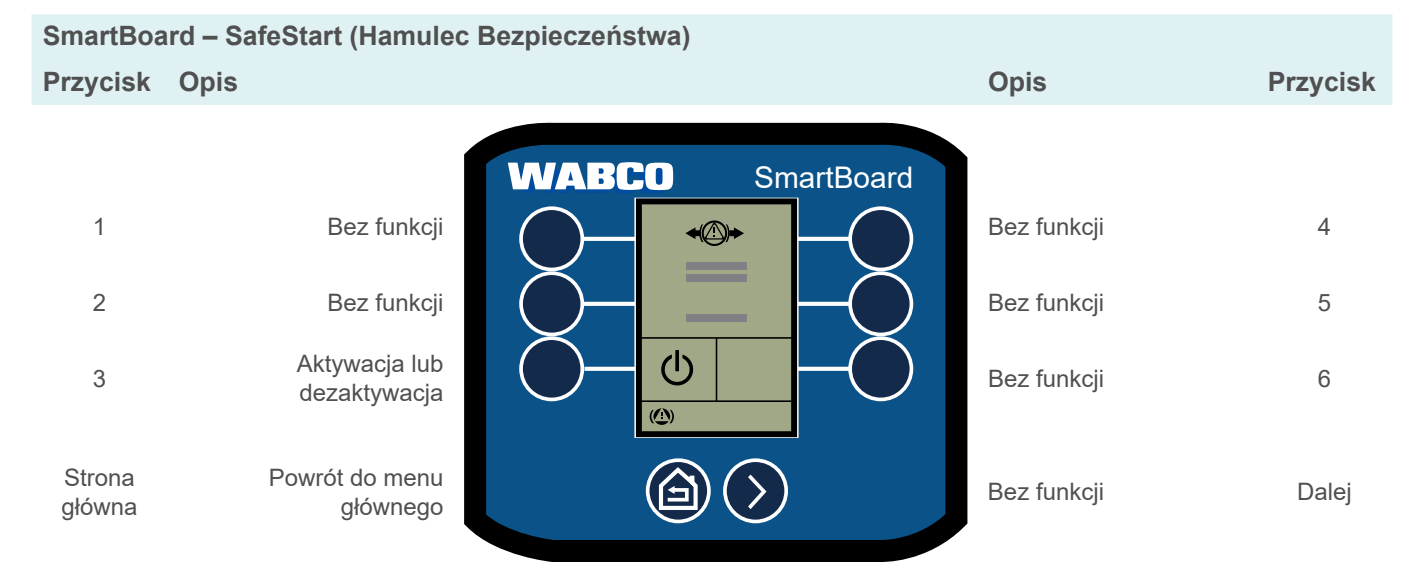

# <span id="page-32-0"></span>**6.11 Automatyka osi kierowanej**

Aktywowanie lub blokada automatyki osi kierowanej.

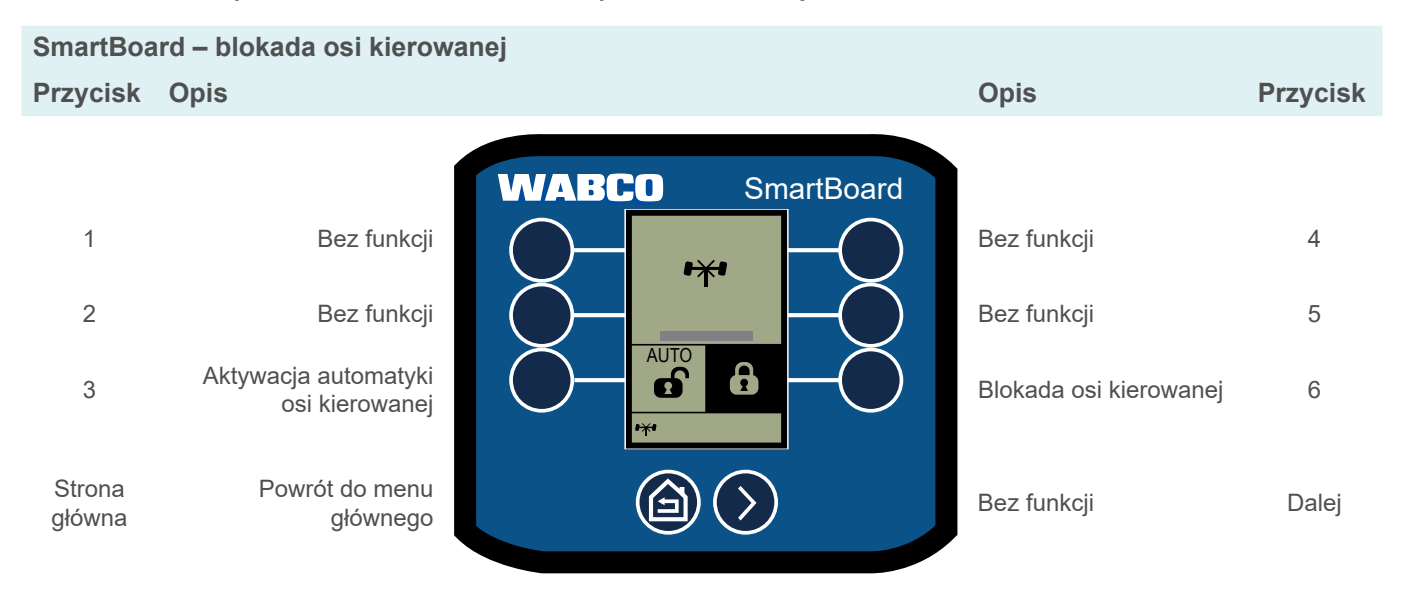

# **6.12 Nachylenie pojazdu**

Wyświetlanie stopnia ostrzeżenia o przechyleniu.

Przechylenie pojazdu w zakresie tolerancji Przekroczone maks. przechylenie pojazdu

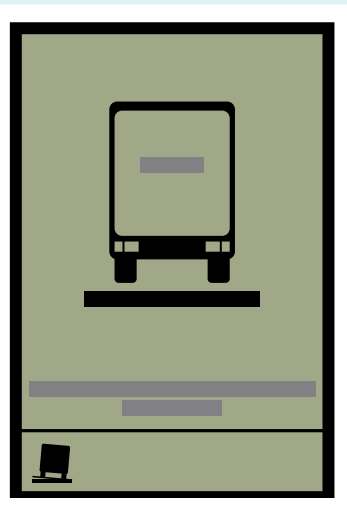

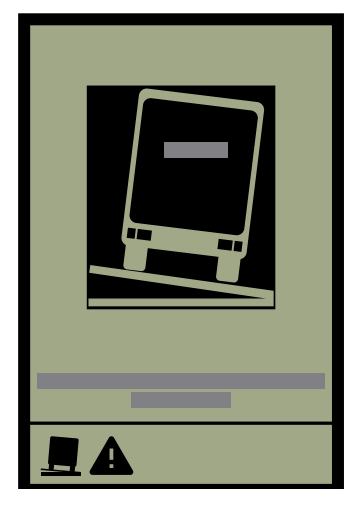

### <span id="page-33-0"></span>**6.13 Sterowanie oświetleniem roboczym**

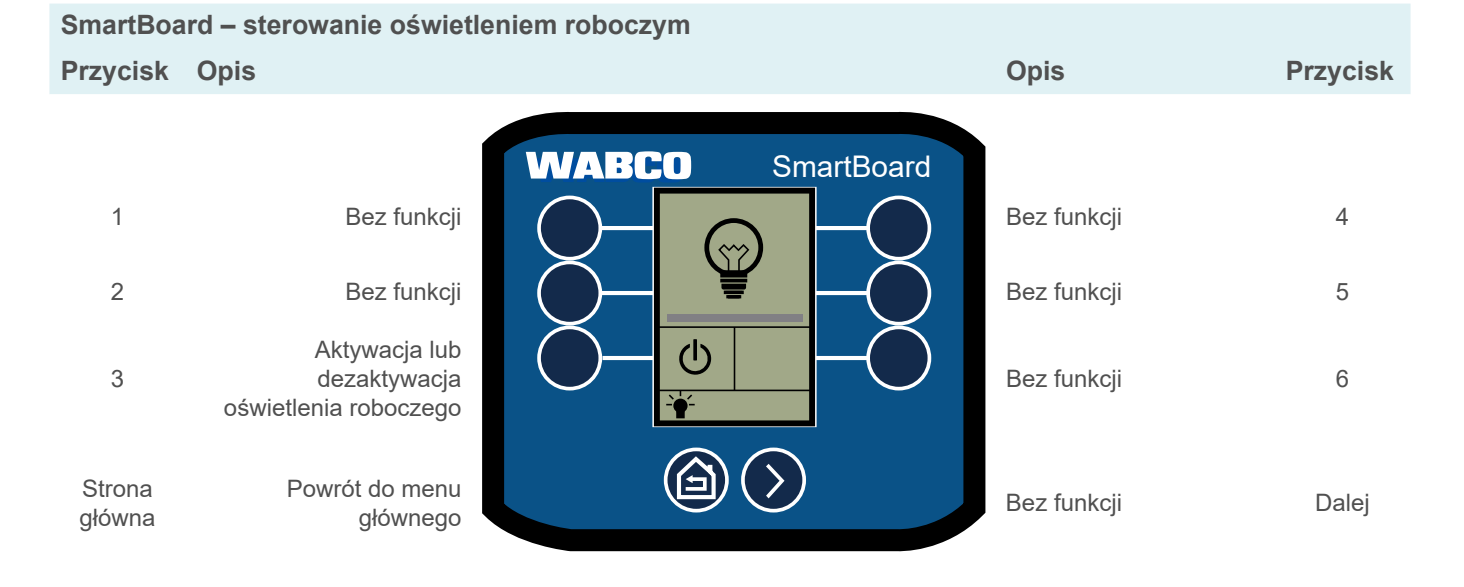

**6.14 Hamulec rozkładarki**

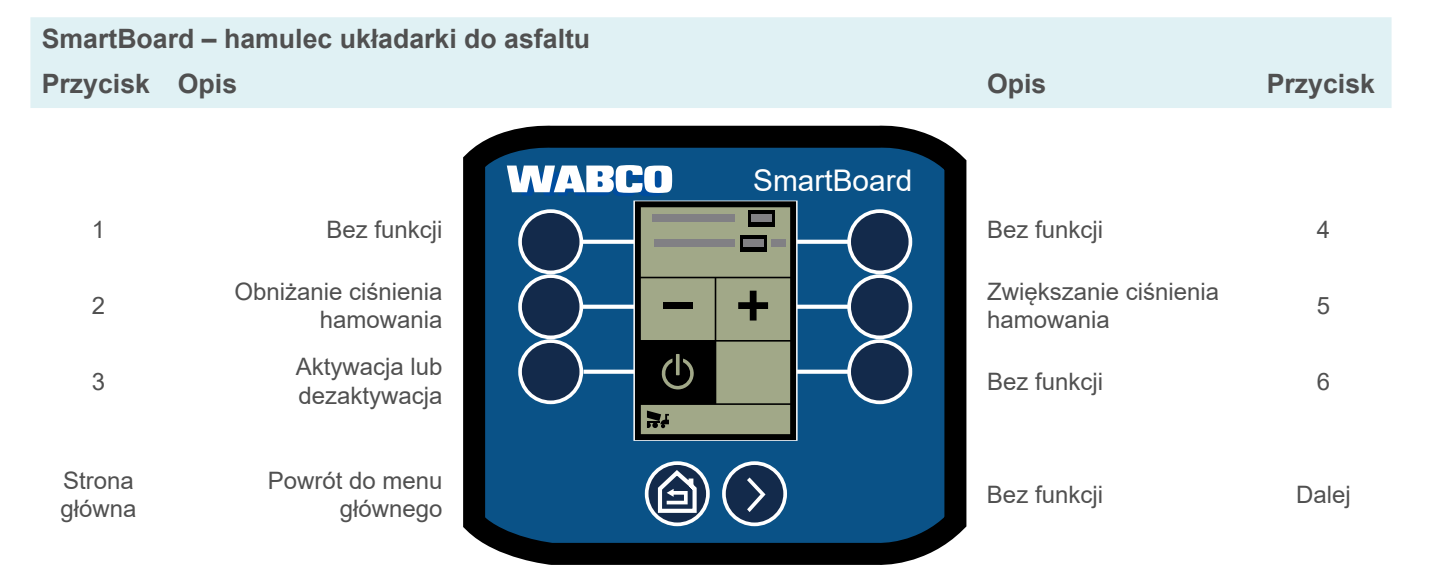

#### **6.15 OptiTire™**

Wyświetlanie ciśnienia w oponach, ciśnienia referencyjnego, temperatury opony, identyfikatorów kół, stanu akumulatora i siły sygnału.

- Aby zmienić ciśnienie referencyjne i identyfikatory kół, patrz [rozdział "6.17.8 Funkcje](#page-42-1)  [OptiTire™", strona](#page-42-1) 43.
- Nacisnąć przycisk *Dalej*, aby wyświetlić różne dane.
- Nacisnąć przycisk *Home (Strona główna)*, aby powrócić do menu głównego.

## <span id="page-34-0"></span>**6.16 Dowolnie konfigurowalne funkcje GIO (GIO FCF)**

Dodatkowo do funkcji analogowych i cyfrowych można za pośrednictwem diagnozy zapisywać tak zwane moduły funkcyjne GIO. Mogą one przetwarzać zarówno sygnały wewnętrzne (np. magistrala CAN, wewnętrzne ciśnienia, prędkości), jak i zewnętrzne wielkości wejściowe (np. łącznik, czujnik ciśnienia, SmartBoard).

Odpowiednio do sposobu zaprogramowania modułu funkcyjnego GIO można sterować zarówno sygnały wyjściowe jak i wewnętrzne funkcje oraz zapisywanie zdarzeń w rejestratorze zdarzeń. Tym samym funkcja umożliwia realizację niewielkich przypadków zastosowania, dopasowanych do wymagań klienta.

#### **Dowolnie konfigurowalna funkcja cyfrowa**

Umożliwienie producentowi pojazdu dowolnego programowania wejścia bądź wyjścia cyfrowego GIO w zależności od prędkości i czasów.

#### **Dowolnie konfigurowalna funkcja analogowa**

Umożliwienie producentowi pojazdu dowolnego programowania wejścia bądź wyjścia analogowego GIO w zależności od prędkości i czasów.

Zarówno w przypadku funkcji analogowych jak i cyfrowych obowiązuje, że w zależności od sygnału łącznika i prędkości pojazdu może na przykład nastąpić zapisanie zdarzenia lub przełączenie wyjścia GIO.

#### **Parametryzacja**

Ta funkcja jest wczytywana do oprogramowania diagnostycznego za pośrednictwem pliku \*.FCF lub \*.ECU.

W zakresie parametryzacji dowolnie konfigurowalnych funkcji prosimy o kontakt  $\mathbf{1}$ z właściwym partnerem WABCO. Do ECU można wczytywać tylko pliki zapisane przez WABCO.

#### **Sterowanie GIO FCF przy użyciu SmartBoard**

Wysterowanie funkcji GIO można skonfigurować w oprogramowaniu diagnostycznym w taki sposób, że będą one obsługiwane przyciskiem lub przełącznikiem.

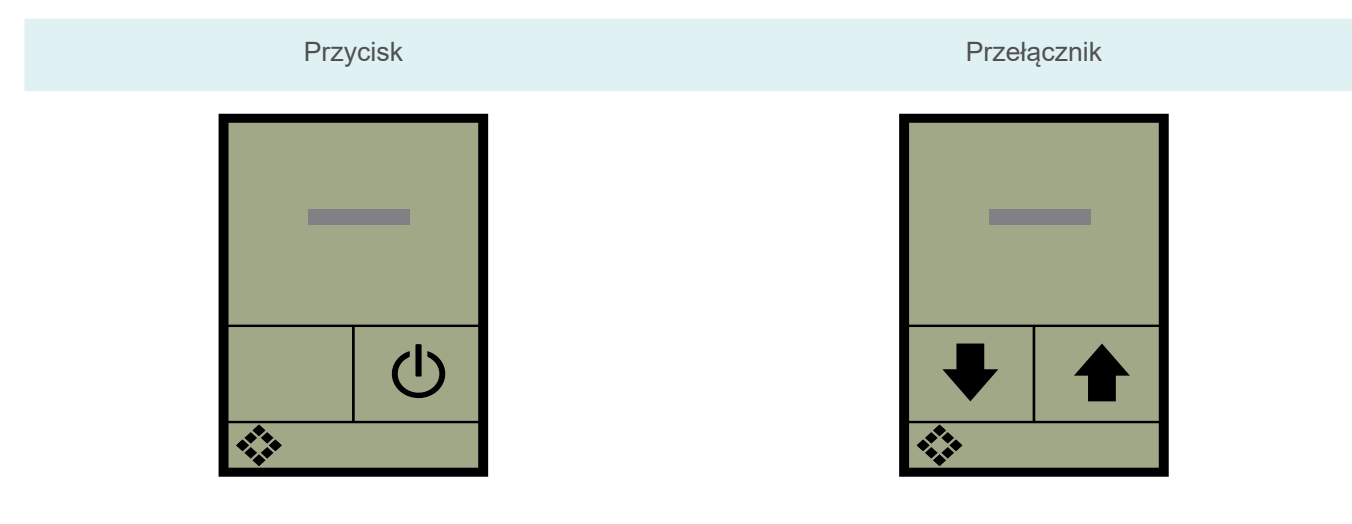

# <span id="page-35-0"></span>**6.17 Ustawienia**

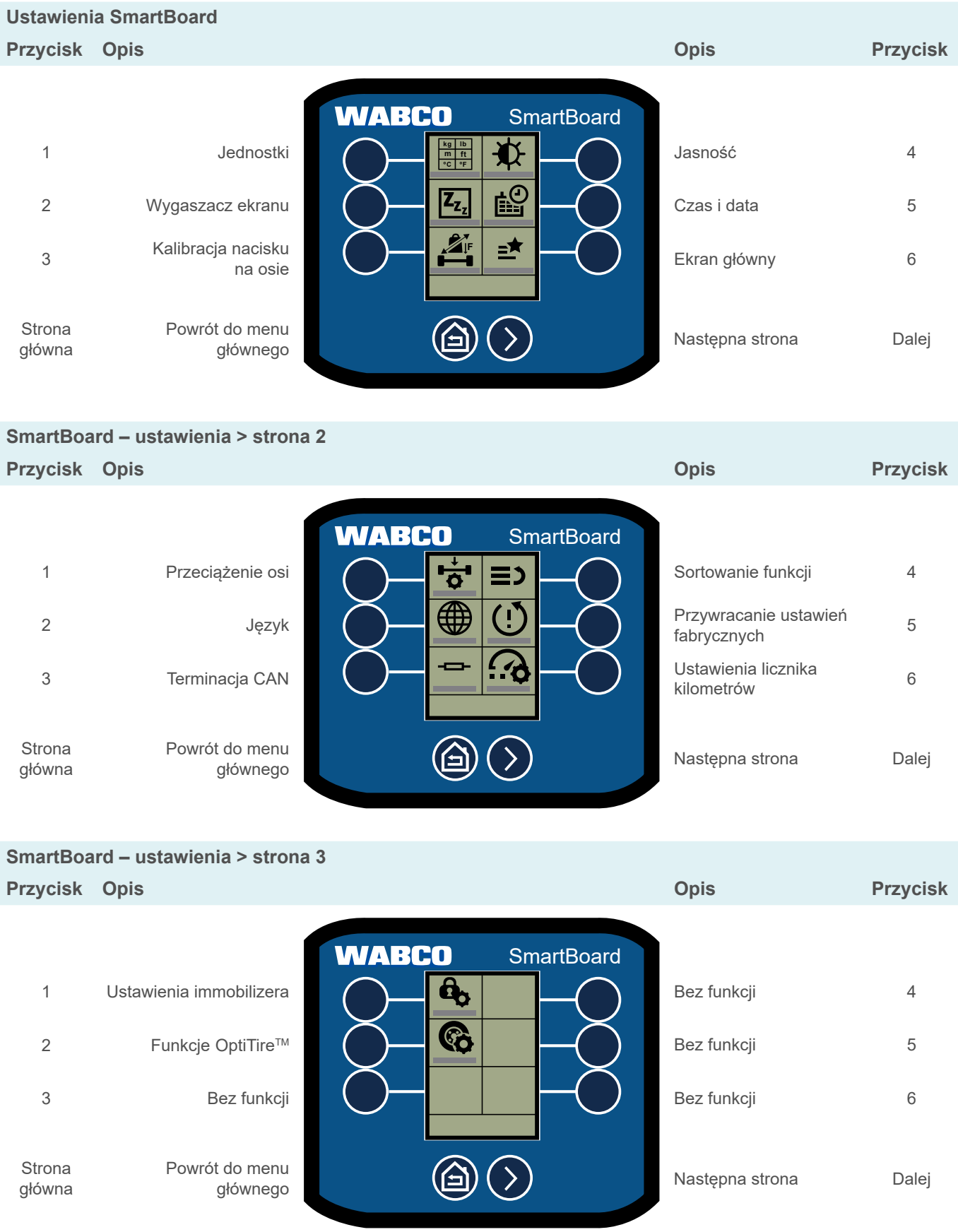
#### **6.17.1 Jednostki**

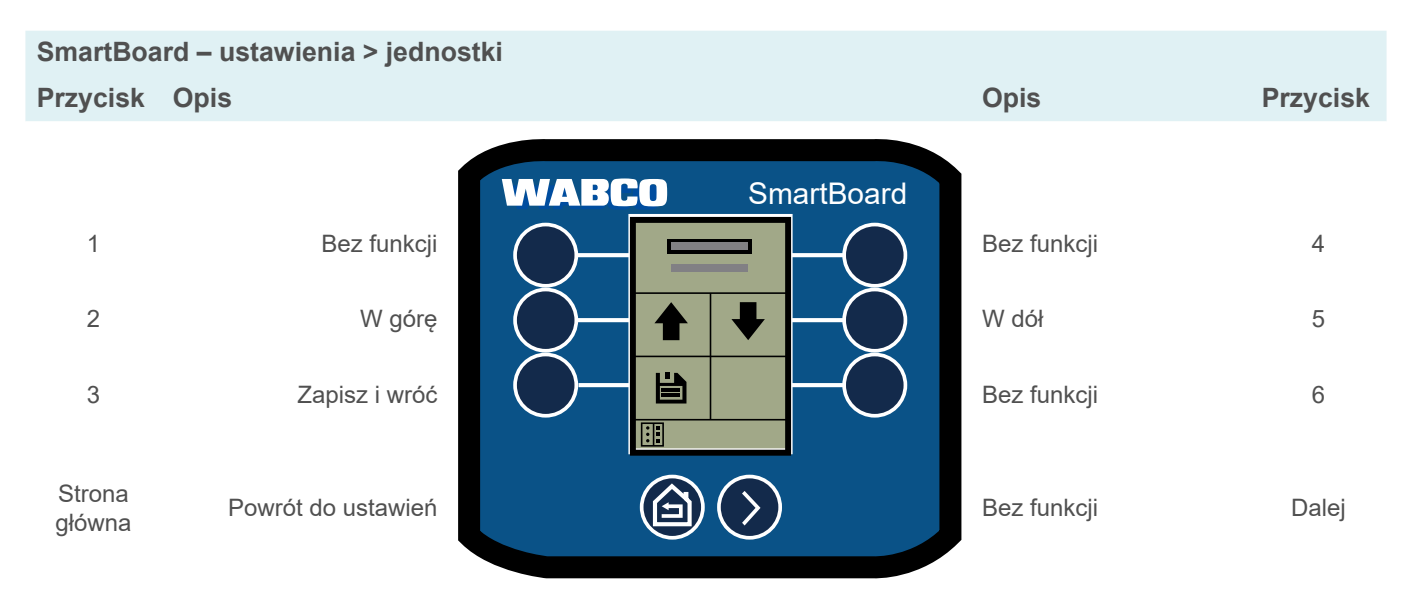

#### **6.17.2 Wygaszacz ekranu**

Przy braku aktywności wyświetlany jest ekran "Informacje o przyczepie/naczepie" lub samodzielnie utworzony ekran ("Ekran powitalny").

Do korzystania z samodzielnie utworzonego ekranu w SmartBoard wymagane jest  $\mathbf{1}$ oprogramowanie diagnostyczne SmartBoard. Można je znaleźć pod adresem:

https://www.am.wabco-auto.com/

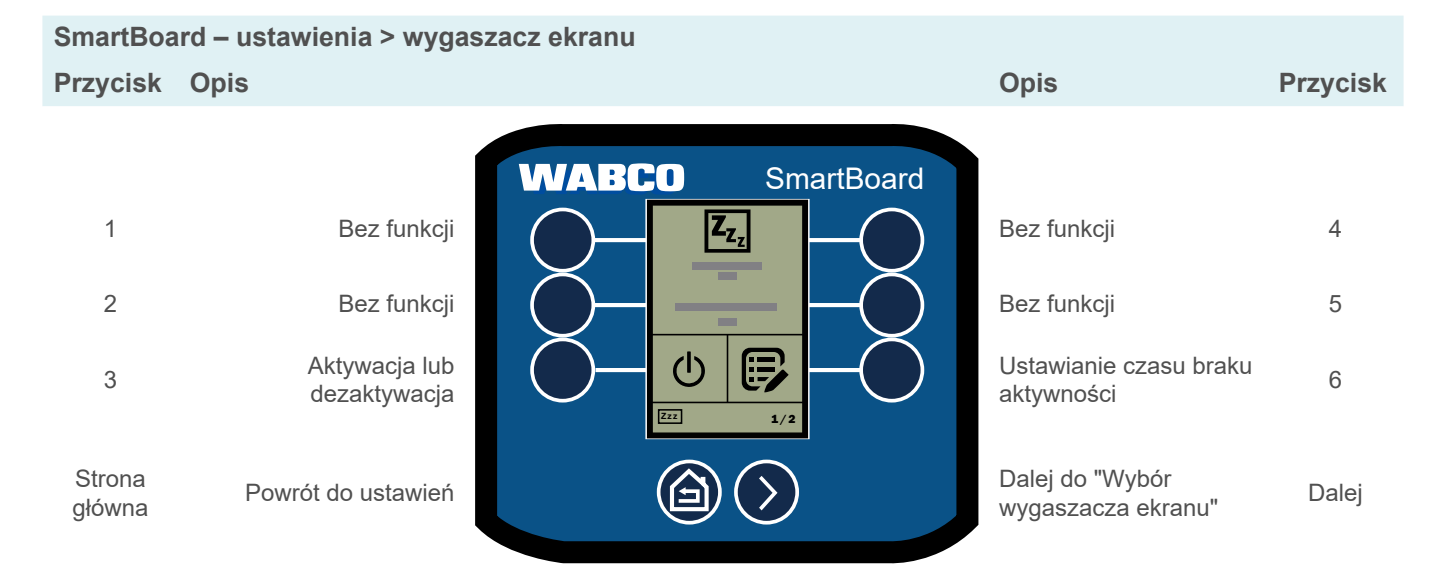

#### **Ustawianie czasu braku aktywności**

Wygaszacz ekranu jest uruchamiany po pewnym okresie braku aktywności. Czas trwania okresu braku aktywności ustawiany jest w sekundach.

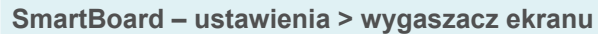

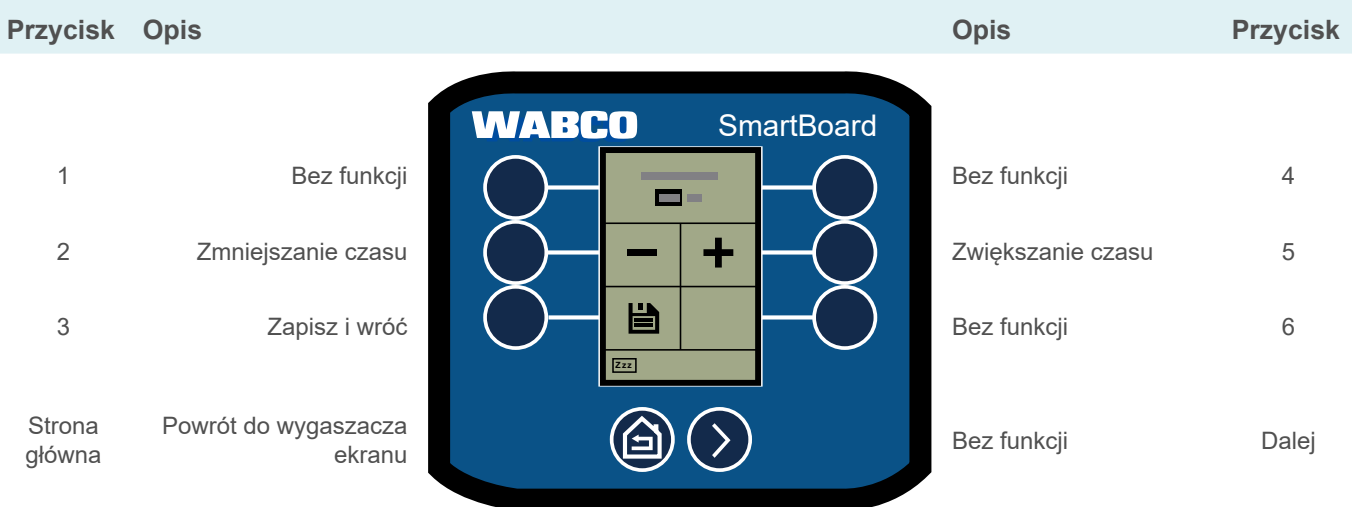

#### **Ekran powitalny**

SmartBoard może być tak skonfigurowany, że jako wygaszacz ekranu zamiast ekranu "Informacje o przyczepie/naczepie" używany będzie samodzielnie utworzony ekran.

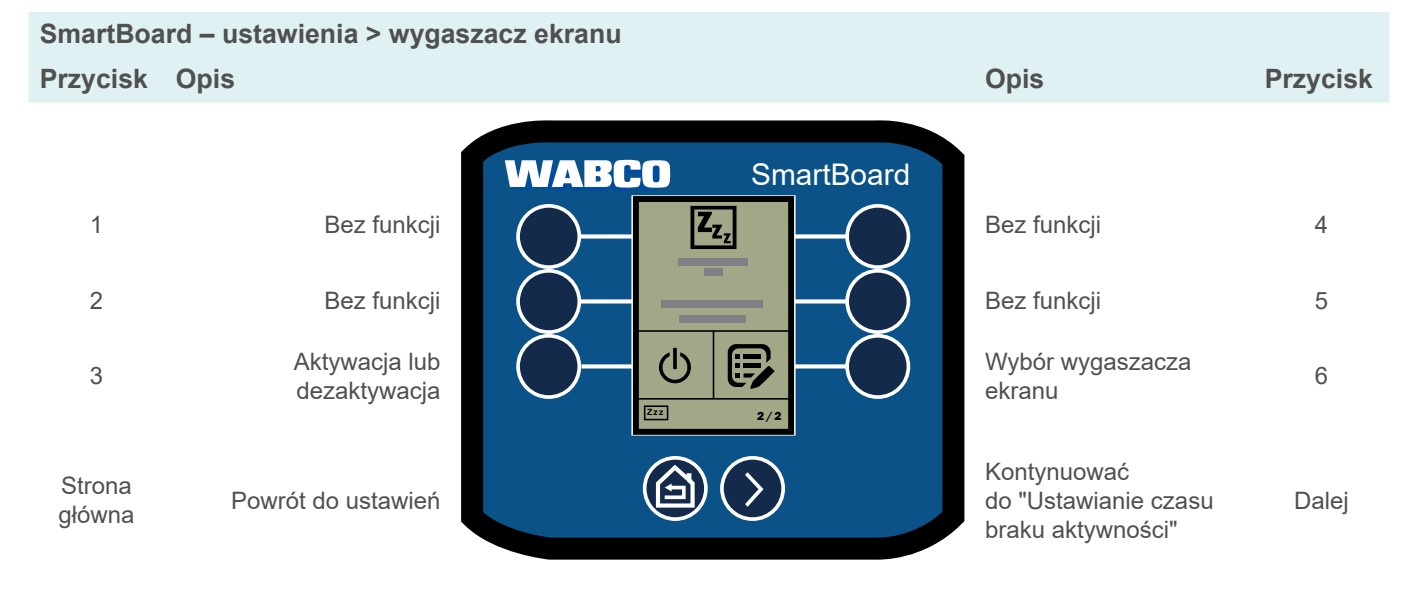

#### **Wybór wygaszacza ekranu**

Przełączanie między "Informacje o przyczepie/naczepie" i "Ekran powitalny".

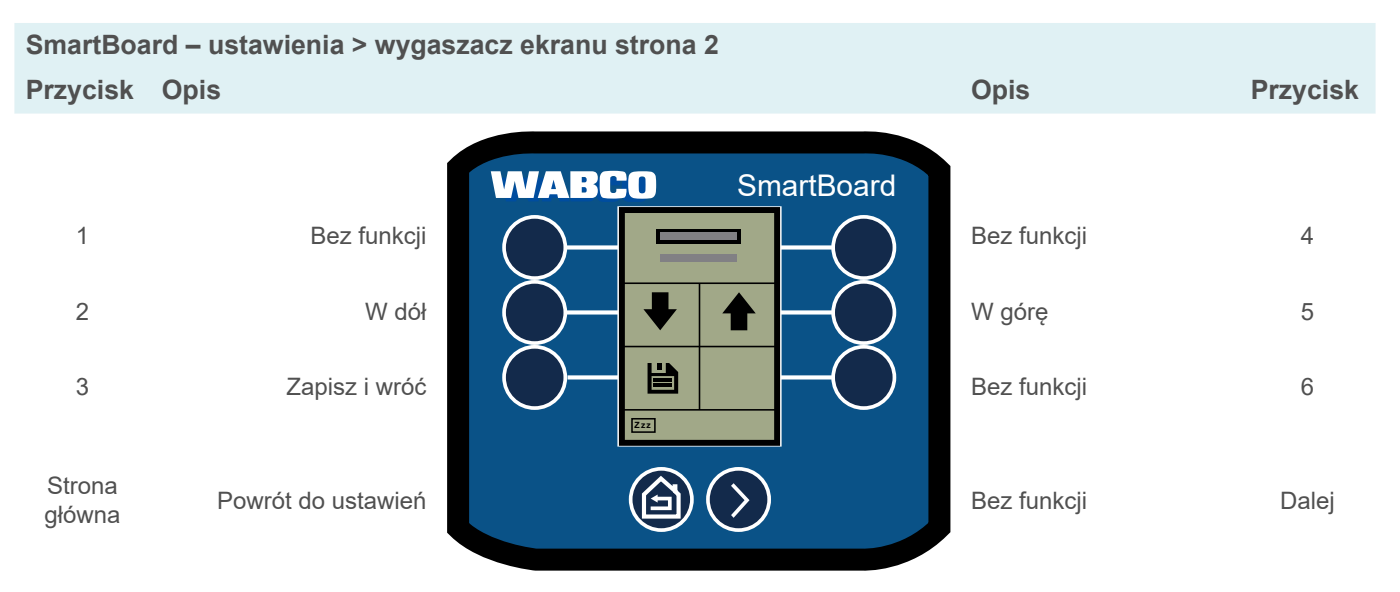

#### **6.17.3 Kalibracja nacisku na osie**

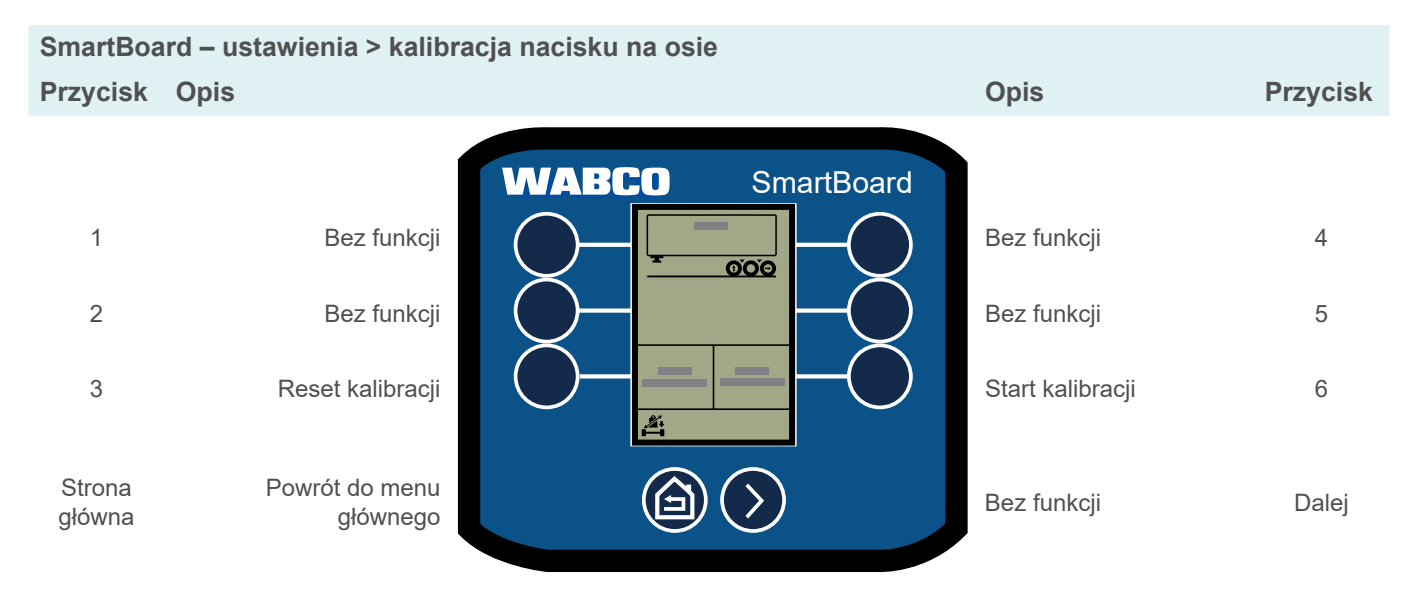

#### **Przeprowadzanie kalibracji nacisku na osie**

Kalibracja nacisku na osie w stanie pustym, częściowo załadowanym i całkowicie załadowanym.

- 1. Wybrać *Start kalibracji*.
- 2. Przeczytać instrukcje na ekranie i postępować zgodnie z nimi.
- 3. Nacisnąć Dalej (przycisk 6).
	- $\Rightarrow$  Pojawia się ekran do wyboru stanu załadowania.

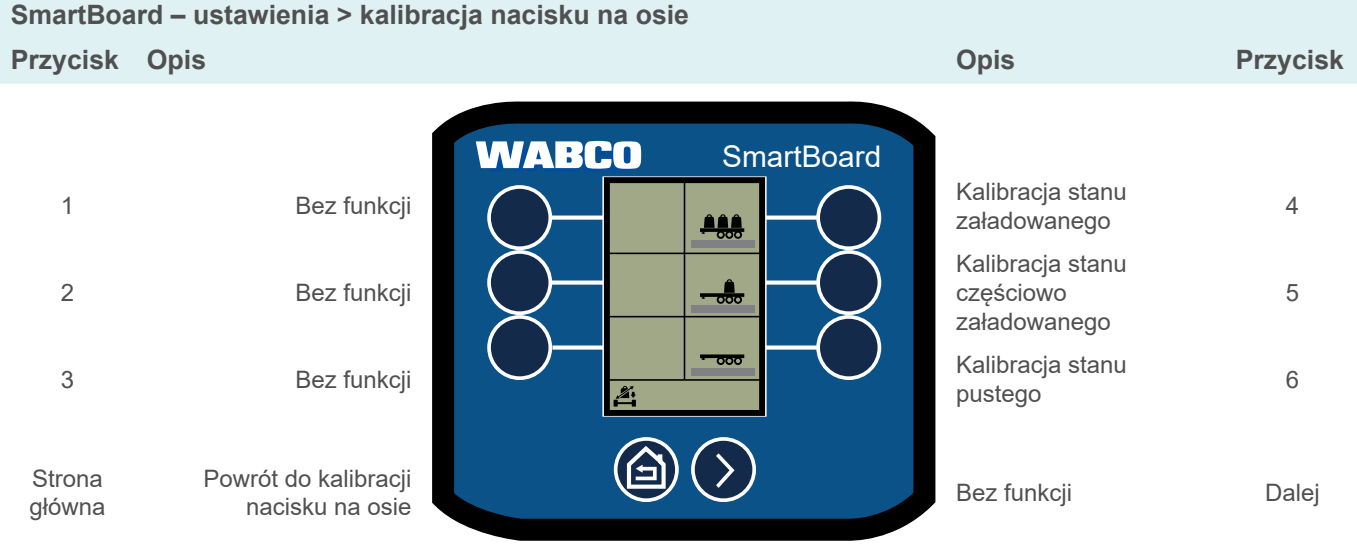

- 4. Wybrać stan załadowania do kalibracji.
	- Ö Pojawia się ekran do wprowadzania zmierzonej wartości.

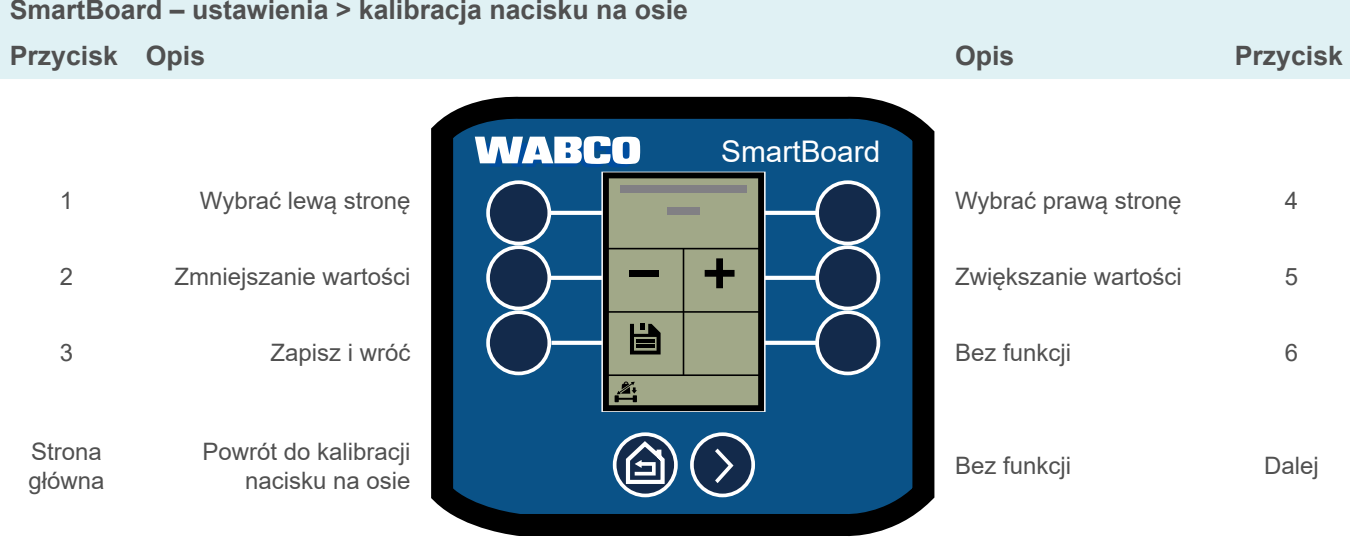

#### **Przyczepa z dyszlem**

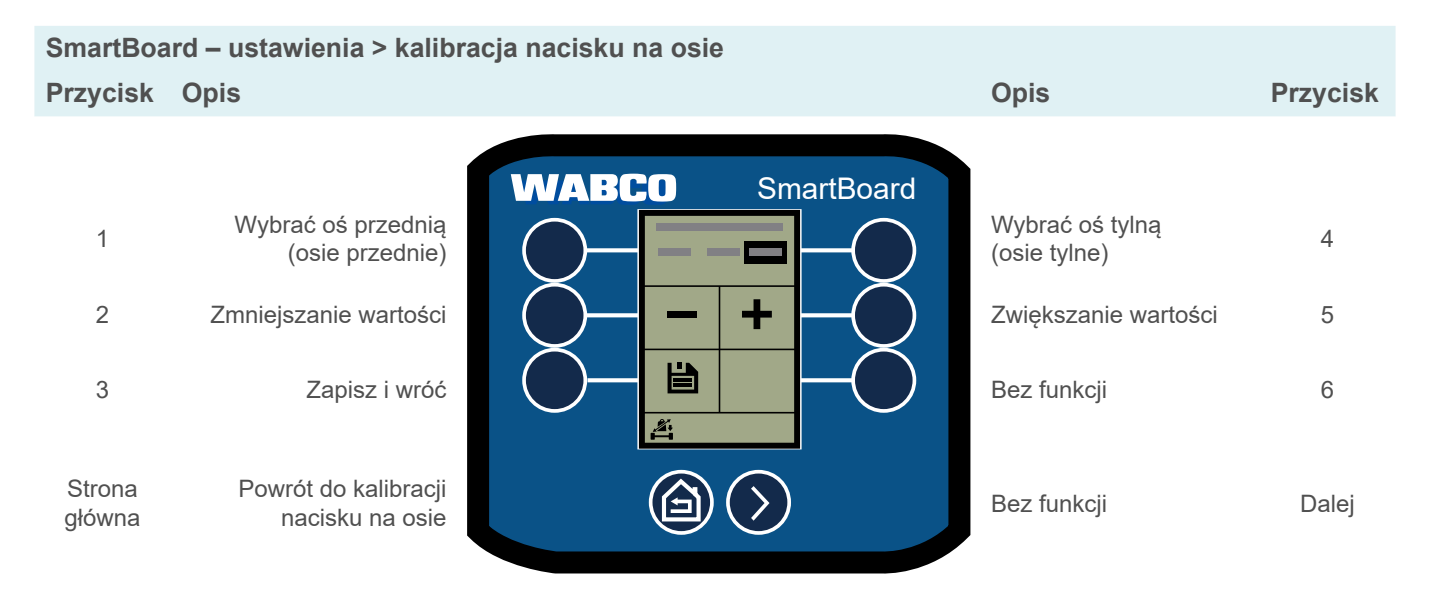

### **6.17.4 Jasność**

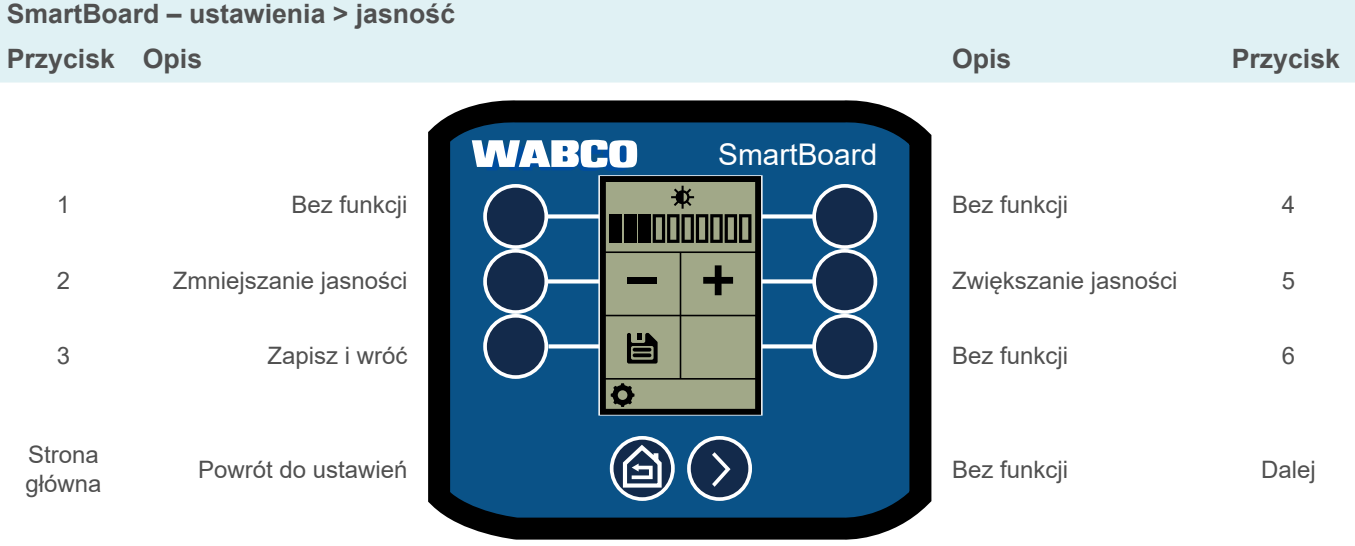

#### **6.17.5 Czas i data**

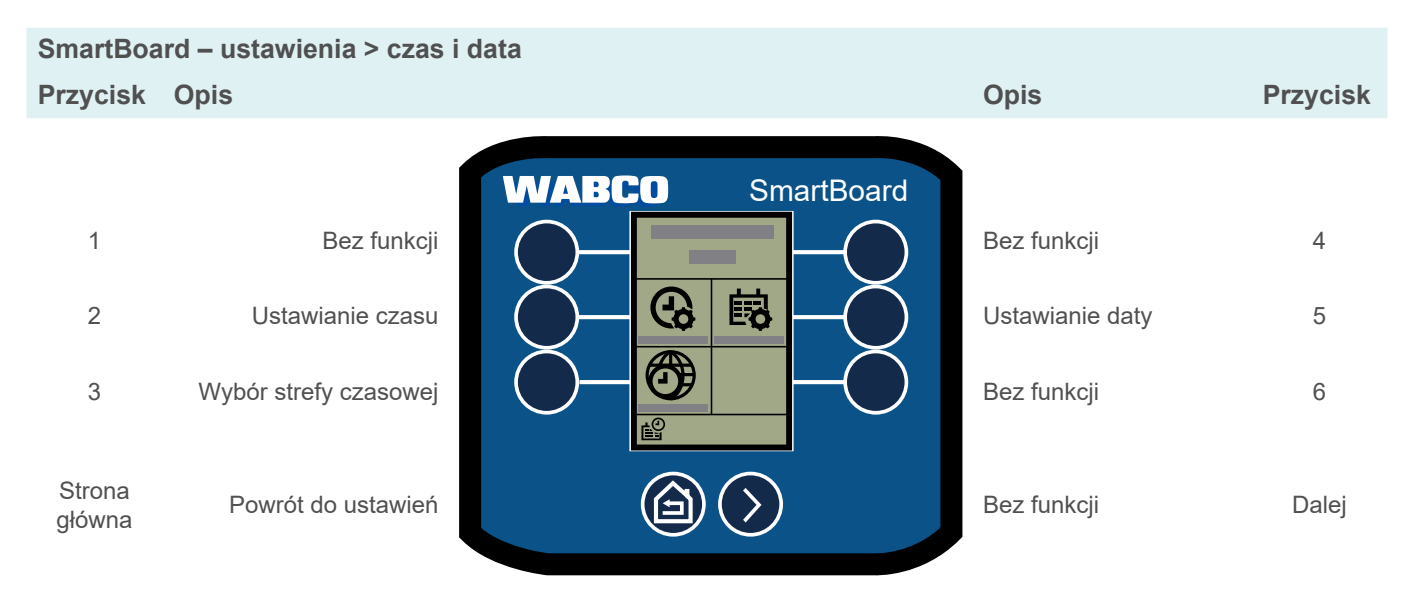

#### **6.17.6 Ekran główny**

Wybrać ekran, który pojawia się jako pierwszy po uruchomieniu SmartBoard.

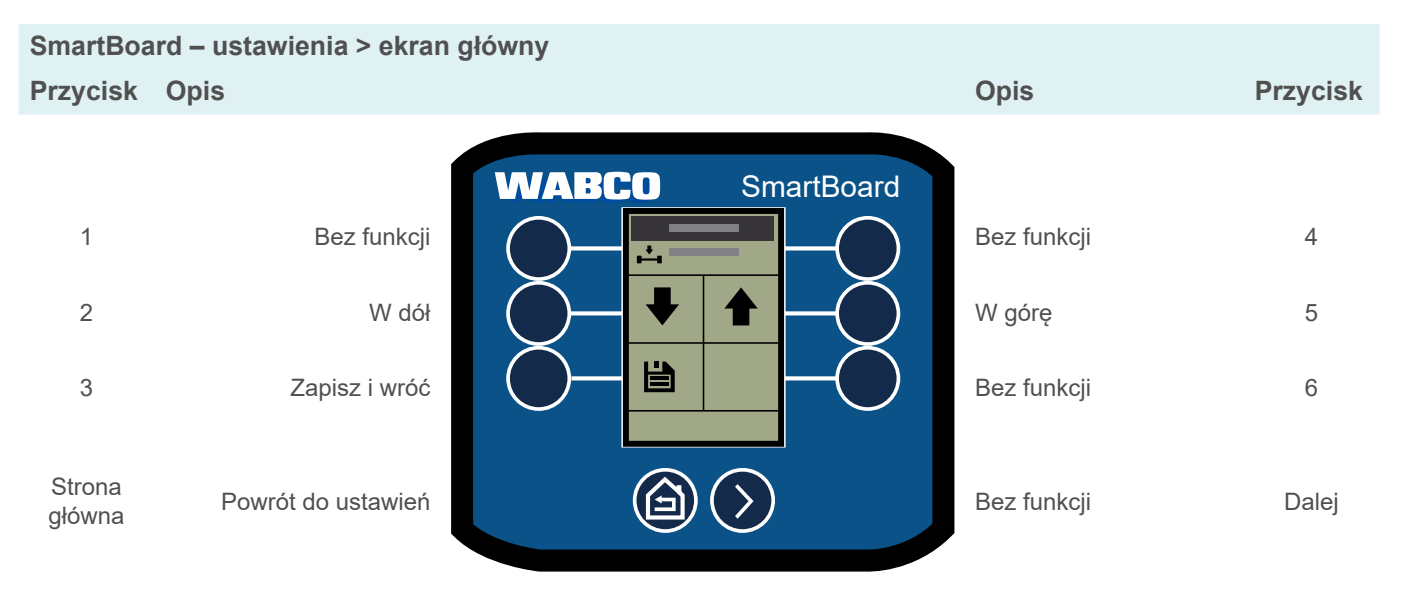

#### **6.17.7 Przeciążenie osi**

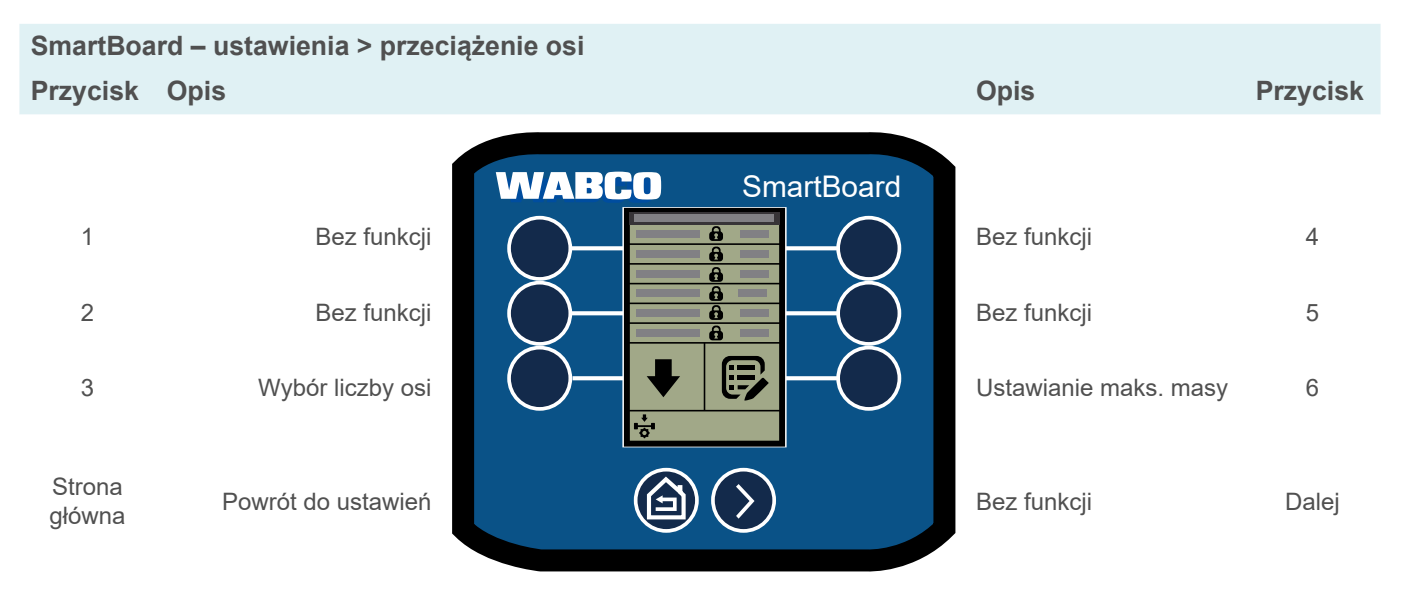

Ustawianie komunikatów ostrzegawczych o przeciążeniu osi w zależności od liczby osi.

#### **6.17.8 Funkcje OptiTire™**

Ustawianie ciśnienia referencyjnego według osi lub parami na osi (w przypadku ogumienia bliźniaczego) i zmienianie ID koła.

#### **Ustawianie ciśnienia referencyjnego**

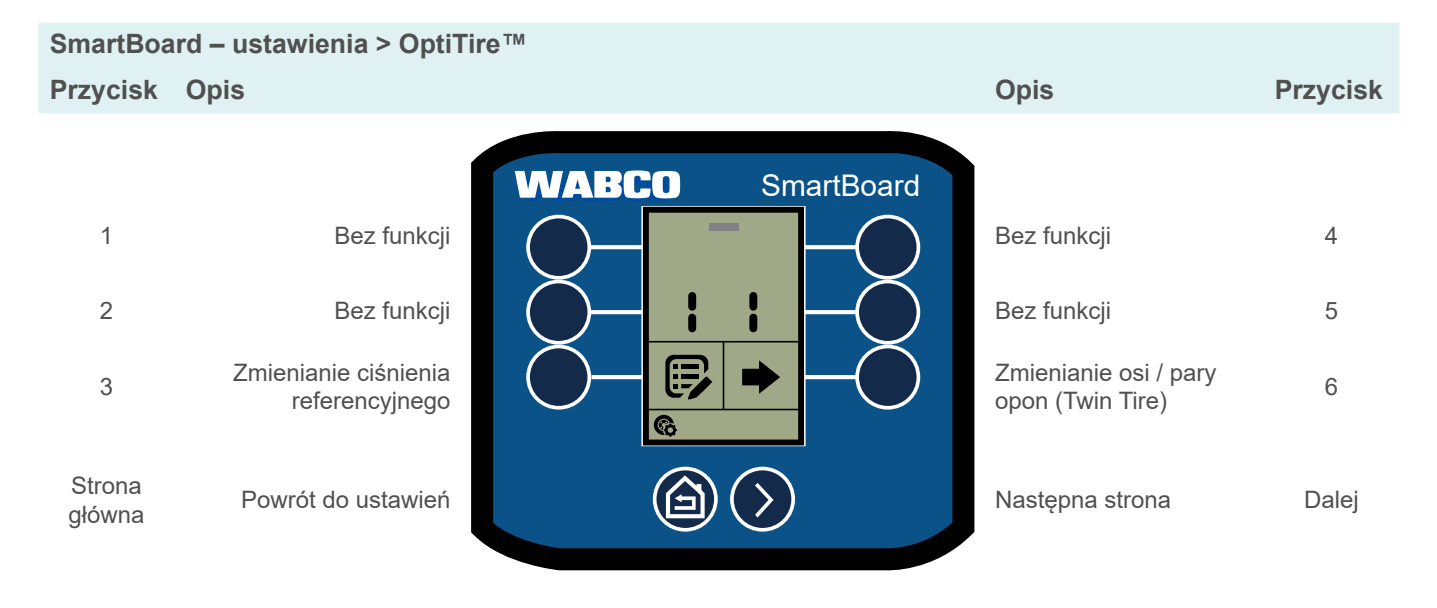

#### **Zmienianie ID koła**

 $\mathbf{i}$ W przypadku czujników z 8-cyfrowym ID, pierwsze dwie cyfry muszą być ustawione na 0.

# **SmartBoard – ustawienia > OptiTire™ Przycisk Opis Opis Przycisk WABCO SmartBoard** 1 Bez funkcji **Bez funkcji 4 Bez funkcji 4** 2 Bez funkcji **Grad (Cristopher Product Article School Bez** funkcji 5 3 Zmienianie ID koła (● ) (● ) Wybór koła 6 6 Strona główna Powrót do ustawień **Bez funkcji Dalej Dalej Dalej** Dalej Dalej Dalej Dalej Dalej Dalej Dalej Dalej Dalej

### **6.17.9 Zmienianie porządku funkcji w menu głównym**

 $\mathbf{i}$ Ustawienia fabryczne określają, że często używane funkcje są automatycznie porządkowane w menu głównym. Tę funkcję można dezaktywować w ustawieniach.

- 1. Nacisnąć przycisk obok funkcji, której położenie ma zostać zmienione.
- 2. Nacisnąć przycisk obok funkcji, w której miejscu ma zostać wstawiona wybrana funkcja.
- 3. Nacisnąć przycisk *Home (Strona główna)*, aby zapisać układ lub anulować tę operację.
	- $\Rightarrow$  Funkcje zostały zreorganizowane.

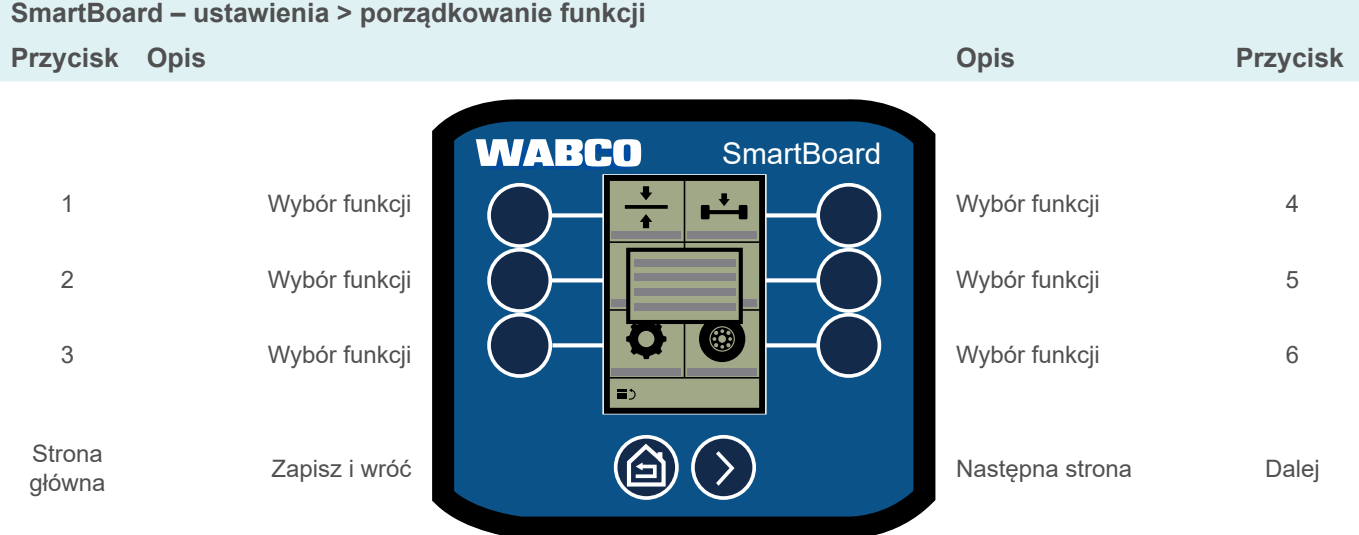

#### **6.17.10 Ustawienia licznika kilometrów**

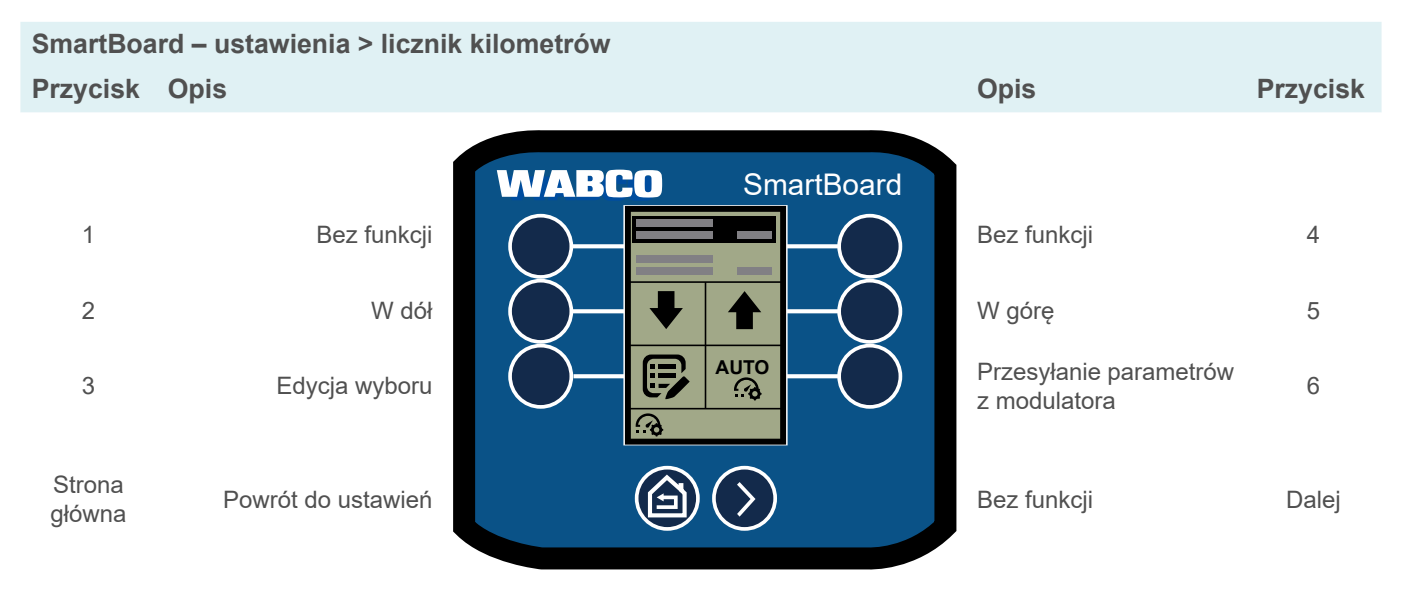

Ustawianie obwodu koła i liczby zębów tarczy impulsowej.

#### **Zmienianie obwodu opon**

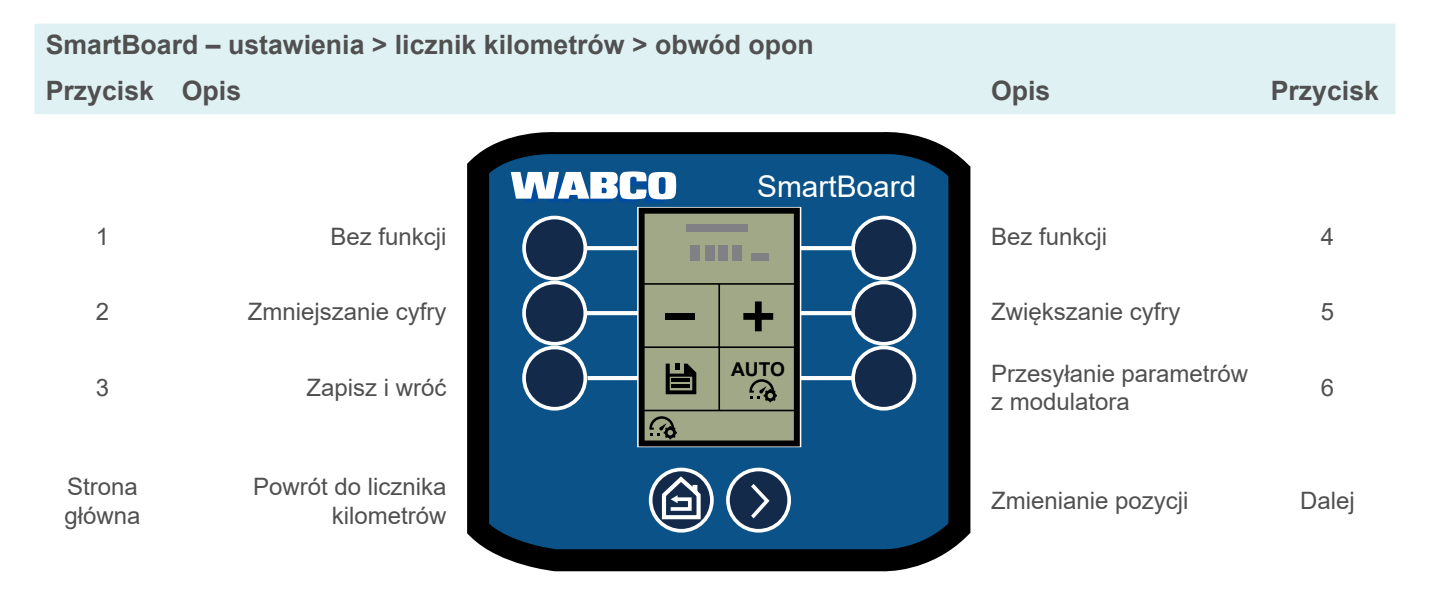

#### **Zmienianie liczby tarcz impulsowych**

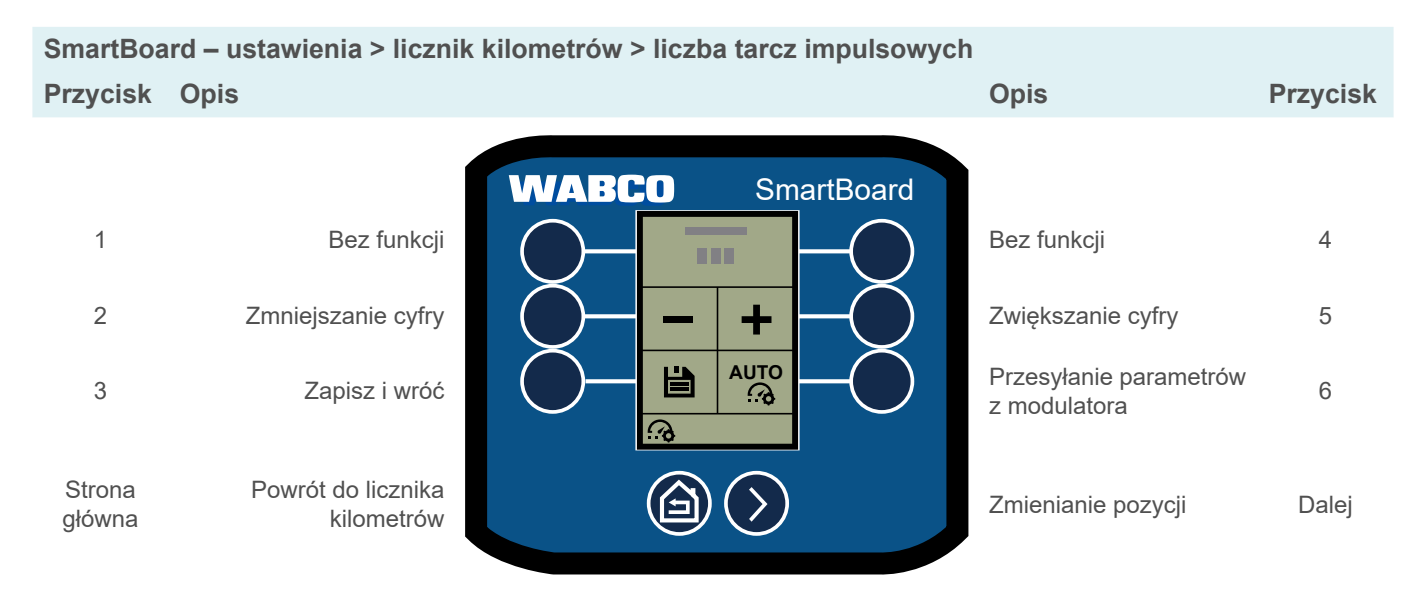

### **6.17.11 Terminacja CAN**

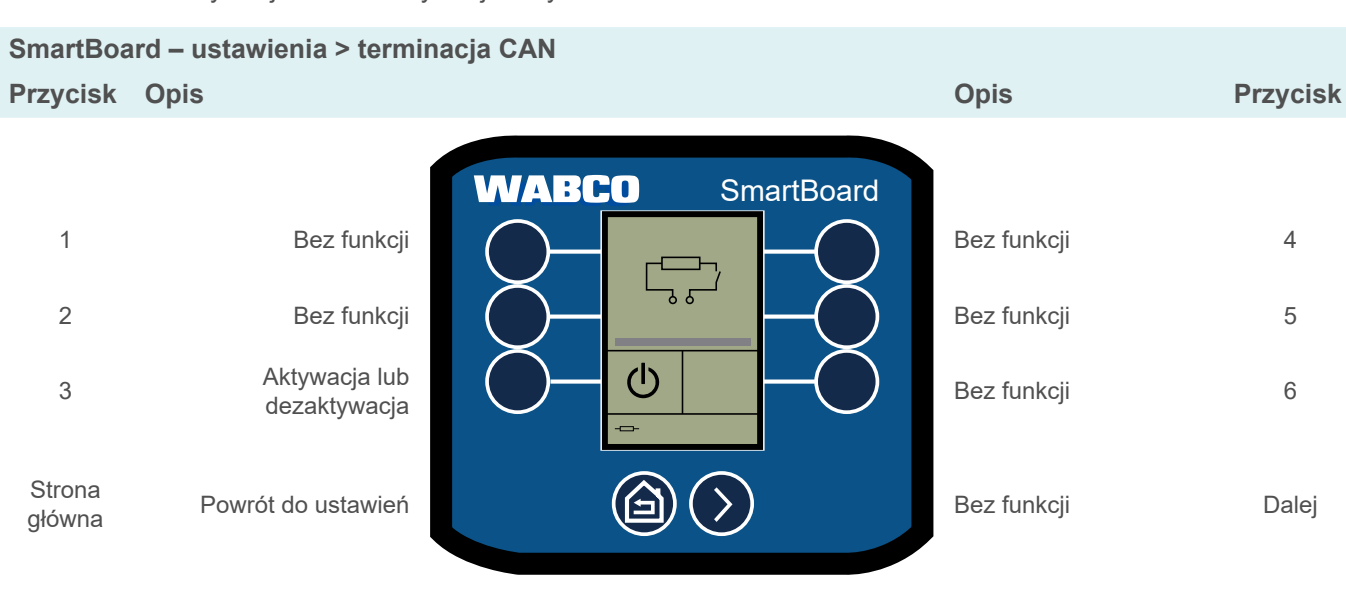

Aktywacja lub dezaktywacja rezystora CAN w SmartBoard.

#### **6.17.12 Język**

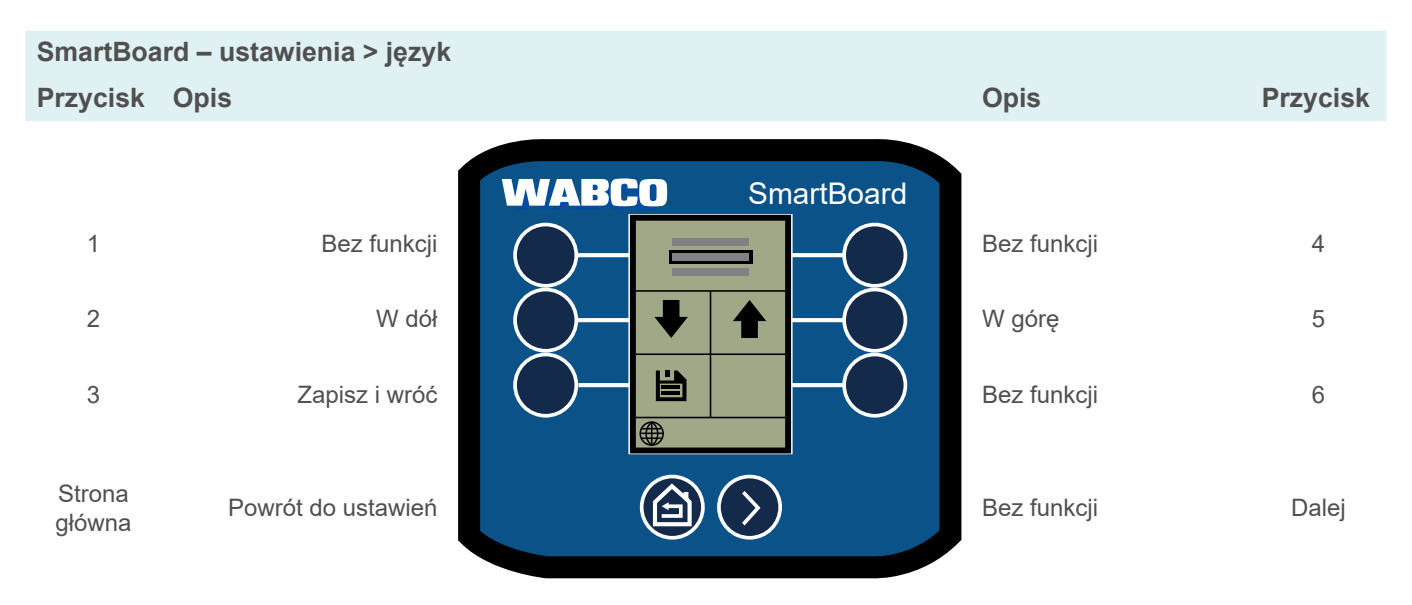

#### **6.17.13 Zmienianie PIN / PUK immobilizera**

Ustawianie nowego kodu PIN przez wprowadzenie aktualnego kodu PIN lub PUK.

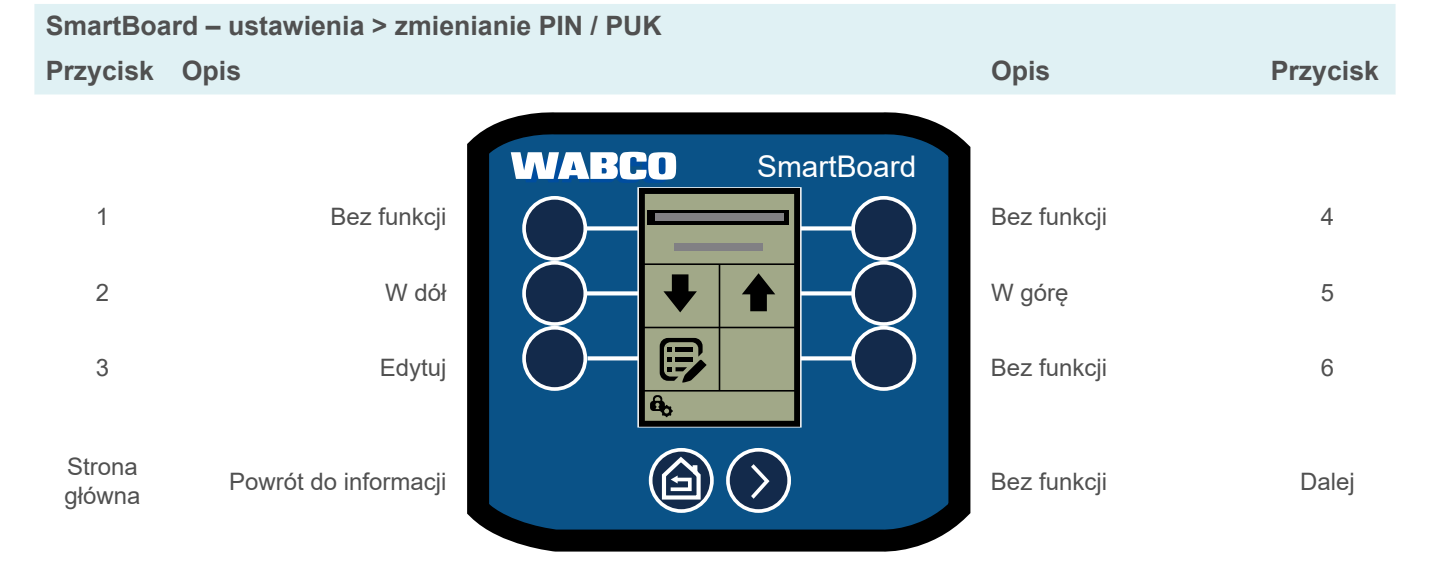

### **6.17.14 Przywracanie ustawień fabrycznych**

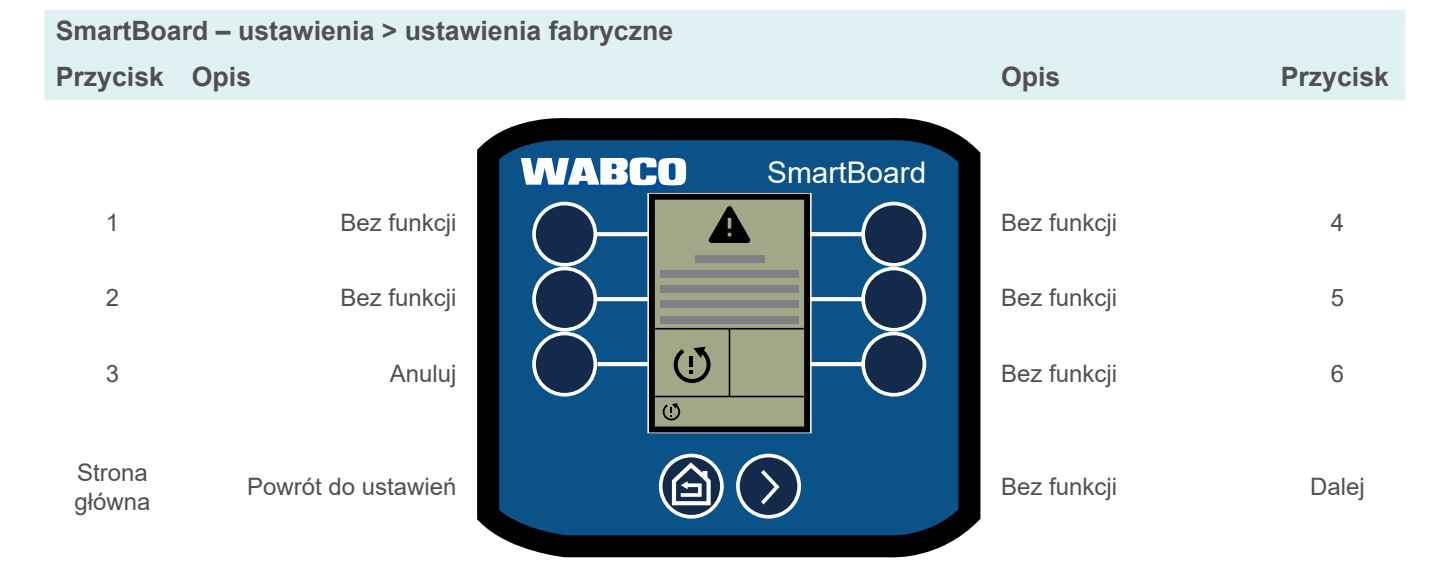

### **6.18 Informacja**

Wyświetlanie różnych informacji o systemie.

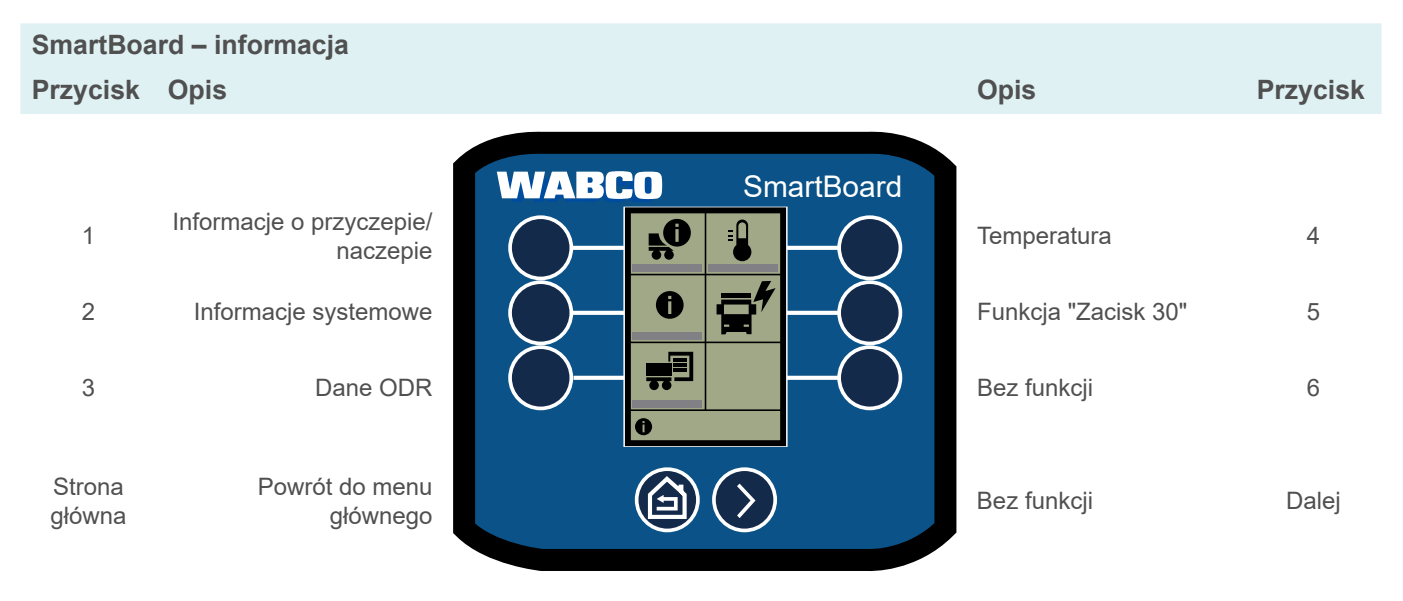

#### **6.18.1 Informacje o przyczepie/naczepie**

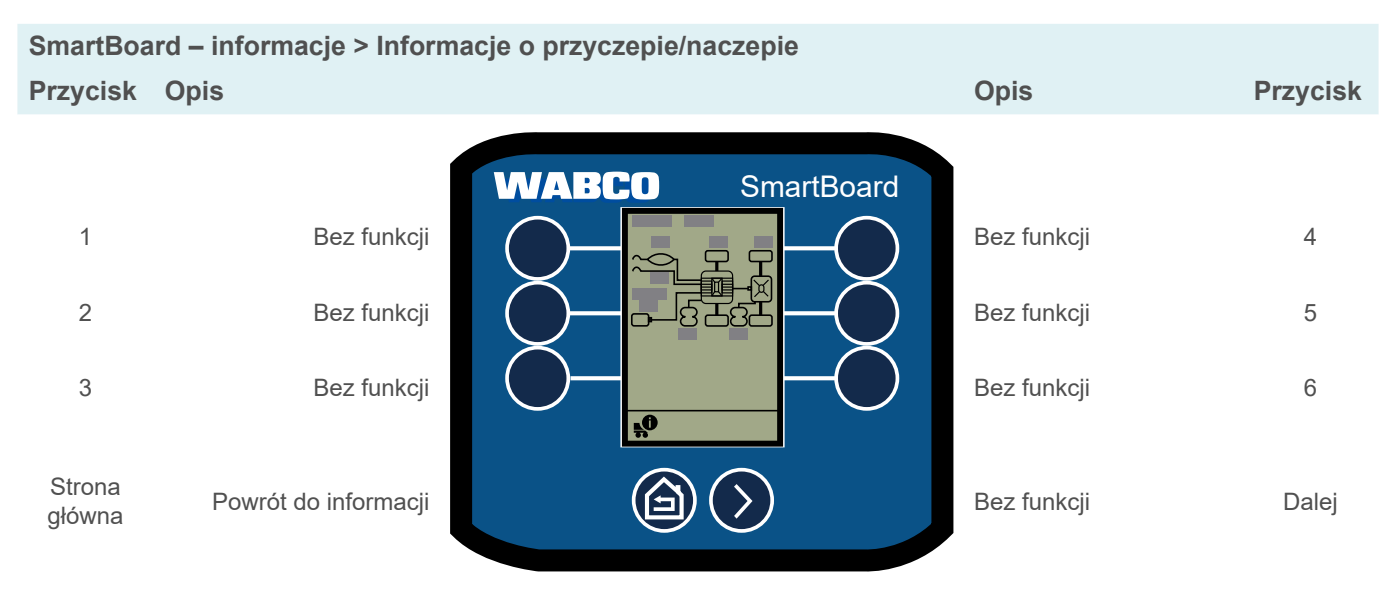

Wyświetlenie przeglądu konfiguracji przyczepy/naczepy.

#### **6.18.2 Informacje systemowe**

Wyświetlanie informacji o zainstalowanych systemach.

#### **SmartBoard – informacje > informacje systemowe**

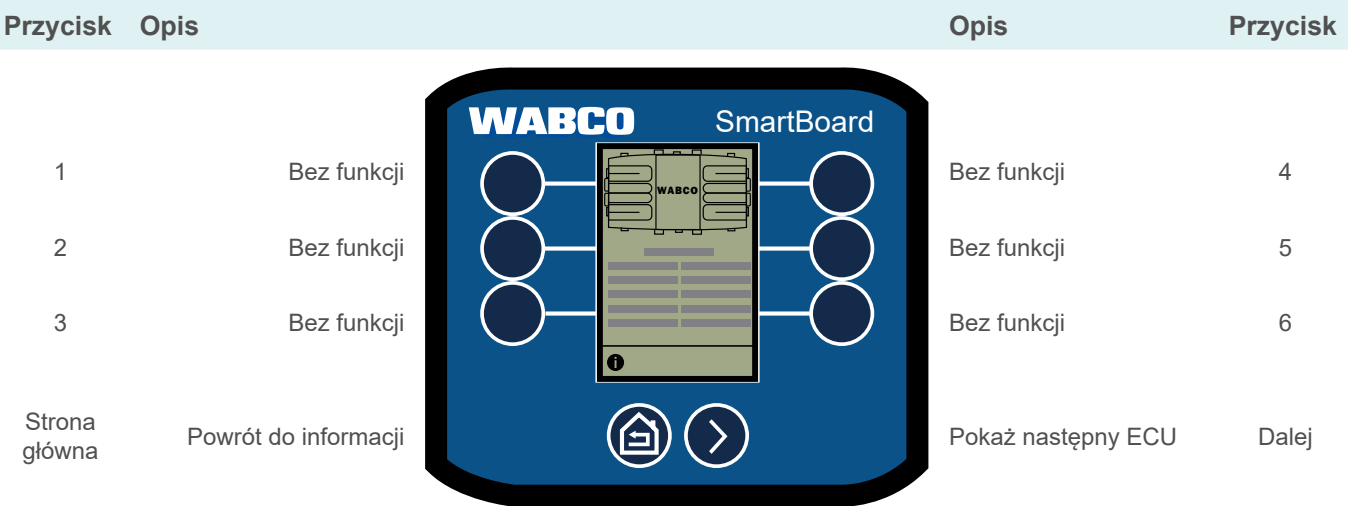

#### **6.18.3 Dane ODR**

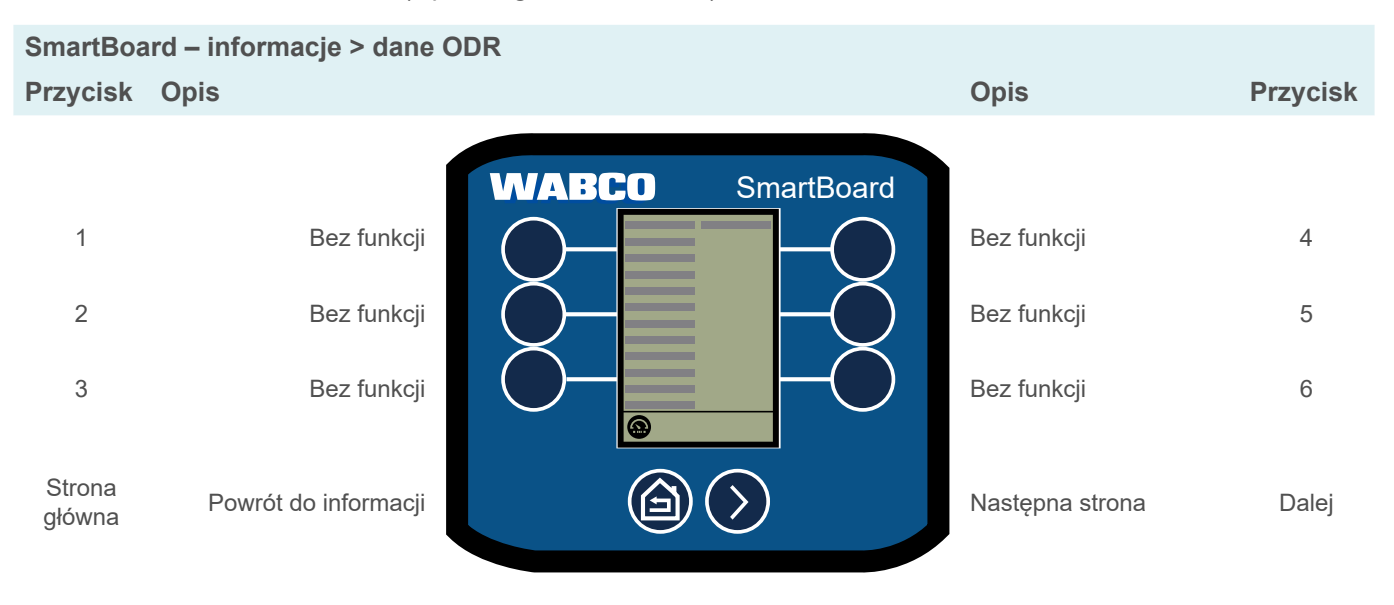

Pokaż dane ODR (Operating Data Recorder).

#### **6.18.4 Temperatura robocza**

Wskazanie temperatury roboczej przyczepy/naczepy.

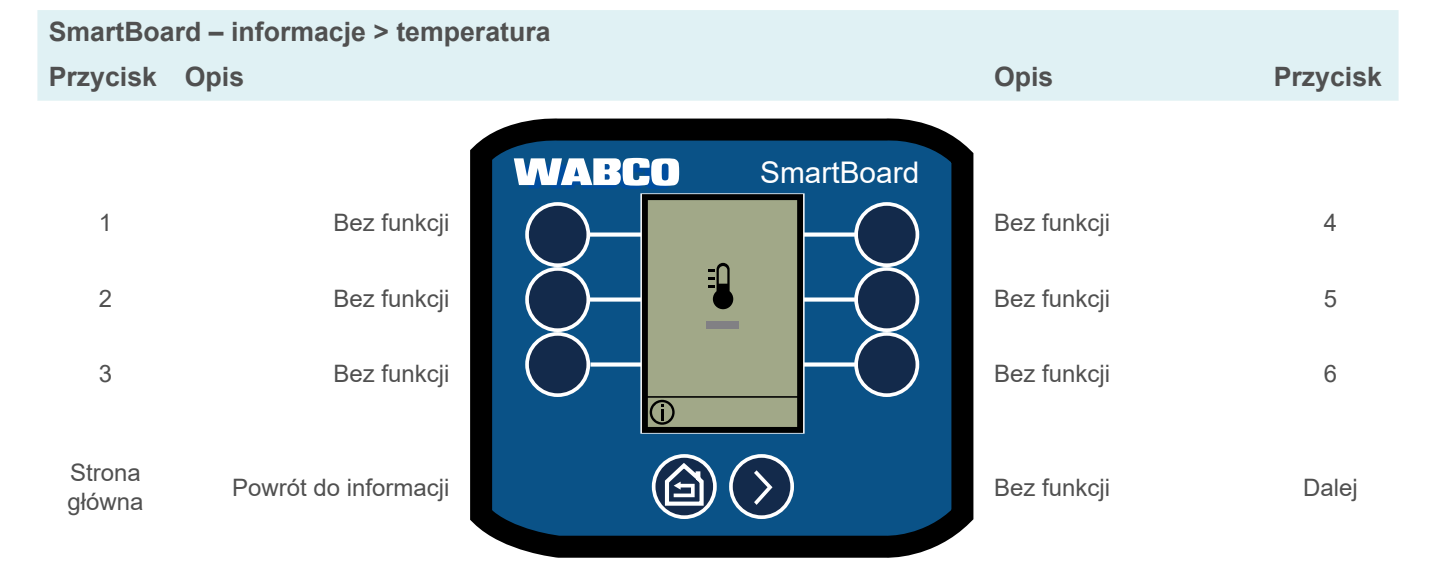

#### **6.18.5 Zacisk 30 (zac. 30)**

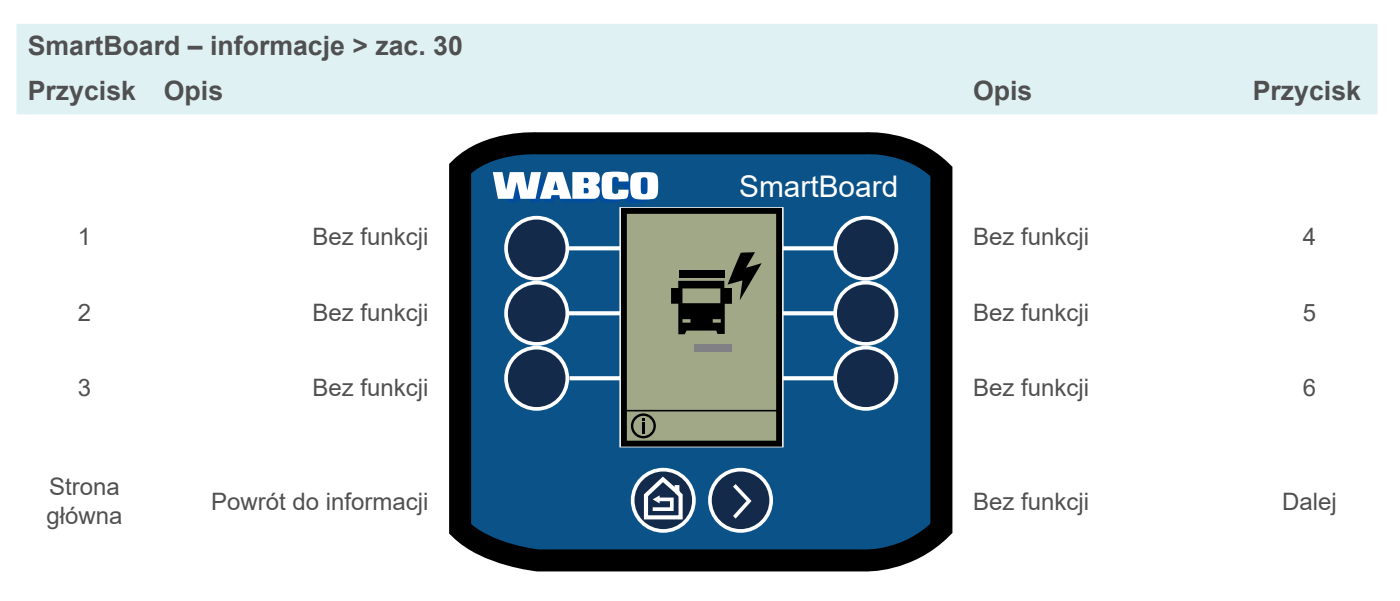

Wskazanie napięcia zasilania przyczepy/naczepy przez akumulator pojazdu silnikowego.

### **6.19 Immobilizer**

Aktywacja lub dezaktywacja immobilizera, zarządzanie kodami PIN i PUK.

W przypadku trzykrotnego błędnego wprowadzenia osobistego numeru identyfika- $\mathbf{i}$ cyjnego (PIN) możliwość dokonywania kolejnych wpisów jest opóźniona o okres oczekiwania. Czas oczekiwania może zostać przerwany przez wprowadzenie osobistego klucza odblokowującego (Personal Unblocking Key, PUK).

#### **Aktywacja lub dezaktywacja immobilizera**

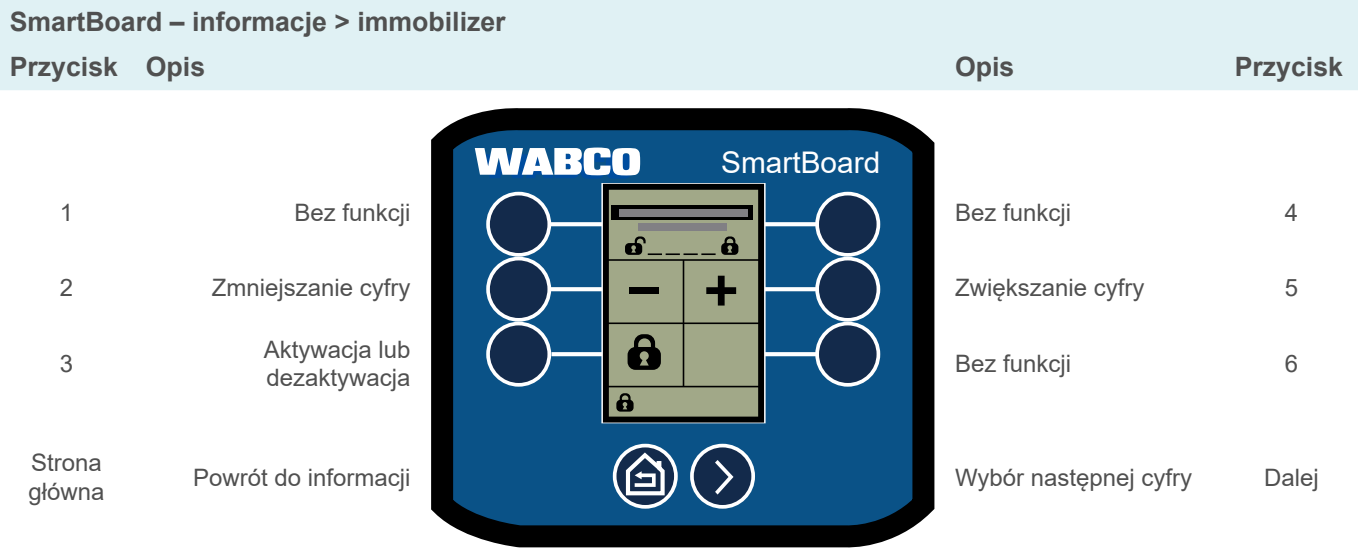

### **6.20 Odblokowanie awaryjne (immobilizer)**

Odblokowanie awaryjne umożliwia maksymalnie 3-krotne zwolnienie hamulca, nawet jeśli immobilizer jest włączony. Gdy tylko pojazd się zatrzyma, immobilizer zostanie ponownie włączony. Zostanie wyświetlony pozostały czas. Funkcja jest aktywna przy zablokowanym immobilizerze.

**SmartBoard – odblokowanie awaryjne**

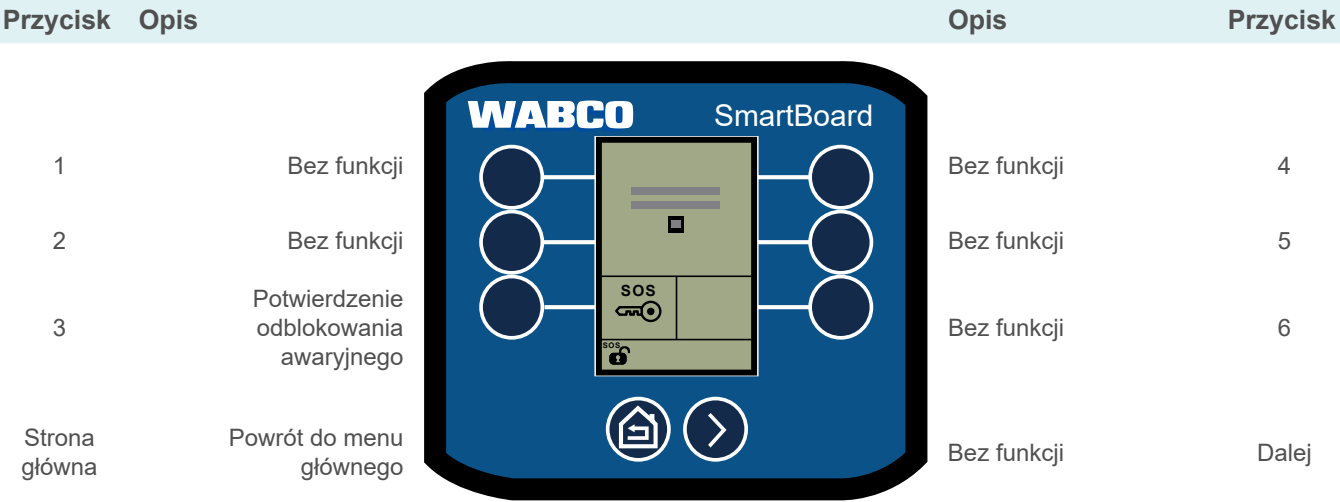

### **Konserwacja i pielęgnacja**

# **7 Konserwacja i pielęgnacja**

### **7.1 Konserwacja**

SmartBoard 446 192 211 0 jest bezobsługowy. Akumulator tablicy SmartBoard 446 192 210 0 musi być wymieniany w odstępach co około sześć lat.

### **7.2 Zestawy części zamiennych**

Do SmartBoard dostępne są następujące zestawy części zamiennych:

![](_page_53_Picture_137.jpeg)

### **7.3 Wymiana akumulatora**

SmartBoard 446 192 210 0 zawiera specjalny akumulator, który zasila urządzenie w przypadku przerwy zasilania energią elektryczną przez pojazd silnikowy lub przyczepę/naczepę. Akumulator należy wymieniać tylko w suchym i czystym środowisku. Wymienny akumulator jest dostarczany z dwoma śrubami zamiennymi, które muszą być używane przy jego wymianie.

1. W razie potrzeby należy wymontować SmartBoard z pojazdu.

![](_page_53_Figure_10.jpeg)

2. Odkręć dwie śruby Torx® pokrywy komory akumulatora.

### **Konserwacja i pielęgnacja**

![](_page_54_Picture_1.jpeg)

- 3. Ściągnąć pokrywę komory akumulatora szczypcami płaskimi.
- 4. Ostrożnie odłączyć wtyk akumulatora (unikać ruchów na boki).

![](_page_54_Picture_4.jpeg)

- 5. Wetknąć wtyk zamiennego akumulatora do odpowiedniego gniazda, zwracając uwagę na prawidłową biegunowość, i włożyć go do wnętrza komory.
- 6. Założyć pokrywę komory akumulatora.
- 7. Włożyć śruby zamienne.
- 8. Dokręcić śruby zamienne (maks. moment dokręcania 0,6 Nm ± 0,1 Nm).
	- $\Rightarrow$  Wymiana akumulatora została zakończona.

#### **7.4 Czyszczenie**

SmartBoard można czyścić tylko wilgotną ściereczką bez użycia środków czyszczących. Aby zapobiec uszkodzeniu wyświetlacza i powierzchni przycisków, nie należy dopuścić do kontaktu rozpuszczalników lub innych substancji chemicznych z modułem SmartBoard.

# **Utylizacja**

# **8 Składowanie**

Nie przechowywać SmartBoard w miejscu, w którym istnieje możliwość narażenia modułu na działanie wody, soli lub oleju.

Nie przechowywać SmartBoard w miejscu, w którym powietrze zawiera niebezpieczne gazy, takie jak siarkowodór, kwas siarkowy, kwas azotowy, chlor lub amoniak.

Nie przechowywać SmartBoard w miejscu, w którym mógłby być narażony na bezpośrednie działanie promieni słonecznych lub ultrafioletowych, ozonu bądź promieniowania.

Uruchamiać SmartBoard co dwa lata w celu pielęgnacji wewnętrznych kondensatorów elektrolitycznych. Podłączać przy tym SmartBoard do zasilania tylko na pół godziny.

Przechowywać SmartBoard tylko przez okres podany w poniższej tabeli i w podanej tam temperaturze, aby zapobiec uszkodzeniom.

![](_page_55_Picture_258.jpeg)

#### **Temperatura przechowywania**

# **9 Utylizacja**

- Ostateczne i prawidłowe wyłączenie produktu z eksploatacji i jego utylizacja muszą przebiegać zgodnie z obowiązującymi przepisami kraju użytkownika. Należy przestrzegać zwłaszcza wymagań w zakresie utylizacji baterii, środków eksploatacyjnych i instalacji elektrycznej.
- Urządzenia elektryczne stanowiące odpady muszą być gromadzone oddzielnie od odpadów domowych i przemysłowych oraz oddawane do utylizacji bądź usuwane w przepisowy sposób.
- Jeżeli to możliwe, oddać zużyte urządzenie w firmowy obieg utylizacji, który zapewni przekazanie właściwej firmie specjalistycznej (przedsiębiorstwu utylizacyjnemu).
- Istnieje również możliwość zwrócenia zużytego urządzenia producentowi. W tym celu należy skontaktować się z serwisem producenta. Należy przy tym przestrzegać specjalnych porozumień.
- Sprzęt elektryczny i elektroniczny należy zbierać oddzielnie od niesegregowanych odpadów komunalnych i poddawać recyklingowi lub utylizować w odpowiedni sposób, ponieważ substancje szkodliwe mogą spowodować trwałe szkody dla zdrowia i środowiska w przypadku niewłaściwego utylizowania.
- Szczegółowe informacje można uzyskać w specjalistycznych firmach zajmujących się gospodarką odpadami lub we właściwych urzędach.
- Opakowania należy utylizować oddzielnie. Papier, karton i tworzywa sztuczne należy oddać do recyklingu.

### **Kody błędów**

# **10 Kody błędów**

Przykład: Wskazanie na SmartBoard 1. Blok numeryczny 2. Blok numeryczny Podzespół Rodzaj błędu

**Kod Komunikat Podzespół: TEBS E** 001 Czujnik koła a 002 Czujnik koła b 003 Czujnik koła c 004 Czujnik koła d 005 Czujnik koła e 006 Czujnik koła f 007 Zawór przekaźnikowy EBS(ABS) / sterowanie zaworu elektromagnetycznego 009 Modulator przyczepy / sterowanie zaworu elektromagnetycznego 010 Modulator przyczepy / sterowanie elektromagnetyczne 058 Zawór przekaźnikowy EBS / redundancja 059 Zawór przekaźnikowy EBS / czujnik ciśnienia 061 Modulator przyczepy / redundancja 062 Modulator przyczepy / czujniki ciśnienia 069 Wewnętrzny czujnik nacisku na oś 075 Czujnik zużycia 076 Błąd podczas wyboru wartości zadanej / hamowanie redundancyjne 077 Wewnętrzny czujnik ciśnienia zadanego 078 Zewnętrzny czujnik ciśnienia zadanego 080 Wewnętrzny czujnik żądania ciśnienia 081 Czujnik ciśnienia hamowania (osie c-d) 082 Łącznik 1 długości przyczepy <sup>083</sup> Łącznik 2 długości przyczepy <sup>084</sup> Łącznik 3 długości przyczepy 085 Łącznik 4 długości przyczepy

![](_page_56_Picture_799.jpeg)

Kod 001 07 001 – czujnik koła a 07 – odcinek jazdy za długi

![](_page_56_Picture_800.jpeg)

# **Kody błędów**

![](_page_57_Picture_762.jpeg)

![](_page_57_Picture_763.jpeg)

![](_page_57_Picture_764.jpeg)

# **11 Kody błędów elektronicznego modułu rozszerzającego**

![](_page_58_Picture_560.jpeg)

![](_page_59_Picture_467.jpeg)

![](_page_60_Picture_381.jpeg)

٦

![](_page_61_Picture_339.jpeg)

![](_page_62_Picture_356.jpeg)

٦

![](_page_63_Picture_344.jpeg)

![](_page_64_Picture_374.jpeg)

T

![](_page_65_Picture_416.jpeg)

**67**

┓

# **Oddziały WABCO**

# **12 Oddziały WABCO**

 $\frac{1}{2}$ 

WABCO Headquarters, Giacomettistrasse 1, 3006 Bern 31, Switzerland, Tel.: +32-2663 98 00

![](_page_67_Picture_443.jpeg)

# **Oddziały WABCO**

![](_page_68_Picture_419.jpeg)

٦

![](_page_69_Picture_11.jpeg)

![](_page_69_Picture_12.jpeg)

т

![](_page_71_Picture_0.jpeg)

**Informacje na temat produktów WABCO znajdują się tutaj: https://www.wabco-customercentre.com Aby uzyskać więcej informacji, prosimy o kontakt z właściwym partnerem WABCO.**

#### **ZF Friedrichshafen AG**

ZF is a global technology company and supplies systems for passenger cars, commercial vehicles and industrial technology, enabling the next generation of mobility. ZF allows vehicles to see, think and act. In the four technology domains Vehicle Motion Control, Integrated Safety, Automated Driving, and Electric Mobility, ZF offers comprehensive solutions for established vehicle manufacturers and newly emerging transport and mobility service providers. ZF electrifies different kinds of vehicles. With its products, the company contributes to reducing emissions and protecting the climate.

ZF, which acquired WABCO Holdings Inc. on May 29, 2020, now has 162,000 employees worldwide with approximately 260 locations in 41 countries. In 2019, the two then-independent companies achieved sales of €36.5 billion (ZF) and \$3.4 billion (WABCO).

With the integration of WABCO, the leading global supplier of braking control systems and other advanced technologies that improve the safety, efficiency and connectivity of commercial vehicles ZF will create a new level of capability to pioneer the next generation of solutions and services for original equipment manufacturers and fleets globally. WABCO, with almost 12,000 people in 40 locations worldwide, will now operate under the ZF brand as its new Commercial Vehicle Control Systems division.

![](_page_71_Figure_6.jpeg)

**ELECTRIC** 

**WABCO**